## TRABAJO ESPECIAL DE GRADO

# RED GEODÉSICA EN LA PARROQUIA SAN PEDRO COMO PARTE DEL PLAN PILOTO DE LA INFRAESTRUCTURA GEODÉSICA DEL MUNICIPIO LIBERTADOR PARA APLICACIONES CATASTRALES

Presentado ante la Ilustre Universidad Central de Venezuela Por el Br: Vallejos M., Luis E. Para optar al Título de Ingeniero Geodesta

Caracas, 2020

### TRABAJO ESPECIAL DE GRADO

# RED GEODÉSICA EN LA PARROQUIA SAN PEDRO COMO PARTE DEL PLAN PILOTO DE LA INFRAESTRUCTURA GEODÉSICA DEL MUNICIPIO LIBERTADOR PARA APLICACIONES CATASTRALES

TUTOR ACADÉMICO: Prof. Douglas Bravo

Presentado ante la Ilustre Universidad Central de Venezuela Por el Br: Vallejos M., Luis E. Para optar al Título de Ingeniero Geodesta

Caracas, 2020

**ACTA** 

El día se reunió el jurado formado por los

profesores:

Con el fin de examinar el Trabajo Especial de Grado titulado: "RED GEODÉSICA EN LA PARROQUIA SAN PEDRO COMO PARTE DEL PLAN PILOTO DE LA INFRAESTRUCTURA GEODÉSICA DEL MUNICIPIO LIBERTADOR PARA APLICACIONES CATASTRALES"

Presentado ante la Ilustre Universidad Central de Venezuela para optar al Título de INGENIERO GEODESTA.

Una vez oída la defensa oral que el bachiller Luis E. Vallejos M. realizo

de su Trabajo Especial de Grado, este jurado decidió la siguiente calificación

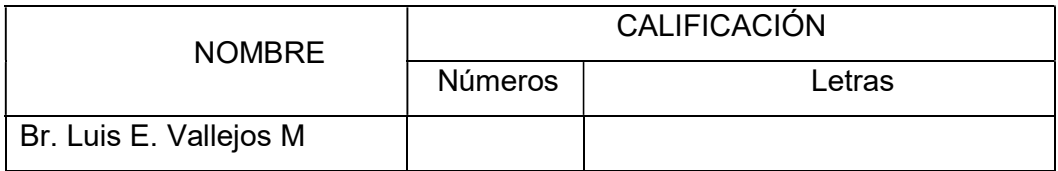

Recomendaciones:

FIRMA DEL JURADO

 $\overline{\phantom{a}}$  , which is a set of the set of the set of the set of the set of the set of the set of the set of the set of the set of the set of the set of the set of the set of the set of the set of the set of the set of th

 $\overline{\phantom{a}}$ 

 $\overline{\phantom{a}}$  , which is a set of the set of the set of the set of the set of the set of the set of the set of the set of the set of the set of the set of the set of the set of the set of the set of the set of the set of th

Caracas, de \_\_\_\_\_\_de 20\_

## DEDICATORIA

Dedicado a la memoria de mamá que siempre estuvo conmigo en alma y corazón, a Papá por ser un ejemplo de superación y a mi hermano Javier por ser tan insistente en que desarrollara y culminara esta etapa de mi vida.

#### AGRADECIMIENTOS

Agradezco primeramente a Dios, por darme vida y salud.

A mi hermano Pablo que siempre me dio su apoyo incondicional.

 A mi familia en general, tíos y primos que siempre están presentes en cada momento, gracias por el apoyo y las energías que me transmitieron para alcanzar esta meta.

 A la Universidad Central de Venezuela por acobijarme entre su manto, para desarrollarme como profesional.

 Al Departamento de Ingeniería Geodésica y Agrimensura y todo su personal que hizo vida en el Dpto.

 A mi tutor Douglas Bravo por su incontable vez para poder continuar con el tema y sacarlo adelante, a la profesora Rosa Benítez como guía desde el primer semestre.

A mis colaboradores, Ingenieros y profesores Ruy Pereira y Miguel Ríos por su apoyo en la elaboración de este trabajo, a José Crespo, Gabriela y Siul por su apoyo en campo y por darme energías para terminar este proyecto.

 A Midian Veroes por su apoyo con cada tramite y cada impresión, gran amiga.

 A mis compañeros del Dpto., de Ingeniería Geodésica y Agrimensura; Keytor, Anyerlin, Siul, Gabriela y José, que me han brindado que a pesar estaban estudiando después de mí, se dieron cuenta q hay que producirlo.

 A mis compañeros de campo, por haberme aguantado y esperado en cada puesta de estación.

# RED GEODÉSICA EN LA PARROQUIA SAN PEDRO COMO PARTE DEL PLAN PILOTO DE LA INFRAESTRUCTURA GEODÉSICA DEL MUNICIPIO LIBERTADOR PARA APLICACIONES CATASTRALES Tutor Académico: Prof. Douglas Bravo.

## Trabajo Especial de Grado. Caracas, U.C.V. Facultad de Ingeniería. Escuela de Ingeniería Civil. Departamento de Ingeniería Geodésica y Agrimensura. Año 2020.

Palabras Clave: Catastro, Geodesia, Topografía, Estación Total,

#### GNSS, Red.

Resumen: Desde hace varios años se conoce, que las simples descripciones en palabras de la ubicación de linderos de una propiedad no son suficientes para el ejercicio de su posesión, por si solas pueden prestarse a errores y malas interpretaciones. Es por ello que se necesita sin duda algo más: una delimitación física exacta por mediciones que permitan restablecer en cualquier momento dichos linderos.

 En la extensión territorial de Venezuela se presentan relieves diversos y accidentados, desde el nivel del mar hasta estructuras naturales extremadamente altas, pasando por los Tepuís en el Sur del país. En esta diversidad de superficie del territorio venezolano el IGVSB rige las normas técnicas para la formación y densificación de la Red Geodésica de Venezuela (REGVEN) que forma parte de SIRGAS en Suramérica. La actual Red Geodésica se referencia en el Elipsoide GRS-80 y se ha desarrollado con tecnología GNSS, actualmente la red se encuentra en proceso de densificación.

 Los Sistemas de referencia en principio no parecen tener mucha relación con el Catastro y sí con la Geodesia. Pero si abrimos cualquier pliego de Prescripciones Técnicas de la Dirección General de Catastro, Urbana o Rústica, veremos que la mayoría de ellos empiezan definiendo el Sistema de Referencia y El Sistema Geodésico. Estos nos van a definir los distintos juegos de coordenadas con las que vamos a asignar las Referencias Catastrales.

El trabajo menciona algunas de las tecnologías modernas que en la actualidad deben considerarse en el catastro, concentrándose en la potencialidad de aplicación en el mismo del Sistema de Posicionamiento Global GNSS como técnica de elaboración de una Red Geodésica Municipal apoyado en técnicas de topografía convencional (estación total) para su respectiva densificación manteniendo los estándares regulares planteados por el estado en materia catastral. Asimismo, la vinculación de este sistema satelital con otras herramientas del catastro moderno como lo son: los sistemas de información geográfica, las imágenes digitales satelitales y las mediciones geodésicas inerciales.

## ÍNDICE DE CONTENIDO

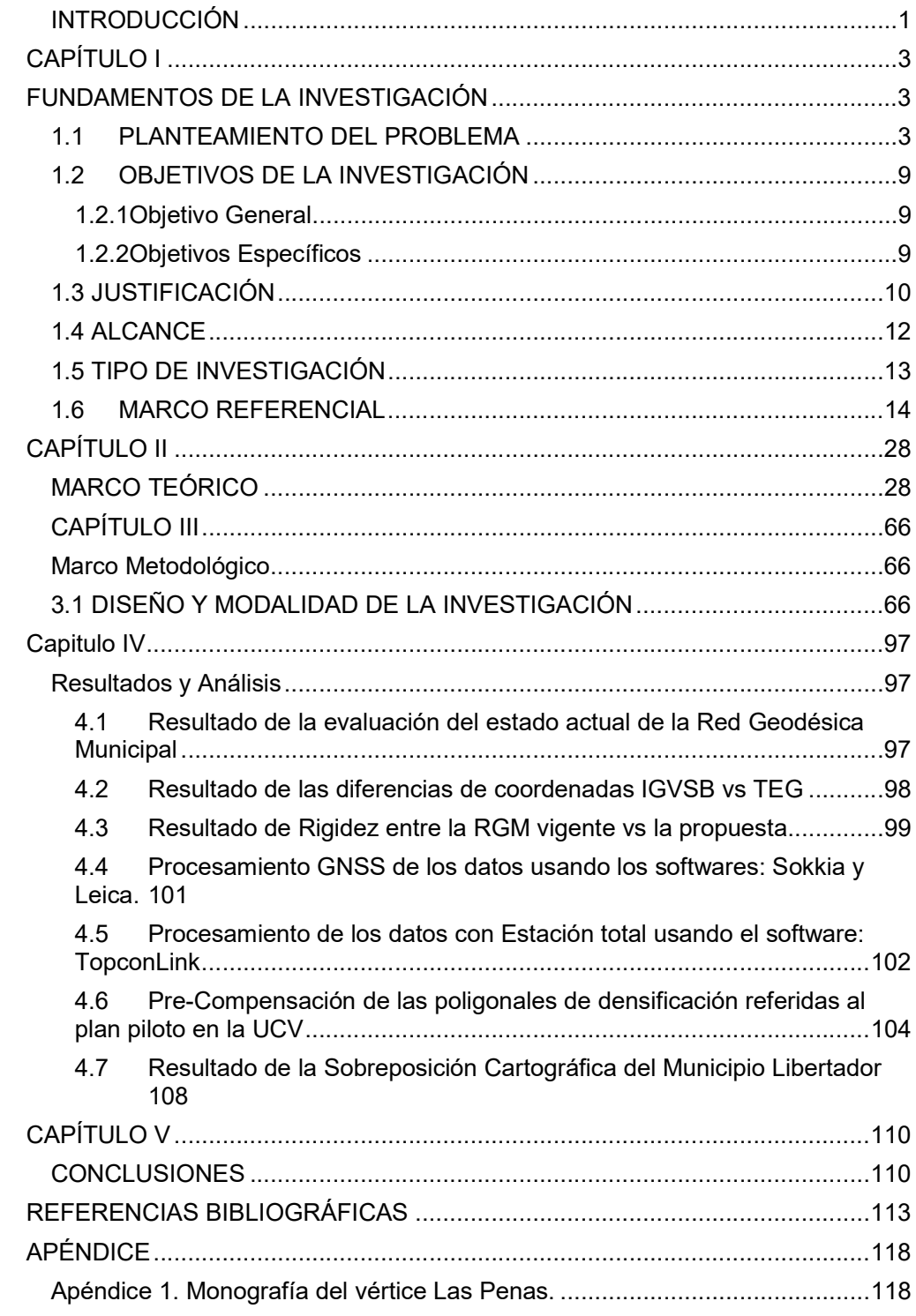

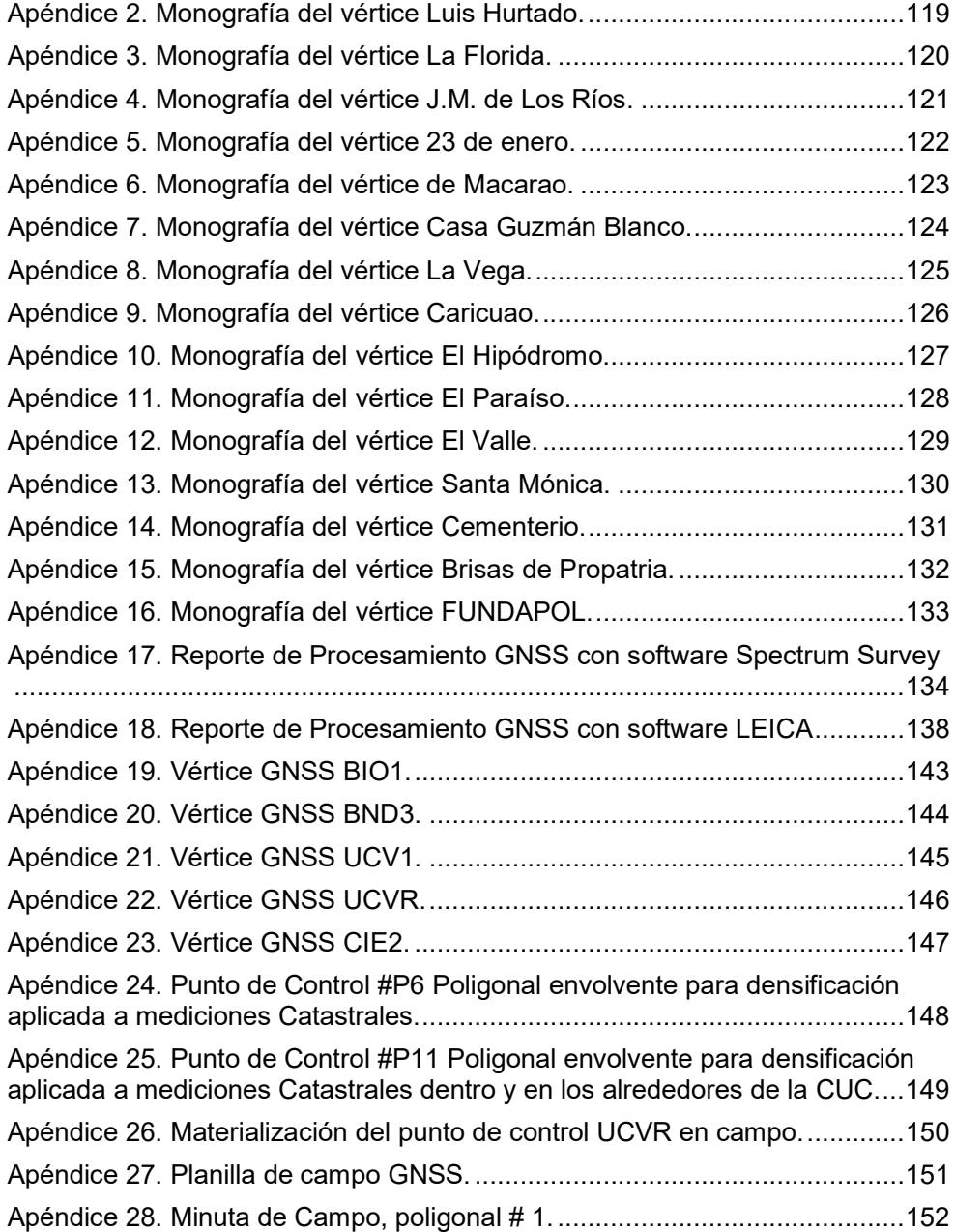

## ÍNDICE DE FIGURAS

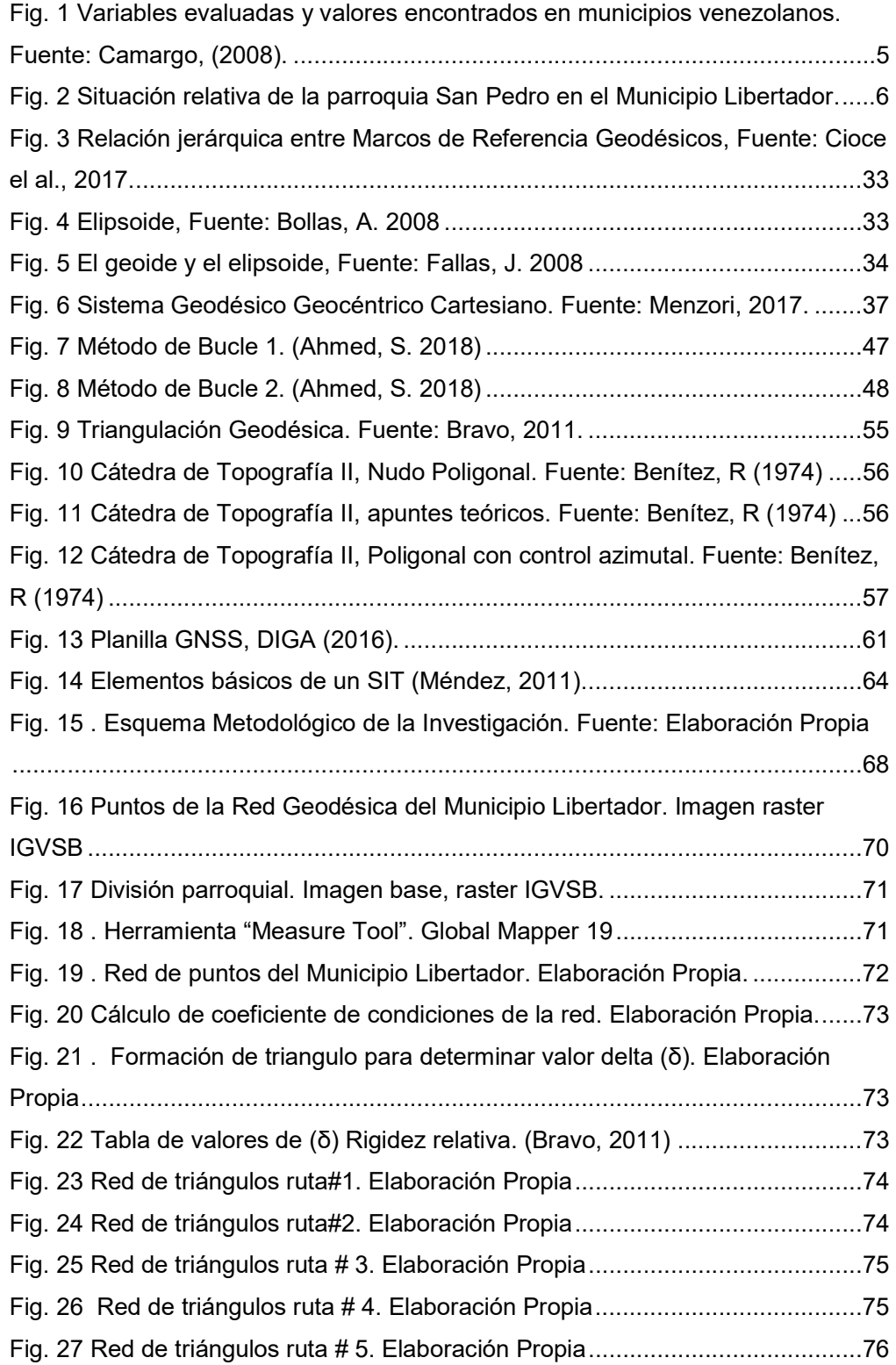

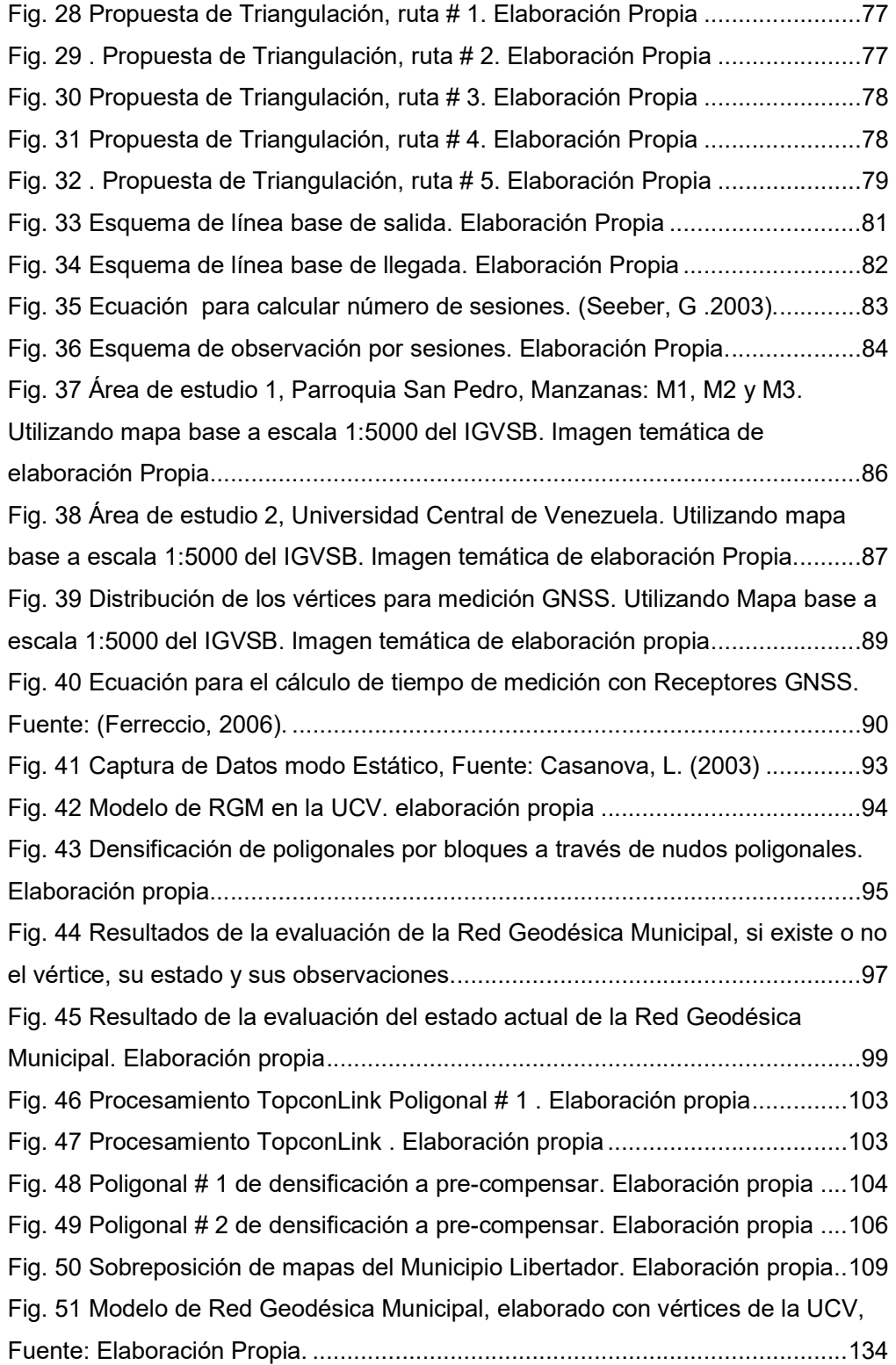

## ÍNDICE DE TABLAS

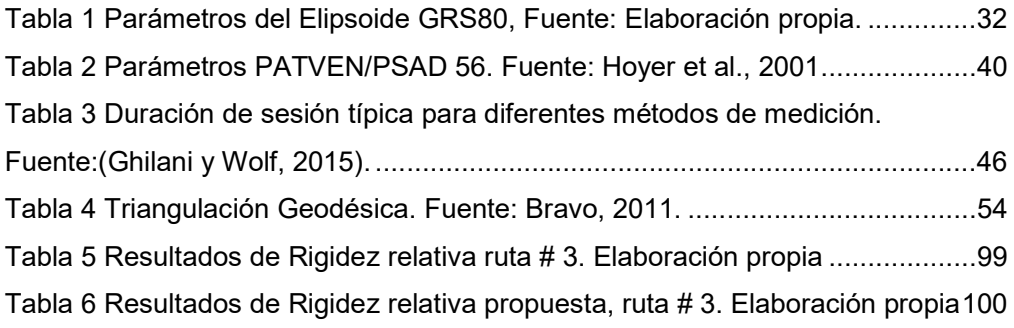

## NOMENCLATURA, ABREVIATURAS Y SÍMBOLOS

CUC: Ciudad Universitaria de Caracas. DIGA: Departamento de Ingeniería Geodésica y Agrimensura. GNSS: Sistema Global de Navegación Satelital. GCCN: Geografía Cartografía y Catastro Nacional. IERS: Sistema Internacional de Rotación Terrestre. IGVSB: Instituto Geográfico de Venezuela Simón Bolívar. ITRF: Marco Internacional de Referencia Terrestre. ITRS: Sistema Internacional de Referencia Terrestre. LPS: Sistema de Posicionamiento Local. REGVEN: Red Geocéntrica Venezolana. REMOS: Red de Estaciones de Monitoreo Satelital. RGM: Red Geodésica Municipal. TEG: Trabajo Especial de Grado.

#### INTRODUCCIÓN

El Catastro como principal herramienta en la organización territorial de un país alcanza su punto álgido cuando se satisfacen necesidades de orden social y económico, debido a que es el Catastro el encargado de describir, delimitar y ubicar los contenidos inmobiliarios que se encuentren presentes en un área determinada.

El contar con el recurso de los planos de mensura, los croquis y en general de la cartografía catastral, permite como producto resultante del Catastro poder conocer y ubicar espacialmente los elementos que pertenecen a dicho entorno, tanto para fines administrativos y fiscales como de ordenación territorial.

En los últimos años, el catastro en Venezuela ha venido en descenso y una manifestación clara se presenta al observar que las bases cartográficas de gran parte de los municipios del país no se encuentran actualizadas y en muchos casos no hay pruebas de algún registro, casos como equipos descalibrados que suelen ser empleados en los levantamientos de información catastral, por lo que complementar y actualizar el contenido cartográfico así como mantener activos los equipos para los levantamientos debe ser una prioridad en estos momentos para el Estado.

El Municipio Libertador, es uno de los cinco municipios que conforma el área metropolitana de Caracas, cuenta con 22 parroquias y una superficie de 433 km <sup>2</sup> , en su parte central se ubica la Oficina de Catastro del Municipio, quien debe encargarse del inventario de todos los bienes inmuebles que se encuentren en su jurisdicción a través de la descripción física, económica y jurídica de las propiedades rurales y urbanas, públicas y privadas.

El ente encargado de proveer la información territorial en materia de Geografía, Cartografía y Catastro Nacional, es el Instituto Geográfico de Venezuela Simón Bolívar ubicado en el centro de Caracas, quien a su vez dicta las especificaciones técnicas para el establecimiento de la Red Geodésica, evidenciando en su artículo #2 la marcación de un vértice por parroquia, sin embargo la idea que la Institución plantea es el

establecimiento de 16 vértices distribuidos a los largo del Municipio Libertador medidos con tecnología GNSS para intentar cubrir la totalidad del Municipio, sin contar con poligonales de apoyo que cubran las manzanas dentro de cada parroquia para mantener un mejor control topográfico y poder realizar los levantamientos urbanos indispensables, requeridos para el ordenamiento territorial.

La necesidad del ente municipal de disponer de información cartográfica de forma rápida ha evidenciado en los últimos años la utilización del Sistema Mundial de Navegación por Satélite GNSS como protagonista de todos los levantamientos topográficos, con el objeto de minimizar la complejidad que supone una medición convencional en lo que respecta al establecimiento de redes geodésicas municipales, dejando a un lado el hecho que para establecer una red geodésica municipal es necesario anclar los puntos bases de la misma a un Marco de Referencia Nacional que permita densificación de alta precisión, requerida para trabajos en materia catastral.

### CAPÍTULO I

#### FUNDAMENTOS DE LA INVESTIGACIÓN

#### 1.1 PLANTEAMIENTO DEL PROBLEMA

Actualmente, a nivel mundial se realizan trabajos para la ordenación del territorio, que según Lorenzo (1993) "engloba un conjunto de actividades planificadoras, dentro de un espacio geográfico determinado" en donde se requieren de manera previa y prioritaria la obtención de mapas que plasmen la realidad geográfica.

Dentro de la planificación existen herramientas que se basan en la disponibilidad y utilización de cartografía como instrumento más inmediato del territorio y de apoyo de otros datos referenciales que encuentran soporte cuando se representa sobre un mapa. Debiendo ser lo más actualizada posible para cualquier proyecto de gestión con ordenamiento de territorio, tal como sucede en el ámbito catastral.

La ordenación del territorio de un país es una tarea esencial y necesaria para su desarrollo, dado que cuantificar y delimitar las riquezas y ubicación de sus recursos, en especial de su contenido inmobiliario, permite tener una adecuada gestión del territorio nacional y satisfacer las necesidades esenciales de orden económico-social; "es precisamente el Catastro el que facilita estos procesos a través de la delimitación, clasificación del suelo según su actividad, censo de los recursos y ordenamiento del territorio sirviendo además de registro permanente de derechos sobre la tierra" (Infante, 2015).

Es el Catastro el encargado de proporcionar la información esencial para clasificar y ordenar el espacio geográfico, siendo su máxima expresión el municipio. "Bien sea desde su enfoque tradicional o multidisciplinario, el Catastro debe evidenciar tres aspectos relacionados a los inmuebles de un municipio, el aspecto jurídico, el valorativo y el aspecto físico. Este último, permite describir las formas, dimensiones y situación de las parcelas de los municipios que integran el territorio nacional cualquiera que sea, ajustándose a las indicaciones que sobre los linderos y dimensiones figuren en los documentos relacionados al inmueble con el fin de generar las bases de datos cartográficos, del municipio" (Swanston, 2015).

Según (Vargas, 2012) Antes del año 2000 el Catastro en Venezuela tenía varios criterios de formación y mantenimiento con respecto a cada uno de los 335 municipios. La gestión catastral en Venezuela se encuentra enmarcada dentro de la Ley de Geografía, Cartografía y Catastro Nacional (GO.37.002-28/07/2000), que da preponderancia ejecutiva al municipio, pero descansa sobre el particular la obligación de inscribir al inmueble en un Registro Catastral, suministrando un plano de mensura, vinculado al Sistema Geodésico Nacional, y elaborado a sus propias expensas. Dicha Ley crea al Instituto Geográfico de Venezuela Simón Bolívar (IGVSB) y le atribuye facultades para oficializar la normativa técnica catastral y velar por su aplicación, sin proveer al cambio real y tangible de la situación registral actual, ni la dotación de una red de densificación, para elaboración de cartografía básica y catastral, sobre la cual pudiera vincularse el Plano de Mensura individual.

En el año 2002 "el Instituto Geográfico de Venezuela Simón Bolívar (IGVSB) crea la normativa bajo la cual deben regirse todos los municipios del país y entes que tengan relación con los catastros urbanos y rurales" (NTFCC, 2002).

Luego del inventario correspondiente a cartografía y catastro nacional para ajustarlos a la nueva normativa, se encontró según la Gerencia General de Catastro del (IGVSB) qué solo un 10% de esta información fue actualizada y validada. Esta carencia y deficiencia en los datos motivó que diversos entes públicos y privados dispusieran de recursos para resolver sus necesidades individuales de información, ocasionando que la captura y sistematización de los datos se hiciera de manera parcial, dispersa e inconexa. De acá surge el Proyecto Sistema Nacional de Catastro formulado en tres etapas: 2006-2008, 2009-2011 y 2012-2014, abarcando determinadas regiones del país en cada etapa.

Por otra parte, se observa "poca disponibilidad en el IGVSB de

4

cartografía digital (873 productos digitales de un inventario de más de 26.177 productos analógicos)" (Abarca; Bernabé, 2008). Así mismo, de una muestra de un 20% aleatoria de la población de 335 municipios venezolanos, "se encontró que el 76.12% no utilizan el código catastral propuesto por el IGVSB, el 79,10% no posee Sistema de Información Geográfica y el 97,01% no interactúan con otras dependencias", por falta de software o integración a una base de datos común, entre otros (Camargo, 2008).

Si bien es cierto que "existen municipios con un buen porcentaje de avance en cuanto a la aplicación de las normativas propuestas por el IGVSB, como lo son Chacao, Girardot, San Diego, San Francisco, Iribarren entre otros" (Vargas, 2012). También es cierto que existen municipios sobre todo pequeños en población y territorio, que luego de 10 años de promulgada la normativa necesitan aportes especiales, asistencia técnica y dotación de equipos para poder mejorar su situación como oficina municipal de catastro. A continuación, se presenta una gráfica de las variables evaluadas y valores encontrados en municipios venezolanos:

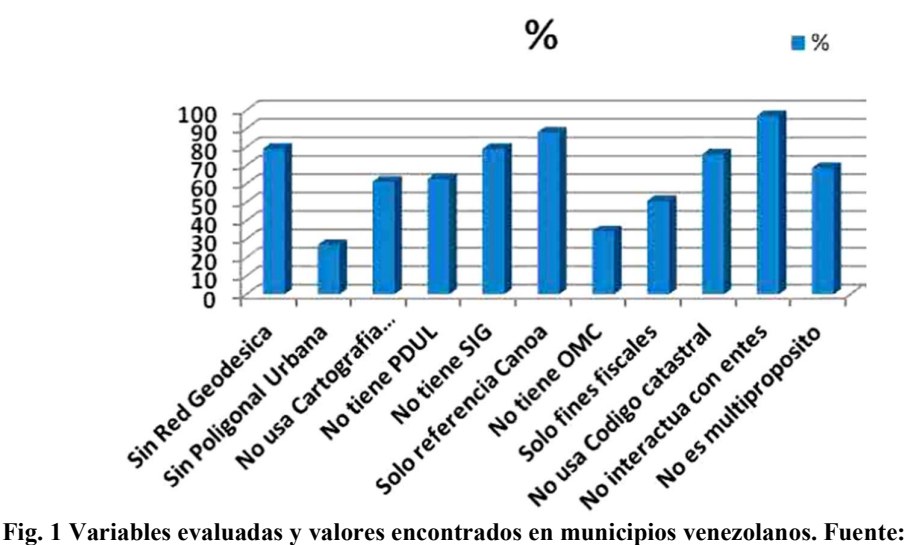

Camargo, (2008).

 Hasta el momento, según declaraciones del Catastro 2014, presentadas por Kaufmann y Steudler en 1998 para la International Federation of Surveyors (FIG) "lo invertido para la formación, conservación y mantenimiento del catastro no se ha recuperado en su totalidad, esto debido principalmente a que se considera como una inversión social, sin embargo, los trabajos catastrales les permiten a los municipios recaudar los tributos fiscales, principalmente en los ámbitos urbanos. Esta recaudación fiscal no compensa, ni es utilizada de manera importante, en la gestión catastral".

El marco de esta investigación se centra en una de las 22 Parroquias del Municipio Libertador del Distrito Capital de Venezuela y una de las 32 parroquias de Caracas, como lo es la Parroquia San Pedro, que según el Instituto Geográfico de Venezuela Simón Bolívar (IGVSB) cuenta con una extensión de 6.70 km², está ubicada al Este del municipio y es la parroquia más joven de la ciudad, fundada en el año 1994. Limita al norte con la parroquia El Recreo; al sur con la Parroquia El Valle y el Municipio Baruta; al este limita con el Municipio Baruta y al oeste con la Parroquia Santa Rosalía. Según las estadísticas del XIV Censo Nacional de Población y Vivienda 2011 del Instituto Nacional de Estadísticas (INE) la parroquia para el año 2011 poseía una población de 58.254 habitantes estimando que para 2015 existiera una población de 62.911 habitantes. Según el censo, la parroquia está compuesta predominantemente por urbanizaciones de Clase Media-Alta, el campus de la Universidad Central de Venezuela (Patrimonio de la Humanidad) y el Jardín Botánico.

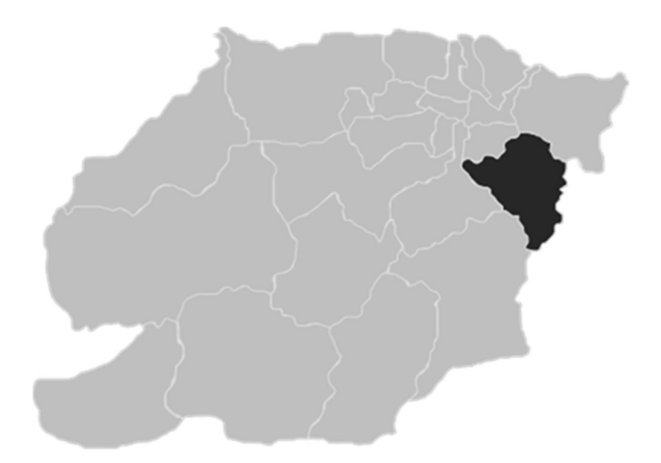

Fig. 2 Situación relativa de la parroquia San Pedro en el Municipio Libertador.

Sin embargo, al estar amalgamada como las otras 21 parroquias, al sistema catastral del Municipio Libertador, el más extenso y poblado de las cinco jurisdicciones en que se divide el Área Metropolitana de Caracas y el único que no pertenece al Estado Miranda, donde según declaraciones de Montezuma, jefa del área de Sistema de Información Geográfico (SIG) de la Oficina de Catastro de la Alcaldía de Caracas afirma que "El catastro en el Municipio Libertador presenta un gran atraso con respecto a otros municipios, relacionado con una serie de problemas de diferente orden que pueden calificarse, desde problemas de orden gestinario hasta el orden político, al tener una falla importante debido a la falta de un sistema catastral actualizado y eficiente y al no contar en su la totalidad con puntos de control materializados in situ".(L. Montezuma, comunicación personal, 8 de junio de 2017). Lo que se traduce en la ausencia de una Red Geodésica Municipal que permita en un sentido amplio el ordenamiento y caracterización de los elementos que se encuentren dentro del territorio para poder garantizar el cumplimiento de las actividades catástrales en la gestión urbana establecida por la ley.

Entre los retos del Catastro es ineludible evolucionar en el concepto fiscalista y tomar carácter multipropósito que exige la sociedad, considerando que es este quien debe ser el principal proveedor de información territorial al sector público y privado, pero no necesariamente lo debe generar en su totalidad, dicha información debe redundar en proyectos para el desarrollo económico y social, el ordenamiento del territorio, el monitoreo ambiental y el desarrollo sostenible.

En este proyecto de Trabajo Especial de Grado se plantea diseñar la Red Geodésica del Municipio Libertador, con modelo de medición en la parroquia San Pedro como parte del Plan Piloto de la Infraestructura Geodésica del Municipio, para aplicaciones Catastrales verificando que cumpla con las necesidades establecidas por la ley permitiendo evaluar su implantación metodológica a escala municipal en busca de una mayor

7

eficiencia en la organización tanto interna como externa, considerando el compromiso que deben poseer los gerentes locales de asignarle la importancia que tiene el Catastro para una gestión efectiva del Municipio así como la continuidad en políticas de desarrollo catastral en caso de cambios gerenciales.

## 1.2 OBJETIVOS DE LA INVESTIGACIÓN

### 1.2.1Objetivo General

Presentar una propuesta dela Red Geodésica en la Parroquia San Pedro como parte del Plan Piloto de la Infraestructura Geodésica del Municipio Libertador para aplicaciones Catastrales.

#### 1.2.2Objetivos Específicos

- Compilar una base de datos sobre la zona de estudio.
- Definir el Marco de Referencia Geodésico que soporte el diseño.
- Diseñar la Red base a establecer en la zona de estudio.
- Analizar los resultados de los diferentes datos procesados.
- Presentar la propuesta metodológica para garantizar el catastro físico.

#### 1.3 JUSTIFICACIÓN

La misión del Catastro es una actividad de alto dinamismo en la gestión municipal, por lo cual amerita constante seguimiento por su alta variabilidad y continua evolución, al representar diferentes sociedades con sus respectivas realidades y percepciones sobre el territorio.

La base de este Trabajo Especial de Grado (TEG) se fundamenta en la ejecución de un proyecto que permita cubrir la necesidad de información geoespacial que tiene el Municipio Libertador con la normativa vigente emanada del Instituto Geográfico de Venezuela Simón Bolívar, donde la premisa es una planificación que abarca todos los tópicos del levantamiento catastral, las herramientas a utilizar, el recurso humano necesario para lograr solventar el problema y por ende sus consecuencias ya que se requiere una solución que permita que los procesos de trabajo asociados al catastro sean más eficientes y efectivos.

Es por ello que el Instituto Geográfico de Venezuela Simón Bolívar en conjunto con la Oficina de Catastro del Municipio Libertador vienen desarrollando una nueva Red Geocéntrica y un gran proyecto de actualización cartográfica que busca tener la información territorial automatizada, considerando la idea de generar un Sistema de Información Terrestre (LIS) que permita a los usuarios manejar la mayor cantidad de información territorial posible de una zona de interés en particular.

El presente estudio, ofrece una visión actualizada, por cuanto sirve como referencia posicional para los proyectos y estudios catastrales que se ejecuten en el municipio, así como cuantificar la influencia que tiene la utilización de diferentes sistemas de referencia, geodésicos y/o locales en la calidad de dicha red.

En tal sentido, este TEG será de gran relevancia para el Municipio y más específicamente para el Departamento de Catastro, debido a que se les dará una alternativa a la problemática que se presenta actualmente en materia de ubicación de la información geográfica.

La no realización de dicho estudio, traería como consecuencia

directa que el Municipio no contará con un soporte que le permita el manejo eficiente de sus datos catastrales físicos.

#### 1.4 ALCANCE

La aplicación de un Sistema Nacional de Catastro en toda Venezuela, en donde se pretende organizar un Sistema de Información Territorial (SIT), que nos facilite determinar el inventario inmobiliario de cada municipio, para su gestión local y desarrollo; buscando solventar las deficiencias detectadas (según encuestas realizadas previamente) para cumplir con la normativa de un catastro nacional dictada por el Instituto Geográfico de Venezuela; mediante la aplicación de una metodología diseñada, la cual se propone aplicar en La Parroquia San Pedro de la Cuidad de Caracas, Distrito Capital estimando abarcar áreas de la Ciudad Universitaria de Caracas como apoyo logístico para la materialización de la red que se requiere diseñar.

El Departamento de Catastro del Municipio Libertador y el Instituto Geográfico de Venezuela Simón Bolívar, sirvieron de marco de referencia organizacional, y la información territorial que estas administran, como insumo fundamental en el planteamiento de este Trabajo Especial de Grado.

Contar con información territorial es poseer un universo de datos amplio y variado, útil para definir políticas públicas como instrumento para el desarrollo de un municipio, por ello es necesario que el Catastro se extienda a todos los ámbitos de actuación del mismo. Bajo este contexto, el municipio está en la necesidad de mejorar su actuación, orientándose a incorporar nuevas técnicas de manejo administrativo y a procurar un conocimiento objetivo de la problemática y el desempeño operativo de sus dependencias, a efectos de poder enfrentarlas de manera más efectiva. La realización de esta investigación tiene diversos motivos que la justifican y entre otras cosas, realizar un aporte técnico al establecer una metodología que permita redefinir los procesos, eliminar procedimientos obsoletos y anacrónicos, normalizar la información al aplicar criterios uniformes para el registro de datos.

#### 1.5 TIPO DE INVESTIGACIÓN

En muchas áreas del conocimiento existe coincidencia en que el término proyecto se relaciona con un medio para alcanzar un fin determinado a nivel operativo en planificación, el proyecto se refiere a un conjunto de elementos, etapas y recursos interrelacionados que se diseñan para resolver problemas específicos. Por su parte, la metodología de la investigación, considera un proyecto como una propuesta viable de estudio o investigación con métodos y técnicas definidas.

El proyecto de investigación es una descripción concreta del estudio que se propone realizar un investigador, donde expresa lo que va a desarrollar (objetivos) y cómo lo hará (metodología). Es decir, la finalidad del proyecto de investigación es responder a interrogantes de investigación mediante la búsqueda de nuevos conocimientos.

En este sentido, la UPEL (1998) define el proyecto factible como un estudio "que consiste en la investigación, elaboración y desarrollo de una propuesta de un modelo operativo viable para solucionar problemas, requerimientos o necesidades de organizaciones o grupos sociales" (p.7). La propuesta que lo define puede referirse a la formulación de políticas, programas, tecnologías, métodos o procesos, que sólo tienen sentido en el ámbito de sus necesidades.

De igual manera, la Universidad Simón Rodríguez (1980) considera que un proyecto factible está orientado a resolver un problema planteado o a satisfacer las necesidades en una institución. Por consiguiente, se puede señalar que el mismo consiste en un conjunto de actividades vinculadas entre sí, cuya ejecución permitirá el logro de objetivos previamente definidos en atención a las necesidades que pueda tener una institución o comunidad en un momento determinado radica en el diseño de una propuesta de acción dirigida a resolver un problema o necesidad previamente detectada en el

medio.

#### 1.6 MARCO REFERENCIAL

Los antecedentes de la investigación "reflejan los avances y el estado actual del conocimiento en un área determinada y sirven de modelo o ejemplo para futuras investigaciones." Según Fidias Arias (2004). Se refieren a todos los trabajos de investigación que anteceden al nuestro, es decir, aquellos trabajos donde se hayan manejado las mismas variables o se hallan propuestos objetivos similares; además sirven de guía al investigador y le permiten hacer comparaciones y tener ideas sobre cómo se trató el problema en esa oportunidad.

Es por ello que el marco referencial del presente estudio expone, estudios anteriores vinculados al propósito del mismo. Estas investigaciones anteriores orientan al investigador con respecto a técnicas, métodos y conclusiones que eventualmente pudiesen tener vinculación con el trabajo.

Toda investigación, toma en consideración los aportes teóricos realizados por autores y especialistas en el tema a objeto de estudio, de esta manera se tiene una visión amplia sobre el mismo y el investigador tendrá conocimiento de los adelantos científicos en ese aspecto.

En tal sentido, se encuentra el estudio realizado por Álvarez, A (2005), titulado "Estudio para la Implantación de un Sistema de Información que apoye el proceso de levantamiento y registro Catastral de los inmuebles cumpliendo con la Ley de Geografía Cartografía y Catastro Nacional a la empresa GEOSCIVAM C.A ". Trabajo realizado con área de estudio en el Estado Falcón, basado en una propuesta que permita el levantamiento y registro Catastral por medio de la implantación de un Sistema de Información automatizado con el propósito de prestar apoyo en el manejo del trabajo Catastral a dicha empresa que les presta servicio a los municipios del Estado.

El proceso consistió en tres fases, como fue la investigación evaluativa – diagnostica, para recopilar la información necesaria de la empresa, la fase de elaboración de la propuesta donde el enfoque principal fue el análisis técnico económico fundamentado básicamente en el dimensionamiento y selección de la tecnología necesaria para lograr cubrir los requerimientos de los clientes, a través de cuadros comparativos y la aplicación de los métodos financieros necesarios para tal fin.

La investigación antes señalada, posee dos vertientes principales, uno económico y el otro del cual tiene mayor relevancia al presente trabajo, fue en el estudio Técnico que abarcó tareas como el enfoque de la Ley de Orgánica de Cartografía y Catastro Nacional, la Normativa del IGVSB que sustentaron la información catastral así como el estudio de los procesos y métodos a aplicar en el levantamiento y la selección de un Sistema de Referencia acorde al tipo de información que manejan las oficinas Catastrales.

Otra investigación es la realizada por Vargas, R y Torres, M. (2014), titulada "El Catastro Sudamericano 1994–2013 y la visión del Catastro 2014 de la federación internacional de geómetras". La investigación consistió en explorar la situación en la que se encuentra el catastro sudamericano comparado con lo propuesto por la Federación Internacional de Geómetras (FIG) en su visión de Catastro 2014. Para ello se ha revisado la literatura que describe la situación que presentan los catastros de 10 países sudamericanos incluyendo el de Venezuela en el lapso 1994-2013. Encontrándose como resultado una alta variabilidad entre los catastros municipales de los países estudiados; destacándose el carácter jurídico y tributario de los mismos. Se observan cambios legales y políticos significativos en los últimos 25 años que han impactado en como administran sus catastros, sin embargo, bajo esta revisión, se concluye que aún no se ha logrado alcanzar satisfactoriamente las seis declaraciones propuestas en la visión del Catastro 2014 de la FIG.

Por otra parte, se encontró también la investigación realizada por Daal, A. (2009), que lleva por título "Red Geodésica Municipal para la implementación del catastro físico en el Municipio Páez del estado Zulia" , planteando como objetivo principal el establecimiento de una Red Geodésica Municipal referida al Sistema Geodésico Nacional, que sirva

15

como referencia posicional para los proyectos municipales, regionales, y especialmente para los estudios catastrales que se ejecuten en el municipio Páez del estado Zulia. Dicha red constituye la base fundamental para resolver el problema de las deficiencias en su gestión municipal. Deficiencias, que impiden obtener de manera precisa, levantamientos parcelarios, planos de mensura y cédulas catastrales adaptadas a un sistema geodésico acorde con las nuevas tecnologías. Actividades esenciales, para el fortalecimiento institucional de la Dirección de Catastro y Planificación Territorial del Municipio Páez. La metodología a seguir se desarrolló de acuerdo a las fases siguientes: en primer lugar, se recopiló información cartográfica impresa, con el fin de confeccionar el diseño preliminar de la red geodésica municipal. En segundo lugar, se realizó una inspección de campo, para verificar el lugar donde fueron ubicados los monumentos, igualmente, se chequeó las condiciones mínimas requeridas para medir con tecnología satelital G.P.S. Como tercera fase, materializados los vértices de la red geodésica en el campo, se procedió a realizar las etapas de medición, procesamiento, compensación y ajuste. La misma se estableció con treinta y un vértices con sus respectivas marcas de referencia acimutal, los cuales se posicionaron de acuerdo a la normativa oficial vigente del Instituto Geográfico de Venezuela Simón Bolívar para el establecimiento de la Red Geodésica Municipal utilizando GPS, vinculada a REGVEN de acuerdo al artículo número 11 de la Ley de Geografía, Cartografía y Catastro Nacional.

Los vértices SINAMAICA (0003), EL TIGRE (0011) y GUARERO (0019) y EL TAPARO (0027), se midieron, siguiendo los parámetros dictados por el IGVSB, para establecerlos con exactitud por debajo de los cinco (5) centímetros y la data original en formato RINEX, fue conjuntamente con el resto de las mediciones, al IGVSB, para su análisis y procesamiento, ya que la exactitud de los mismos fue de tres (3) centímetros, lo cual garantiza que los mismos, pasen a formar parte de la base de datos del Instituto, como vértices Orden C.

Como resultado de dicha aplicación metodológica, el municipio

obtuvo una red geodésica en cumplimiento con las Normas Técnicas establecidas por el Instituto Geográfico de Venezuela Simón Bolívar, la cual dotó al municipio de un conjunto de vértices distribuidos dentro del perímetro del mismo. Con el fin de proporcionar alta precisión en la elaboración de los mapas catastrales, proyectos de desarrollo urbano municipal y en la planificación para el desarrollo del catastro urbano y rural.

En otro orden de ideas, se encuentra una investigación realizada como Trabajo Especial de Grado por Loreto, T. (2017), que lleva por título "Propuesta de optimización de rutas de recolección de residuos sólidos urbanos domésticos a través de un SIG en la parroquia San Pedro, municipio libertador, caracas", siendo su objetivo principal el diseñar rutas de servicios de recolección utilizando la herramienta Network Analyst de ArcGis 10.5 generando mapas que plasmen dicha propuesta, partiendo de la necesidad de resolver la deficiente operación y planificación del servicio de recolección así como la proliferación de botaderos clandestinos a cielo abierto, donde los usuarios, al no poder cubrir la demanda, empiezan a arrojar los residuos sólidos en botaderos no aptos para este fin, debido a que en la Parroquia como en casi todo el país, las rutas se diseñan de forma intuitiva, sin previa planificación.

En el trabajo de campo realizado se observó que los residuos no son diferenciados. Los residuos de los locales comerciales son recolectados en su mayoría en horario vespertino y varios centros comerciales cuentan con contenedores de uso exclusivo. Los residuos de uso médico hospitalarios son recolectados por vehículos destinados para tal fin, estos desechos no se mezclan con los demás, sino que son incinerados en la planta de transferencia.

Por cuanto el diseño que se elaboró de las rutas de recolección de residuos sólidos residenciales mediante la herramienta VRP de la extensión Network Analyst del software ArcGis, permitió realizar un análisis de la red vial, distancia recorrida, cantidad de obreros necesarios que permitió observar un equilibrio en la utilización de los recursos disponibles de la Parroquia San Pedro; adicionalmente el poder desarrollar esta metodología

17

posibilita la realización de simulaciones con la herramienta y puede ser aplicado al resto de Parroquias del Municipio Libertador, o cualquier otra entidad, siempre que cuente con información necesaria y se haya realizado un estudio previo de las zonas a realizar el trabajo.

Se señala también la investigación llevada a cabo por Infante, A. (2015), titulada "Aplicación de la metodología GNSS NTRIP a levantamientos topográficos con fines Catastrales". Cuyo objetivo era evaluar los parámetros estándares geoespaciales de la modalidad NTRIP para levantamientos Catastrales, así como cuantificará las variaciones espaciales entre la utilización de sistemas de coordenadas geodésicos globales y cartográficos con respecto a los sistemas de coordenadas planos para levantamientos y representaciones catastrales urbanas. Los resultados se alcanzaron al contrastar la medición de coordenadas de hitos, linderos, y servicios, de parcelamientos urbanos en la ciudad de Caracas utilizando la metodología GNSS NTRIP en comparación con las mismas posiciones recolectadas de manera convencional a través del uso de Estación Total, permitiendo examinar las exactitudes obtenidas para la metodología objeto de estudio en levantamientos catastrales, pudiendo estimar los efectos que implica su utilización y estudiar la posibilidad que brinda la misma de agilizar los procesos de actualización de los planos de mensura y los croquis, y por ende del inventario grafico predial.

Su trabajo arrojo que dicha técnica resulta conveniente para la mensura de los vértices que forman los linderos de un inmueble urbano y es válida para efectuar levantamientos de información para actualización catastral en espacios urbanos de acuerdo a las tolerancias y especificaciones técnicas señaladas en la normativa de catastro en relación a los levantamientos prediales.

18

#### 1.7 MARCO HISTORICO

Desde principios del siglo XIX hacia el año 1811 en Venezuela, por mandato del Libertador Simón Bolívar, se observa la necesidad de obtener indicadores poblacionales y de terrenos que permitan recaudar los fondos necesarios para adquirir el material requerido para las acciones independentistas.

Posteriormente para el año 1821, el Libertador decreta la enajenación de tierras baldías y la creación de oficinas de agrimensura, lo cual constituye la primera acción en procura de la identificación, ubicación, medición y valoración de tierras en Venezuela.

Moron, en su Curso de Catastro 1968, señala que en Venezuela se tiene conocimiento de la existencia del Catastro desde el año 1848, en el cual fue dictada una Ley sobre terrenos baldíos, cuyo artículo 1° dice: "Se procederá a la averiguación formal de todas las tierras baldías que hayan en la provincia de la República: a sus deslinde de los correspondientes Ejidos, antiguos resguardos de indígenas, corporaciones y personas particulares, y a la mensura, formación de planos y justiprecios de ellos, en los términos de la Ley". Este fue el primer intento sobre la averiguación de Tierras Baldías, su deslinde y justiprecio, con la finalidad de formar el Catastro de Tierras. Pero no fue hasta el 18 de abril de 1904 que se estableció la formación del Catastro en la Ley de Tierras Baldías y Ejidos, cuyo artículo 2° dice: "El Ejecutivo federal hará formar el Catastro de las Tierras Baldías y, a tal efecto dictará todas las reglas que han de seguirse en su formación y designará las Comisiones que deban levantarlo, para lo cual atenderá a la División Político Territorial que tenga la Republica".

En todas las leyes sucesivas sobre la materia en cuestión, continuó subsistiendo la misma disposición, con ligeras modificaciones, nunca esenciales. Esta disposición Legal empezó a hacerse efectiva a partir del mes de agosto de 1918, cuando el Dr. Victorino Márquez Bustillos,

Presidente provisional de Venezuela, dictó un Decreto Ejecutivo donde ordenaba a practicar los estudios preliminares para establecer el Servicio Permanente del Catastro de Tierras Baldías de la República, a crear una oficina para dicho servicio, que los trabajos geográficos y topográficos del Catastro se harían por medio de Comisiones Técnicas que se designarán oportunamente y por ultimo establecía las reglas generales, los elementos de estudio y los procedimientos técnicos a los que les quedaría sujeta la obra del Catastro en Venezuela.

Esta oficina del Catastro se estableció en Caracas y dio comienzo a los trabajos preparatorios el día 16 de enero de 1919, como una dependencia del Ministerio de Fomento al cual le competía, para ese entonces, la materia catastral. Comenzó sus trabajos en algunos Estados de la República, ocasionando cuantiosas erogaciones al Erario Nacional sin realizar alguna labor de positiva utilidad, ya que el único trabajo que llegaron a terminar fue la elaboración empírica de un plano, casi imaginario, donde se pretendió demostrar el levantamiento Catastral del Distrito Pedraza del Estado Barinas.

En vista de que el trabajo no guardaba ninguna proporción con los gastos ocasionados y por la falta de un plan uniforme y coordinado, el Ejecutivo Federal dispuso en el mes de marzo de 1922 suspender temporalmente los trabajos de oficina y de campo, quedando postergada la Obra Catastral hasta el año de 1936 cuando el General López Contreras dictó un decreto promulgando la Ley de tierras Baldías y Ejidos, cuyo Reglamento señala en su artículo 5° la Formación del Catastro de Tierras Baldías.

La ley del Presupuesto del año fiscal 1945-1946, eliminó todo el organismo del Catastro y creó una nueva dependencia denominada, en primer término, "División de Tierras", adscrita a la entonces llamada "Dirección Forestal", que para el año 1968 se denominaba "Dirección de Recursos Naturales Renovables", perteneciente al Ministerio de Agricultura

20

y Cría. Finalmente, en el presupuesto correspondiente al año fiscal 1954- 1955, le fue cambiada a la División de Tierras su denominación por la de "División de Catastro", la cual, hasta el año 1958, absolutamente nada, hizo en materia catastral, pues ninguno de los titulares de esa Cartera se ocupó, en los más mínimo, de tan importante como necesaria obra.

Con la promulgación, en el mes de marzo de 1960, de la Ley de Reforma Agraria, vuelve a ponerse de manifiesto la necesidad del Catastro de Tierras y Aguas, en escala Nacional, por cuanto en el largo tiempo transcurrido desde el año 1939, años lamentablemente perdidos en este aspecto administrativo, la falta casi absoluta de cifras y datos censales y catastrales entorpeció las actividades de país en múltiples sentidos.

En el aspecto Municipal, para aquel entonces, los Consejos de los Distritos: Federal, Sucre (Edo. Miranda) y Maracaibo (Edo. Zulia), fueron los primeros que dictaron Ordenanzas sobre impuestos inmobiliarios y crearon Oficinas Municipales de Catastro. A partir de la creación de la Fundación para el Desarrollo de la Comunidad y Fomento Municipal (FUNDACOMUN), la actividad catastral dentro de los municipios tuvo grandes incentivos por los créditos que esta institución ofreció a los Consejos Municipales, para emprender el Catastro Urbano como medio de Autofinanciación.

Estos hechos fueron sustentados luego por la Ley Orgánica del Régimen Municipal promulgada en 1989 ley que trataba de regular el catastro tanto urbano como rural, sin permitir cuantificar de manera integral las tierras que para ese entonces existían.

Álvarez señala que la Ley Municipal fue "la que dejo establecida la creación de los municipios en cada estado y consigo la creación de su estructura organizacional en la cual se encuentra la Oficina Municipal de Catastro". Pero no es hasta el 28 de julio del 2000 que se crea el Instituto Geográfico de Venezuela Simón Bolívar (IGVSB), en virtud de la promulgación de la Ley de Geografía, Cartografía y Catastro Nacional denominada "La Ley del Territorio", publicada en la Gaceta Oficial N° 37.002

en el cual la geodesia y la cartografía son fundamentales para garantizar la ubicación precisa de los inmuebles en el ámbito municipal.

Adicional a esto, en los últimos tiempos se han producido diversos cambios en el marco de la legislación nacional caracterizados por la promulgación de la nueva Ley de Registro Público y del Notariado, la Ley de Tierras y del Desarrollo Agrario, la Ley de Zonas Costeras y la Ley de Zonas Especiales de Desarrollo Sustentable, Ley Orgánica del Poder Público Municipal. Este nuevo marco jurídico en concordancia con lo contenido en la Ley de Geografía, Cartografía y Catastro Nacional (LGCCN), soporta la novedosa visión constitucional del espacio geográfico nacional, generando nuevos retos al integrar el territorio continental, insular y marítimo como parte del Plan Nacional de Desarrollo, lo cual posibilita un óptimo aprovechamiento de sus potencialidades.

En este sentido, el IGVSB ha venido desarrollando una estrategia orientada a consolidar la información geográfica, cartográfica y catastral a los fines de contribuir con las distintas acciones de Gobierno dirigidas a garantizar una adecuada y efectiva gestión del territorio nacional. Tal como lo expresa su Misión, el IGVSB debe coadyuvar al desarrollo integral y la seguridad de la nación.
#### 1.8 MARCO JURIDICO

#### 1.8.1 Constitución de la República Bolivariana de Venezuela.

Como Carta Magna, representa la norma suprema y el fundamento del ordenamiento jurídico nacional. Toda persona y órgano que ejerce el Poder Público está sujeta a ella.

Los artículos vinculados a este trabajo de investigación son:

- Art. 16: De la división política. El Territorio se organizará en Municipios.
- Art. 178: De las competencias del municipio.
- Art. 179: Ingresos del municipio.
- Art. 181: Sobre los ejidos.
- Art. 316: Del Sistema Tributario. Justa distribución de las cargas públicas.

#### 1.8.2 Código Civil de Venezuela.

El código civil venezolano, como instrumento regulatorio que priva en materia de bienes inmuebles, presenta una herramienta que funge como una especificación legal y comúnmente aceptada en labores catastrales (Artículo 1497) para la mensura de las áreas de fundos y parcelamientos, en relación a los niveles de aproximación que ha de tener una área verdaderamente ocupada y delimitada sobre el terreno con respecto a lo asentado sobre los documentos de propiedad, a lo que se refiere:

> "En todos los demás casos en que la venta sea de un cuerpo determinado y limitado, o de fundos distintos y separados, sea que el contrato comience por la medida, sea que comience por la indicación del cuerpo vendido, seguida de la medida, la expresión de la medida no da lugar a ningún aumento de precio en favor del vendedor por el exceso de la misma, ni a ninguna disminución del precio en favor del

comprador por menor medida, sino cuando la diferencia entre la medida real y la indicada en el contrato sea de una veintava parte en más o en menos, habida consideración al valor de la totalidad de los objetos vendidos, si no hubiere estipulación en contrario."

En atención al contenido del artículo 1497, (Sección I, Capítulo IV, CC) se sugiere una discrepancia aceptable para fines legales, entre el valor del área real medida y las áreas descritas en los documentos de titularidad correspondiente a la "Veinteava parte" en más o menos; es decir, concede una tolerancia de más o menos 5 % (o la mitad de la décima parte) para la medición del área sobre el terreno, lo cual, para efectos prácticos de mensura, es comúnmente tomado como referencia.

#### 1.8.3 La Ley de Geografía, Cartografía y Catastro Nacional (2000)

La Ley de Geografía, Cartografía y Catastro Nacional (2000), tiene por objeto "regular la formulación, ejecución y coordinación de las políticas y planes relativos a la geografía y cartografía, así como los relacionados con la implantación, formación y conservación del Catastro en todo el territorio de la República" (Articulo1, Título I).

Esta ley en su artículo 28 (Titulo III, Cap. I) Y articulo 45 (Titulo IV, Cap. I) le otorga al Instituto Geográfico de Venezuela Simón Bolívar (IGVSB) el carácter gestor en materia de Geografía, Cartografía y Catastro en Venezuela, por ello, el IGVSB quedo autorizado para dirigir, coordinar y ejecutar las políticas y planes nacionales para la formación y conservación del Catastro en todo el territorio de la República.

De igual manera, la Ley en su Artículo 4, Título I, define al municipio como la unidad orgánica catastral, cuya labor de la formación y conservación del Catastro en todo el ámbito territorial del municipio debe ser cumplida a través de las oficinas Municipales de Catastro, unidad funcional a la cual corresponde la ejecución del proceso. Así mismo, la mencionada

ley establece que, para ejecutar el Catastro, los municipios han de adoptar las Normas Técnicas y las Especificaciones Técnicas establecidas por el IGVSB.

En esta ley, se expone que el Catastro debe vincularse con las oficinas de registro público, para generar bases de datos gráficas y alfanuméricas sobre la realidad inmobiliaria de jurisdicción municipal, lo cual les permitirá expedir las correspondientes cédulas catastrales o certificados de empadronamiento (Art. 38, Cap. II, Titulo III), donde se ha de compilar toda la información inmobiliaria para el propietario, poseedor u ocupante (especificada en la mencionada ley).

# 1.8.5 Normas Técnicas para La Formación y Conservación del Catastro Nacional (2002)

Estas Normas tienen por objeto regular la formación y conservación del Catastro a los fines de asegurar la uniformidad del régimen catastral en el territorio nacional. (Artículo 1), de manera pues, que el establecimiento de estas normas permite estandarizar el levantamiento de la información inmobiliaria.

En la misma, se expone que el Catastro municipal abarca tanto el levantamiento de la información, como el procesamiento y la generación de la base de datos predial, registrando la información descriptiva y gráfica de los inmuebles del municipio y las modificaciones físicas, jurídicas y valorativas que sobre los parcelamientos se ejecutes. (Art. 3).

De igual manera, a partir de estas normas quedan establecidas las escalas que han de emplearse para generar la cartografía catastral del municipio, tanto en las zonas rurales como urbanas (Art 5), así como la metodología y requerimientos necesarios para producciones cartográficas. En el ámbito urbano, la base cartográfica a emplear para los levantamientos catastrales será a escala 1:1000, pudiendo utilizarse escalas entre 1:500 y 1:2.500. En el ámbito rural, se utilizarán escalas entre 1:25.000 y 1:5.000, en función de la densidad y del tamaño de los predios o parcelas. (Art 6).

Atendiendo a lo anterior, la norma en su artículo 4, indica también que para los levantamientos catastrales han de establecerse físicamente Redes Geodésicas Municipales, y los mismos tendrán que estar sujetos a las especificaciones establecidas en el documento "Procedimientos, Especificaciones Técnicas, Instructivos y demás instrumentos", publicado por el IGVSB. (Art 23).

# 1.8.6 Procedimientos, Especificaciones Técnicas, Instructivos e Instrumentos para la Formación y Conservación del Catastro Nacional. (2002)

Documento publicado en edición oficial por el Instituto Geográfico de Venezuela Simón Bolívar como complemento a "Las Normas Técnicas Para la Formación y Conservación del Catastro Nacional" y su propósito fundamental es garantizar el desarrollo y la estandarización de los procesos relacionados con la formación y conservación del Catastro.

En el primer capítulo, se desarrollan los procedimientos, en términos de los aspectos físico, jurídico y valorativo del Catastro, presentándose los requerimientos para:

- 1. El estudio jurídico y la determinación del valor catastral a través de la Planta de valores de la Tierra y Tabla de Valores de la Construcción.
- 2. Dibujo parcelario y cálculo de áreas. En este aspecto, se indica que (Capítulo I, Titulo I.5, pág. 39):
	- $\checkmark$  El dibujo parcelario, se iniciará basándose en las medidas diagonales obtenidas en el campo, (Pág. 39).
	- El cálculo de áreas, se hará comenzando por el área del terreno y luego la de construcción.
	- $\checkmark$  Para los inmuebles ubicados dentro del ámbito urbano se aplicará la fórmula de cálculo de áreas parciales.

 $\checkmark$  Para los inmuebles ubicados dentro del ámbito rural se deberá considerar la superficie obtenida a partir de las coordenadas de los linderos del inmueble medido.

En el segundo capítulo, se presentan las especificaciones técnicas necesarias para el desarrollo de los procedimientos catastrales: Establecimiento de la Red Geodésica Municipal, y la elaboración de la cartografía catastral y las especificaciones para la mensura o medición de las parcelas atendiendo a las exactitudes exigidas. En el tercer capítulo, se presentan los instructivos e instrumentos respectivos que soportarán la información recopilada durante los procesos establecidos como fundamentos para la ejecución del Catastro municipal.

## CAPÍTULO II

## MARCO TEÓRICO

El marco teórico consiste en integrar el tema de la investigación con las teorías, enfoques teóricos, estudios y antecedentes en general que se refieren al problema de investigación. Para Tamayo y Tamayo, (2012) el marco teórico "nos amplía la descripción del problema, integra la teoría con la investigación y sus relaciones mutuas". (p.144). De allí se entiende que el marco teórico constituye la base donde se sustentará cualquier análisis, experimento o propuesta de desarrollo de un trabajo de grado.

De acuerdo a Arias (2004), las bases teóricas de una investigación constituyen: "Un conjunto de conceptos y proposiciones que constituyen un punto de vista o enfoque determinado, dirigido a explicar el fenómeno o problema planteado". Las bases teóricas que soportan el presente trabajo de investigación están constituidas por principios, teorías y conceptos, relacionadas con el problema planteado, cuya utilidad marcarán las pautas para la satisfacción de los objetivos de la investigación. A continuación, se desarrolla el esquema teórico:

## 2.1 SISTEMAS Y MARCOS DE REFERENCIA GEODÉSICOS

Los Sistemas de referencia en principio no parecen tener mucha relación con el Catastro y sí con la Geodesia. Pero si abrimos cualquier documento de Disposiciones Técnicas de la Dirección General de Catastro, Urbana o Rural, veremos que la mayoría de ellos empiezan definiendo el Sistema de Referencia y Marco de Referencia. Estos nos van a definir las coordenadas con las que vamos a asignar las Referencias Catastrales.

Un sistema de referencia convencional es un sistema de referencia donde todas las constantes numéricas, parámetros e hipótesis y teorías para el establecimiento del sistema de referencia son especificadas de modo concreto (Furones, A; 2010, pág. 3).

Es necesario también distinguir el concepto de Marco de Referencia que de acuerdo a la publicación de Furones, A (2010) lo define como "la

materialización de un sistema de referencia convencional a través de observaciones, es decir, se trata de un conjunto de puntos (lugares localizados en la superficie terrestre) con coordenadas y velocidades conocidas en ese sistema de referencia convencional y que sirven para materializar en el espacio el sistema de referencia". (p.3).

En Geodesia según Aguado y Villamayor (2001), son necesarios dos tipos de sistemas:

- Sistemas de referencia terrestres.
- Sistemas de referencia espaciales.

Los sistemas de referencia terrestres o fijos a la Tierra se utilizan para determinar coordenadas de puntos sobre la superficie terrestre o en sus proximidades. Por tanto, al igual que la Tierra, están en continua rotación.

La materialización física de éstos se establece dando coordenadas a una serie de puntos convenientemente monumentados, que constituyen el marco de referencia. De esta forma, el marco de referencia para un topógrafo sería la red geodésica, formada por los vértices geodésicos y las coordenadas asociadas a los mismos.

Por consiguiente, se puede entender por Marco de Referencia geodésico a la materialización o realización física y matemática de un sistema de referencia a través de un conjunto de puntos monumentados sobre la superficie terrestre, con sus coordenadas geocéntricas tridimensionales y/o geodésicas dadas convencionalmente.

# 2.1.1 Servicio Internacional de Rotación Terrestre y Sistemas de Referencia (IERS)

El Servicio de Rotación de la Tierra (IERS) ha sido establecido conjuntamente por la Unión Astronómica Internacional (IAU) y la Unión Internacional de Geodesia y Geofísica (IUGG). Su misión es proporcionar a los científicos mundiales y a la comunidad técnica valores de referencia para los parámetros de orientación de la Tierra y realizaciones de referencia de los internacionalmente aceptados sistemas de referencia terrestre y celeste.

El IERS está encargado de realizar, usar y promover el Sistema de Referencia Terrestre Internacional (ITRS). Los marcos generados por el IERS como realizaciones de ITRS son denominados Marcos de Referencia Terrestre Internacional (ITRF). Tales marcos están constituidos por todas las estaciones de seguimiento (o parte de ellas) y sus correspondientes monumentos, los cuales integran la Red IERS, junto con las coordenadas y sus variaciones en el tiempo. (Federación Internacional de Geómetras, 2017, pág. 11).

#### 2.1.2 Sistema Internacional de Referencia Terrestre (ITRS)

Este sistema tiene por objeto representar en un mismo sistema de referencia las coordenadas de cualquier punto de la Tierra, por consiguiente, es un sistema necesario en todos los trabajos geodésicos y geodinámicos. Es un sistema terrestre ecuatorial cartesiano geocéntrico definido por las posiciones de un conjunto de puntos de la superficie de la Tierra y por una teoría y parámetros del movimiento del polo. (Sánchez, F; 2009, pág. 61).

El ITRS es hoy el sistema de referencia terrestre global materializado con mayor precisión y exactitud. Define al geocentro con un error estimado en 10 cm mientras que la precisión de las coordenadas que conforman el marco de referencia es del orden de un centímetro. Está conformado por un conjunto de estaciones distribuidas en todo el mundo en las que se realizan observaciones mediante al menos una de las técnicas VLBI, LLR, SLR, GPS o DORIS. Las materializaciones del ITRS, llamadas genéricamente ITRF o marco de referencia terrestre internacional constan de un catálogo de estaciones con coordenadas y velocidades a las que se asocia una época de referencia. (Moirano, 2000).

#### 2.1.3 Marco de Referencia Terrestre Internacional (ITRF)

La materialización del ITRS es el marco ITRF el cual está conformado por las coordenadas cartesianas geocéntricas [X, Y, Z] y las velocidades [Vx, Vy, Vz] de un conjunto de estaciones observadas mediante técnicas geodésicas espaciales de muy alta precisión. Las velocidades son incluidas ya que el movimiento de las placas tectónicas y sus deformaciones también alteran las coordenadas de sus estaciones, pero estos movimientos no afectan las órbitas de los satélites. Esto se traduce en que, para una observación instantánea sobre la superficie de la Tierra el marco de referencia terrestre ITRF diverge del sistema de referencia satelital, obligando que las coordenadas ITRF sean trasladadas en el tiempo de acuerdo con su variación por los efectos de la dinámica terrestre. (Instituto Geográfico Agustín Codazzi (2004).

Básicamente el sistema se define como geocéntrico con las especificaciones siguientes:

• Eje Z: Polo medio determinado por la IERS y llamado IERS Reference Pole (IRP) o Convencional Terrestrial Pole (CTP).

• Eje X: Meridiano de Greenwich Convencional determinado por la IERS y llamado IERS Reference Meridian (IRM) o Greenwich Mean Origin (GMO).

• Eje Y: Formando una tripleta dextrógira con los ejes anteriores sobre el plano del ecuador convencional. (Furones, A; 2010, pág. 14).

# 2.1.4 Sistema de Referencia Geocéntrico para las Américas del Sur (SIRGAS)

SIRGAS (Sistema de Referencia Geocéntrico para las Américas) es el encargado de la densificación y mantenimiento continental del ITRF (International Terrestrial Reference Frame), incorporando en épocas más recientes la tarea de definir y establecer un sistema vertical de referencia basado en alturas elipsoidales como componente geométrico y en números geopotenciales como componente física. Es adoptado por 20 países de la región, incluyendo a Venezuela, y constituye la infraestructura que brinda soporte a todo proceso de adquisición, tratamiento e interpretación de datos e información geoespacial con carácter tanto científico como técnico,

necesario para una amplia gama de tareas que van desde el posicionamiento geodésico hasta el estudio del Sistema Tierra.

Por definición, SIRGAS es un sistema de referencia idéntico al ITRS caracterizado por ser geocéntrico cartesiano con origen en el centro de masas de la Tierra (incluyendo océanos y atmósfera). Las orientaciones de sus ejes son respectivamente, eje X apunta a la dirección del meridiano de Greenwich, el eje Z está situado en dirección al polo medio de rotación terrestre y el eje Y es perpendicular a ambos formando un sistema de mano derecha. Además, asume al metro como unidad de longitud y su elipsoide asociado es el GRS80. (Cioce et al., 2017).

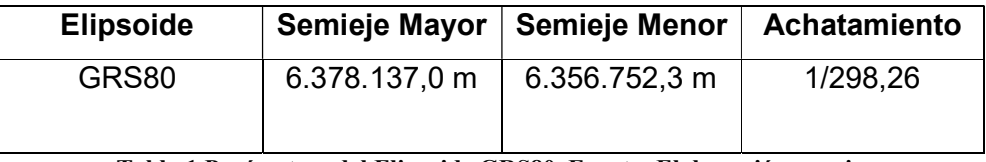

Tabla 1 Parámetros del Elipsoide GRS80, Fuente: Elaboración propia.

SIRGAS, según (Mackern et al., 2010) cumple funciones como:

- Proveer la capa fundamental para la Infraestructura de Datos Espaciales de las Américas, asegurando la compatibilidad –a nivel nacional, regional y mundial– de la información georreferenciada.
- Proporcionar las coordenadas de referencia para muchas necesidades prácticas, por ejemplo: catastro, ordenamiento territorial, prevención y atención de emergencias, obras de ingeniería, en general, cualquier actividad que requiera de la generación y utilización de información espacial georreferenciada.

SIRGAS ocupa un lugar específico en la jerarquía propia del control geodésico:

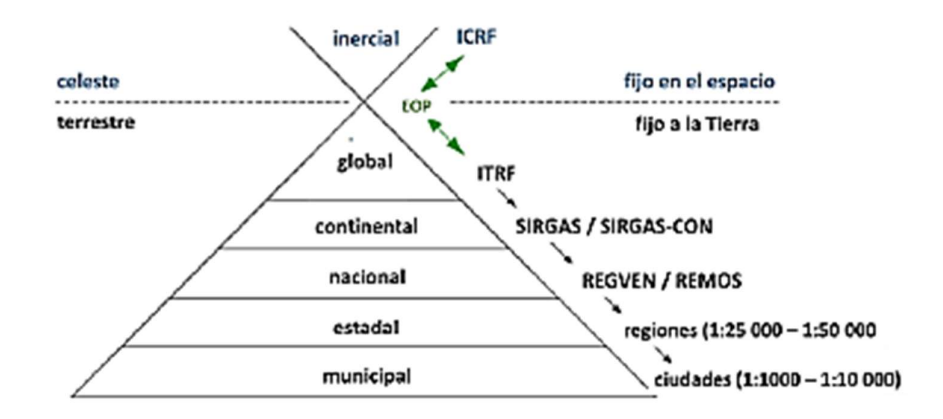

Fig. 3 Relación jerárquica entre Marcos de Referencia Geodésicos, Fuente: Cioce el al., 2017.

### 2.2 SUPERFICIES DE REFERENCIA

#### 2.2.1 Elipsoide

Se conoce que la tierra no es redonda y su figura se asemeja a una esfera achatada en los polos, por su parte no existe una figura geométrica que la represente con exactitud, debido fundamentalmente a las irregularidades de la tierra.

Debido a estas irregularidades se utiliza una superficie matemática de referencia que se aproxime la forma de la tierra, esta figura se denomina Elipsoide.

Bollas (2008) define al Elipsoide como "una figura tridimensional que se intenta adaptar al geoide con la ventaja de que es independiente del material que forma la Tierra. Por lo tanto, es una superficie sin irregularidades que podemos modelizar con ecuaciones matemáticas, tiene como parámetros principales la longitud de sus semiejes, que se llaman semieje mayor (radio ecuatorial) y semieje menor (radio polar).".

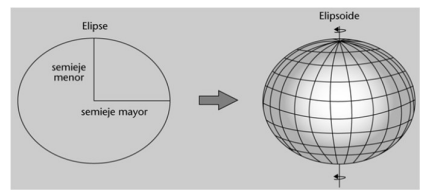

Fig. 4 Elipsoide, Fuente: Bollas, A. 2008

#### 2.2.2 El Geoide

"Debido a la imposibilidad de materializar mediante una expresión matemática la superficie real de la Tierra, hay que adoptar distintas superficies de aproximación. La primera es considerar que en la Tierra no existen continentes y prescindir de todas aquellas causas que, como las mareas, vientos, corrientes, presión, etc., puedan alterar la figura formada por el mar en equilibrio extendido sobre la superficie terrestre. A esta superficie se le denomina geoide". (Caro, R; 2016, pág. 30).

Entonces se puede definir el Geoide como la superficie donde la dirección de la gravedad es perpendicular en todos los lugares y se corresponde con el valor de la gravedad que se experimenta en el nivel medio del mar; que en palabras de Zepeda (2005) el Geoide es "superficie que representa la forma real de la Tierra en función de su campo gravitacional; es una superficie equipotencial que más se aproxima al Nivel Medio del Mar, coincide con la superficie de los océanos en reposo extendida idealmente sobre los continentes; es una superficie "horizontal"; es el origen para las altitudes o altura ortométrica (distancia por la vertical de un punto al geoide).

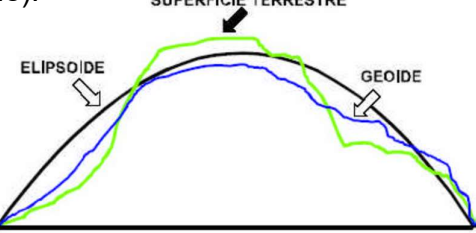

Fig. 5 El geoide y el elipsoide, Fuente: Fallas, J. 2008

## 2.3 SISTEMA GEODÉSICO DE REFERENCIA

El Instituto Geográfico Venezolano Simón Bolívar (IGVSB) (2009), define un sistema geodésico de Referencia como "el conjunto de parámetros físicos y geométricos que definen el marco de referencia fundamental para los trabajos geodésicos y cartográficos".

Se puede decir entonces que un Sistema Geodésico de Referencia es un recurso matemático que permite asignar coordenadas a puntos sobre la superficie terrestre y queda definido por una superficie de referencia (elipsoide) ajustado al geoide de una zona determinada, las coordenadas del datum, y su realización practica mediante un marco de referencia.

### 2.3.1 Datum

. El conjunto de mediciones que definen la orientación de un elipsoide determinado en la superficie terrestre y que se encuentra formado por la dimensión y forma del elipsoide y un punto fundamental, en el que el geoide es tangente al elipsoide, se puede decir que es un datum geodésico (Navarro, A; 2011, pág. 65).

#### 2.2.3. Datum

Se definirá dátum como el conjunto de parámetros que definen la posición de un elipsoide respecto a la tierra. Para determinarlo hace falta conocer la geometría del elipsoide a (semieje mayor) y  $f$  (achatamiento), su posición respecto al geocentro ΔX, ΔY,

ΔZ (coordenadas del centro del elipsoide respecto al geocentro), su orientación R1, R2, R3

(orientación de los ejes del elipsoide respecto a los terrestres) y la escala k.

Por su parte, (Sánchez, F; 2009, pág. 26). define el Datum geodésico como "El conjunto de datos que definen el elipsoide y su posición con respecto al geoide, en geodesia podemos distinguir dos tipos de Datum, el Horizontal y el Vertical". En este sentido, y de acuerdo a lo anterior, se requieren dos tipos de puntos de referencia: un datum horizontal como base en los cálculos de redes de control en los que se tiene en cuenta la curvatura de la tierra y un datum vertical que sirve de referencia para los cálculos en los que se tiene en cuenta la altitud.

#### 2.3.2 Datum Horizontal

La Organización Internacional de Hidrografía (OIH) (1994), define el Datum Horizontal como "un modelo matemático de la tierra que se usa para calcular las coordenadas geodésicas de puntos del Sistema de Referencia, consta de un elipsoide sobre el que se realizan los cálculos y un punto de partida definiéndose de un grupo de 8 parámetros: 2 para la forma del elipsoide y 6 para la posición y orientación".

Los parámetros a los cuales se le asignan valores para especificar la

posición del elipsoide son llamados "parámetros para el posicionamiento del Datum ", y de acuerdo al origen del sistema de coordenadas geodésicas utilizado (Geocéntrico o Topocéntricos), estos parámetros varían para las dos clases de datums horizontales.

#### 2.3.2.1 Datum Horizontal Topocéntrico

La caracterización de un datum geodésico Topocéntrico según (Menzori, 2017) depende de las coordenadas astronómicas de un punto en el terreno, dos componentes que expresan la desviación de la vertical en ese punto y un azimut astronómico de referencia. Por tanto "la creación de un Datum Geodésico Horizontal Topocéntrico comprende inicialmente el uso de una superficie matemática, que en general es la superficie de un elipsoide, utilizada para representar los puntos medidos en la superficie física. Después se hace necesario identificar un punto fundamental, que sirva para vincular la superficie matemática de referencia a la superficie física y real de la tierra".

Entonces se puede señalar que estos sistemas poseen un vínculo físico con la superficie de la tierra y consta de ciertos elementos que lo caracterizan como: punto de referencia, terreno, altura geoide, elipsoide de referencia, coordenadas astronómicas del punto de partida y azimut de referencia.

#### 2.3.2.2 Datum Horizontal Geocéntrico

Un datum geodésico horizontal geocéntrico según (Menzori, 2017) " no utiliza la superficie matemática de un elipsoide para representar los puntos medidos en la superficie física, aunque el sistema de coordenadas

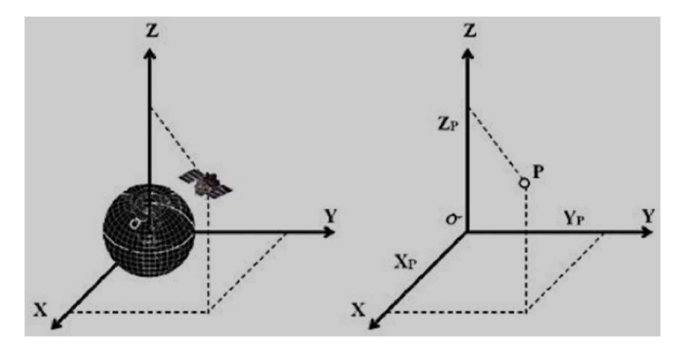

derive del elipsoide en estudio; éste tampoco requiere la identificación de un punto fundamental o la determinación de azimut referenciales astronómicos, porque cualquier punto medido en la superficie física o cerda de ella tiene sus coordenadas referidas directamente a un sistema de tres ejes cartesianos (X,Y y Z), ortogonales entre sí".

Fig. 6 Sistema Geodésico Geocéntrico Cartesiano. Fuente: Menzori, 2017.

El origen del sistema de coordenadas geocéntricas cartesianas es el centro geométrico del elipsoide que está siendo considerado y coincide con el centro de masa de la Tierra en la fecha de la creación del sistema geocéntrico cartesiano. Los ejes del sistema se orientan de forma que el eje Z sea una extensión del semieje menor (b) del elipsoide y posicionado de tal forma que coincida o quede paralelo con el eje de rotación de la Tierra, el eje X sea coplanar al meridiano que pasa por Greenwich y el eje Y normal al plano ZX.

A su vez el autor señala que los diferentes sistemas de coordenadas adoptados en la gestión de los satélites de los diferentes sistemas de posicionamiento global que componen el GNSS son sistemas geocéntricos por naturaleza, debido al hecho de que el movimiento de los satélites se refiere al centro de masa de la Tierra.

#### 2.3.3 Datum Vertical

El Instituto Nacional de Estadística y Geografía de México, define el Datum Vertical "como la altura cero y es representado por las aguas marinas en reposo y continuadas por debajo de los continentes; para su determinación precisa son necesarias observaciones mareográficas continuas de la fluctuación de las mareas en Estaciones Mareográficas durante un periodo de casi 20 años".

Por su parte (Vanicek, 2002) lo define como "una superficie de coordenadas a la cual las alturas, tomadas como coordenadas verticales de puntos, son referidos".

En consideración a lo anterior se puede entender entonces por Datum vertical, a la superficie de referencia que permite el cálculo de alturas; lo más usual es que esta superficie sea el geoide y las alturas a él referidas

sean alturas ortométricas.

# 2.3.4 Datum y Sistemas de Referencia Geodésicos utilizados en Venezuela

### 2.3.4.1 Datum Suramericano Provisional de 1956 (PSAD 56)

En 1949 la Dirección de Cartografía Nacional inicia los levantamientos gravimétricos para el punto de origen del Provisional South American Datum de 1956 (PSAD56); estableciendo como origen el Datum Geodésico La Canoa en el pueblo de La Canoa, Estado Anzoátegui, donde su Latitud y Longitud fueron: 08º 34' 17,170" y - 63º 51' 34,880" W, respectivamente; siendo referenciada al elipsoide internacional Hayford 1924.

Fue adoptado como Datum provisional para los países de Suramérica en 1956 donde a partir de ese momento se llevó a cabo el establecimiento de la Red Clásica de Triangulación para control horizontal (Red Geodésica de Triangulación de 1º Orden) del país y estuvo vigente en Venezuela hasta el 31 de marzo de 1999 con un azimut definido a la estación de Pozo Hondo (AZ) = 40 ° 22 '45.96 (Ribera, 2015, p5).

### 2.3.4.2 El Datum Loma Quintana

El Datum Loma Quintana de 1911 cuyo punto de origen se estableció en El Mirador, en la parroquia 23 de enero de Caracas, por presentar mejor visual para la triangulación del mapa físico. Es un sistema de referencia de coordenadas rectangulares planas de origen local, cuya Latitud es 10º 30' 24,680" N y Longitud 66º 56' 02,512" W y una altitud de 1077,54 m.s.n.m.; siendo el elipsoide de referencia internacional Hayford 1924 (Ribera, 2015, p5).

#### Datum Loma Quintana

El punto Loma Quintana cuenta con coordenadas en un sistema astronómico local, el cual fue definido en el año 1909, y es el origen del sistema de referencia de coordenadas

rectangulares planas de origen local. El datum con el mismo nombre "Loma Quintana" adoptado en 1935, es el sustituto del antiguo datum del observatorio Cajigal ubicado en Caracas. El punto origen para el sistema fue establecido en la ciudad de Caracas en el fraccionamiento El Mirador, parroquia 23 de enero, por presentar mejor visual para la triangulación del mapa físico. Origen:  $Este = 0,000 \, \text{m}$ Norte =  $0,000$  m  $\phi_0 = 10^\circ 30' 24,274'$  $\lambda$  0 = -66° 56' 01,076'' (Coordenadas Geodésicas, Datum PSAD-56) Azimut definido a la estación Volcán = 316º 01' 01,076''

Este es un ejemplo del enfoque clásico expuesto por Krakiwsky E.J. (1973), donde se define un plano local partiendo de un sistema astronómico local.

#### 2.3.4.3 Red Geocéntrica Venezolana (REGVEN)

Con la creciente aparición de nuevas tecnologías como el Sistema de Posicionamiento Global G.P.S., aplicadas a la geodesia y la cartografía, el IGVSB se vio en la necesidad de planificar y diseñar una red geodésica acorde a las nuevas necesidades, ajustadas a nuevos parámetros y mejores exactitudes, que permitan obtener una nueva estructura básica geodésica en Venezuela.

Esta red que forma parte de la densificación del Sistema SIRGAS en Venezuela, es descrita por el Instituto Geográfico Venezolano Simón Bolívar como "un conjunto de puntos materializados sobre la superficie física terrestre, en este caso de Venezuela, cuyas posiciones temporales están definidas y orientadas en un sistema convencional de coordenadas".

La Red Geocéntrica Venezolana (REGVEN) Fue asumida el 28 de Julio del 2000 amparada según el artículo N.º 11 de la Ley de Geografía, Cartografía y Catastro Nacional, Gaceta Oficial de la República Bolivariana de Venezuela N.º 37.002, referida al ITRF 94 y como elipsoide de referencia el GRS80.

Los parámetros de transformación del datum que deben ser utilizados

para la migración de las bases de datos y cartografía del sistema PSAD 56 a SIRGAS – REGVEN, son los oficiales PATVEN\_98. Estos pueden ser utilizados de las dos formas siguientes:

- Siete (7) parámetros de transformación más el punto fundamental (XM, YM, ZM).

- Tres (3) parámetros de transformación (traslaciones), con las rotaciones forzadas a ser cero  $(Rx = Ry = Rz = 0)$ , el factor de escala igual a uno (FE= 1) y sin el punto fundamental.

| DX(m)      | $-270,933 \pm 0.499$ |
|------------|----------------------|
| DY(m)      | $115,599 \pm 0.499$  |
| DZ(m)      | $-360,226 \pm 0.499$ |
| $EX$ $($ " | $-5.266 \pm 0.743$   |
| $EY$ (")   | $-1.238 \pm 0.340$   |
| EZ('')     | $-2,381 \pm 0.379$   |
| DM (PPM)   | $-5,109 \pm 1.088$   |
| $X_M(m)$   | 2.464.351,594        |
| $Y_M(m)$   | $-5.783.466.613$     |
| $Z_M(m)$   | 974.809.808          |

Tabla 2 Parámetros PATVEN/PSAD 56. Fuente: Hoyer et al., 2001

2.3.4.4 Red de Estaciones de Monitoreo Satelital (REMOS)

Es un conjunto de estaciones que se encuentran distribuidas a lo largo y ancho del país, las cuales capturan información satelital de manera continua, la mayoría de ellas están compuestas por receptores GNSS, con capacidad de rastrear todos los satélites a la vista en forma continua y por un sistema informático que posibilita el almacenamiento, corrección y distribución de los registros captados por el receptor colocados a disposición de los usuarios, junto con las coordenadas de la estación, vía Internet .

Las estaciones operan las 24 horas, todos los días. Los datos GPS son convertidos a formato RINEX y enviados al Centro de Control de REMOS ubicado en la sede central de IGVSB en Caracas, debido a que allí se centraliza toda la información básica del territorio, para luego colocarlos a disponibilidad de los usuarios. (Hernández, 2007, p7).

### 2.4 REDES GEODESICAS

Cuando es necesario cubrir grandes extensiones de tierra en Geodesia y Cartografía, se deben establecer marcos de control horizontal y vertical, encargados de proporcionar una base para todas las actividades de agrimensura y cartografía con la finalidad de obtener un resultado confiable.

Estas redes de control consisten en un conjunto de puntos perfectamente localizados en el terreno, materializados con señales adecuadas, entre los que se han efectuado observaciones geodésicas, con el fin principal de obtener sus coordenadas de forma precisa respecto a un sistema de referencia previamente establecido.

En la actualidad para la planificación de redes por medio de aplicaciones con tecnología satelital, se busca que los puntos tengan el cielo despejado y que la localización de los puntos de control se encuentre en zonas de fácil acceso.

#### 2.4.1 Clasificación

Las redes geodésicas dependen de una configuración espacial entre los puntos de control, es por ello que no es posible que todas las redes tengan la precisión más alta. A los diversos niveles de precisión de los conoce como ordenes de la red, éstos a su vez se subdividen por clases.

En consecuencia, a los valores de referencia de un punto de una red se le asigna un orden y una clase basado en el estándar de clasificación pertinente. Existen criterios que permiten clasificar las redes geodésicas en función del fin para el que fueron desarrolladas, esto implica que para cada región haya clasificaciones diferentes. En nuestro país, se adoptó la Red Geocéntrica de Venezuela (REGVEN).

Según el IGVSB, la Red Geocéntrica de Venezuela (REGVEN), está conformada por un conjunto de vértices distribuidos en el territorio nacional, representados físicamente a través de monumentos permanentes o marcas geodésicas, cuya posición es determinada con gran exactitud. Debido a la

necesidad de aumentar la cantidad de vértices referidos al sistema geocéntrico global, se han venido ejecutando varios trabajos para lograr la densificación de REGVEN en un orden inferior de exactitud, para lo cual se realizó una nueva clasificación del Control Geodésico Nacional, la cual se describe a continuación:

- Orden A: Está representado por aquellos vértices o estaciones que pertenecen al Sistema de Referencia Geocéntrico para las Américas SIRGAS y las estaciones GNSS permanentes que sean certificadas por el IGVSB.
- Orden B: Representado por los vértices medidos en las campañas REGVEN 95 y REGVEN 2000, así como aquellos que el IGVSB considere convenientes y cuya exactitud sea superior a más o menos 2 centímetros.
- Orden C: Son aquellos vértices que representan la densificación de los órdenes A y/o B de REGVEN, y cuya exactitud sea mejor o igual a más o menos 5 centímetros. Por esta razón se ha venido ejecutando el establecimiento de nuevos vértices REGVEN orden C, como una densificación de los órdenes A y/o B, para aumentar la cantidad de vértices distribuidos por el territorio nacional.

La densificación de REGVEN es el punto de partida para materializar e impulsar el desarrollo de las redes geodésicas municipales, por ser la estructura geodésica que va a dar la calidad del catastro en su componente físico, definido y georreferenciado al sistema geodésico nacional.

#### 2.4.1.1 Red Geodésica Municipal

El IGVSB entiende por red geodésica municipal al conjunto de vértices geodésicos ubicados y/o distribuidos dentro o cerca del perímetro del municipio, materializados físicamente en el terreno y cuya posición es conocida con exactitud y referida a REGVEN; con el objeto de servir como estructura fundamental para los levantamientos topográficos y geodésicos que se requieran en los proyectos catastrales en concordancia con LGCCN, en el Artículo 11.

#### 2.4.2 Criterios para la distribución de puntos de una Red

#### Geodésica Municipal

La manera en que se distribuyen los vértices que conforman una red geodésica municipal, se deriva de un conjunto de consideraciones de carácter urbano, rural, topográficas y técnicas que se utilizarán para los levantamientos, sectorizaciones y manzaneo vinculados al levantamiento catastral. De esta manera y considerando la dificultad de establecer criterios únicos para estandarizar el número de vértices por municipio que conformaran la red geodésica municipal, el IGVSB propone los siguientes criterios mínimos de selección:

- Establecer tres (3) vértices con su respectiva referencia acimutal, en la capital de cada municipio.
- Establecer un (1) vértice con su respectiva referencia acimutal, en cada parroquia.

Dependiendo de la extensión territorial de cada municipio se considerará lo siguiente; por cada 200 Km². de extensión se establecerá un vértice adicional a los mencionados anteriormente.

### 2.4.3 Fases para el diseño de una Red Geodésica Municipal

Para elaborar el diseño de una red geodésica se debe partir de una sucesión de etapas que incluyen el planeamiento, las observaciones en campo y el procesamiento y ajuste de dicha red. Cada paso permitirá obtener el resultado de lo que se propone, acompañado de una respectiva documentación.

La elaboración de la documentación es una de las etapas más importantes, puesto que la sustentabilidad de una red geodésica, no está dada solamente por conocer la ubicación de sus vértices y sus respectivas coordenadas, sino también por conocer la información que justifican los valores publicados, comprendidos por épocas de medición, método empleado, cálculos realizados entre otros. (Cabrera y Morales, 2012).

2.4.3.1 Planeamiento y Preparación

El primer paso consiste en definir el proyecto claramente, para establecer las precisiones requeridas que permitan plantear un diseño concreto de la red. A continuación, se presentan las siguientes subfases:

Anteproyecto sobre Cartografía Existente

Es necesario elaborar un anteproyecto que permita establecer de forma aproximada la posición de los vértices que componen la red sobre el

terreno.

Para llevar adelante esta actividad se utiliza toda la información disponible sobre la zona donde se materializará la red, dicha información estará compuesta por documentos como:

- Cartas topográficas que pueden ser del IGVSB o de algún otro organismo público o privado, la escala dependerá de la necesidad o de su disponibilidad.
- Monografías de puntos existentes.
- Mapas de la zona donde se detallen rutas de acceso, estado de las vías, puntos de servicios públicos.
- Imágenes satelitales de la zona.
- Existencia de red establecida con anterioridad.

Todos estos elementos permitirán desarrollar un plan tentativo, definiendo sitios aproximados para el establecimiento de los vértices de la red.

(Cabrera y Morales, 2012) Señalan que si se cuenta con una red en la zona que sirviera de referencia, o de orden superior, la nueva red o densificación deberá tener un mínimo de tres puntos comunes, convenientemente seleccionados en cuanto a su ubicación, siendo la mejor disposición cuando se encuentran situadas en la periferia de la zona del proyecto, es decir, es conveniente ocupar un número de puntos comunes mayor que el mínimo señalado, con la finalidad de asegurar la correcta vinculación y consistencia de la red. Si existen estaciones activas, deben ser usadas como puntos de control.

## Técnica de Observación

El conocer la precisión de la red permitirá determinar la técnica de observación y seleccionar los equipos a ser utilizados en campo.

(Ghilani y Wolf, 2015) recomiendan tener presente una tabla que muestra los tiempos de observación aproximados para diferentes longitudes de líneas base, trabajando con un sensor doble frecuencia.

| MÉTODO DE            | <b>FRECUENCIA</b>                             | <b>FRECUENCIA</b>    |
|----------------------|-----------------------------------------------|----------------------|
| <b>LEVANTAMIENTO</b> | <b>INDIVIDUAL</b>                             | <b>DUAL</b>          |
| Estático             | $30 \text{ min} + 3 \text{ min/km}$<br>min/km | $20 \text{ min} + 2$ |
| Estático rápido      | $20 \text{ min} + 2 \text{ min/km}$<br>min/km | $10 \text{ min} + 1$ |

Tabla 3 Duración de sesión típica para diferentes métodos de medición. Fuente:(Ghilani y Wolf, 2015).

La ocupación simultánea de un mínimo de tres estaciones, mediante el método estático, es la práctica más recomendada según el autor, conectando cada estación de la red a las adyacentes (mínimo tres) para asegurar la precisión de la red y disponer de un número suficiente de observaciones redundantes

La utilización del método estático rápido es más económica sin embargo cuenta con limitaciones técnicas importantes ya que precisan entornos libres de obstáculos y está limitado a distancias cortas.

En la red GNSS, las estaciones son generalmente ubicadas donde se necesitan, debido a que los sistemas basados en satélites no se ven afectados significativamente por factores como la forma de la red, o la intervisibilidad de las estaciones en el suelo, pero el esquema de observación entre estaciones si es importante.

Para detallar un poco más el aspecto esquemático de una Red, se presentan a continuación dos tipos de diseño de Redes GNSS, según la investigación realizada por (Ahmed, S. 2018):

Método Bucle 1 (Dos receptores): Un punto es fijo y todas las líneas de base en la red son observadas.

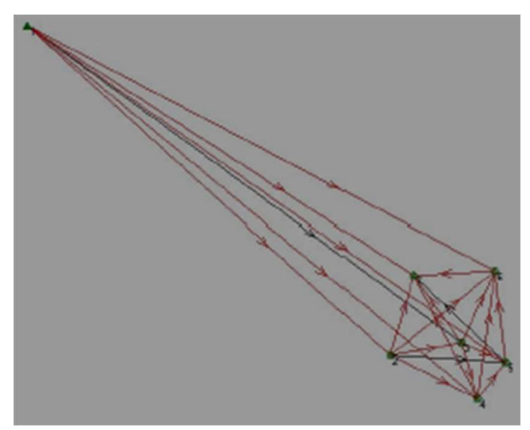

Fig. 7 Método de Bucle 1. (Ahmed, S. 2018)

Las ventajas de este tipo de diseño son las siguientes: los cierres de bucle proporcionan importantes herramientas de análisis de subred, los diagramas de red parecen más rigurosos y pueden ser útiles para distribuir distorsiones en el sistema de control geodésico local, debido a un mayor número de líneas de base y fueron usados dos receptores por lo que el proyecto es económico. Como desventaja, pierde precisión para aumentar la evaluación de estaciones adyacentes y para la observación de todas las líneas de base con dos receptores se requiere más tiempo en campo.

Método Bucle 2 (Tres receptores): Tres receptores utilizados, tiene una línea base trivial y dos líneas no triviales. Líneas de base triviales deben ser eliminadas antes del ajuste final. En este tipo de diseño, se observaron estaciones al menos dos veces y algunas de las líneas de base se observan más de una vez.

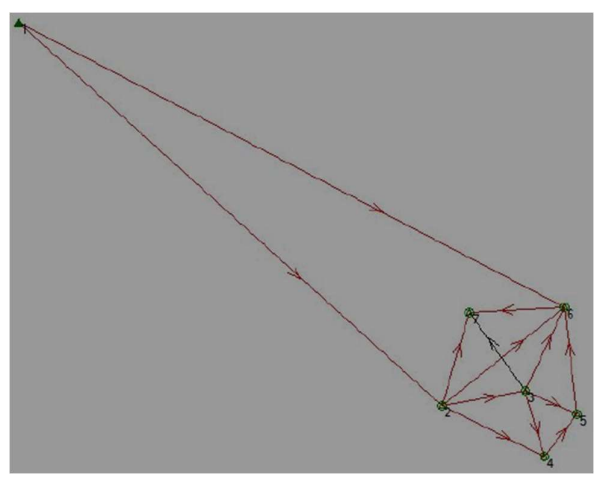

Fig. 8 Método de Bucle 2. (Ahmed, S. 2018)

Este método posee ventajas similares al método #1, pudiéndose aplicar para análisis de mediciones de línea de base repetidas y análisis de cierre de bucles. El autor recomienda ambos métodos por la redundancia en las mediciones que aseguren resultados precisos fiables.

#### Receptores

La técnica de observación seleccionada para llevar a cabo las mediciones condicionará la elección de los equipos.

Por ejemplo, "si las distancias entre estaciones rondan entre los 20 y 25 km, pueden utilizarse receptores de una sola frecuencia. Para distancias mayores, es necesario utilizar equipos doble frecuencia, debido al efecto de la ionósfera. Por otra parte, si las sesiones de medición son de larga duración, se debe asegurar que la autonomía del equipo, tanto en memoria disponible como en la duración de sus baterías, sea suficiente". Cabrera y Morales, 2012.

Esto quiere decir, que al tener en cuenta las características de la red y las posibles limitaciones de los equipos a utilizar, permitirá elaborar un cronograma de observaciones eficaz en función de los equipos que cumplan con las necesidades requeridas por el proyecto. Sin dejar a un lado la verificación y compatibilidad de softwares con los equipos que serán usados para la descarga, el postproceso, el ajuste, edición entre otros.

#### Reconocimiento del terreno

Teniendo una base sobre la estructura del proyecto, se comienza la etapa de verificación de la existencia y condiciones de los puntos de la red a emplear en el proyecto.

Inmediatamente, se procede luego a realizar el reconocimiento de las zonas establecidas como posible ubicación de las nuevas estaciones que según Cabrea y Morales deben reunir una serie de condiciones como:

- Cielo despejado (10° desde el Horizonte)
- Evitar superficies reflectantes a menos de 50 metros.
- Fácil acceso a vehículos.
- El terreno debe tener una estabilidad razonable para garantizar la permanencia de la marca que se implante, evitando terrenos

erosionados o sometidos a deslizamientos, inundaciones o subsidencias.

• Monumentación

En el proceso de diseño de una Red Geodésica es necesario identificar la monumentación existente y la que posterior se debe colocar, generalmente según palabras de Cabrera y Morales, se utilizan tres tipos de marcas, las cuales son:

- Tornillo o perno en la roca madre, fijado con cemento o material similar (Usada fundamentalmente en los proyectos geodinámicos).
- Tornillo, perno o chapa sobre construcciones existentes, como edificios o construcciones de fácil acceso y que aseguran permanencia en el tiempo (Usada habitualmente en redes altimétricas).
- Pilares de hormigón armado debidamente identificados con su respectiva chapa de reconocimiento.

Para todos los casos, la marca debe tener alguna identificación como número o código y si es posible, nombre de la entidad donde se puede obtener la información acerca de la misma y el año de su asentamiento.

Documentación

Una vez culminada la etapa de monumentación, debe prepararse la siguiente documentación que se utilizará en el diseño y medición de la red

(Cabrera y Morales, 2012).

- Monografía de los puntos construidos y monografías actualizadas de los puntos preexistentes, las cuales deben contener la siguiente información:
	- a) Denominación del proyecto.
	- b) Institución, fecha.
	- c) Denominación del punto, Marco de referencia.
	- d) Coordenadas aproximadas
	- e) Tipo de marcación
	- f) Formas de acceso desde una localidad o vías de comunicación principales.
	- g) Gráfico a escala conveniente, relativo de las mediciones efectuadas, ampliándose la escala en detalles de lo que se requiera.
		- 2.4.3.2 Diseño

Por medio del análisis de la cartografía existente, en la etapa de planificación, se define un anteproyecto y se analiza la viabilidad de los lugares donde deben ir colocados los puntos de control.

En esta etapa, se debe proponer el diseño definitivo de la red, enmarcado en normas como:

- Cada estación debe estar conectada directamente al menos a otras dos de la red.
- Debe existir conexión directa entre estaciones adyacentes.

Se deben controlar las distancias entre estaciones para lograr homogeneidad global de la red.

Las condiciones principales del diseño abarcan una configuración geométrica homogénea y la redundancia en las observaciones, por este motivo "Cabrera y Morales, 2012" recomiendan elaborar convenientemente figuras cerradas y varios puntos de control.

Optimización Geométrica de la Red

Un método que permite determinar si una red geodésica es sólida y cumple con los parámetros convencionales mencionados en el apartado anterior, es la triangulación geodésica.

Bravo (2011), señala que "se refiere a un método eficiente para el establecimiento de puntos básicos de control medidos con instrumentos de precisión desde un lado denominado base".

#### o Condiciones de una red de triangulación

Para el establecimiento de una red de triangulación destinada al uso de ingenieros en los levantamientos geodésicos vinculados a un sistema nacional uniforme, Bravo (2011) señala que se deben tomar en cuenta una serie de condiciones como:

Intervisibilidad de las estaciones

Como primera acción a tomar resalta la idea de realizar un análisis preliminar de la existencia de las visuales con ayuda de toda la información disponible como cartografías, fotos aéreas, mapas de la zona, que luego

será comparada en campo para tener la certeza de la existencia de las visuales.

 Bravo (2011), sugiere evitar visuales rasantes a superficies de agua, terrenos llanos, casas o zonas boscosas a fin de evitar los efectos de la refracción lateral; para ello se deben colocar tanto la señal como el instrumento a una altura tal que la visual sobrepase estos obstáculos a un mínimo de 3 metros.

Facilidad de acceso a los puntos de triangulación

Resulta más conveniente extender los puntos de la red de control horizontal a lo largo de la vía y/o carreteras.

Según Bravo (2011), en una red de triangulación las estaciones deben estar distribuidas de tal forma que permitan ubicar objetos prominentes de la zona, conservando al mismo tiempo figuras que presenten una favorable propagación de los errores de medición, para mantener con ello, las coordenadas de los vértices dentro de la exactitud exigida para el control básico horizontal.

Formación de Figuras Fuertes

Un método a priori que permite estimar si la consistencia de una red de triangulación es buena o no, es la que se concentra en determinar la Rigidez de la figura diseñada, cuyo factor R depende de la forma de los triángulos trazados proporcionando la manera de comparar dos proyectos a fin de elegir el mejor de ellos.

En palabras de Bravo (2011), Las especificaciones norteamericanas para las triangulaciones geodésicas, que han servido de base para las

normas dictadas por la cartografía Nacional, recomiendan utilizar figuras sencillas que permitan calcular los lados de avance de la triangulación por dos caminos diferentes, es decir, en una cadena de triangulación habrán dos valores de R, al menor valor se le distingue como  $R_1$  y al mayor como R2, siendo en consecuencia, el camino más rígido para calcular el lado de los triángulos aquel que le corresponda el valor de R1.

A continuación, se presentan los valores de R recomendados por la Cartografía Nacional, para las triangulaciones geodésicas:

|                            | 1 <sup>er</sup> Orden |           | 2 <sup>do</sup> Orden |                                 |                       |
|----------------------------|-----------------------|-----------|-----------------------|---------------------------------|-----------------------|
|                            | Urbano                | Rural     | Relleno               | Aislado                         | 3 <sup>er</sup> Orden |
| R <sub>1</sub> entre bases | $25 - 30$             |           |                       | $80 - 110$ $80 - 110$ 110 - 130 | $125 - 175$           |
| $R_1$ (fig. simple)        | $5 - 10$              | $10 - 25$ | $10 - 25$             | $25 - 40$                       | $25 - 50$             |
| $R2$ (fig. simple)         | $10 - 15$             | $30 - 50$ | $70 - 100$            | $80 - 120$                      | $120 - 170$           |

Tabla 4 Triangulación Geodésica. Fuente: Bravo, 2011.

La figura geométrica más recomendada en la elaboración de redes de triangulación es la siguiente:

a) Cuadrilátero con doble diagonal

Debe ser empleada cada vez que las circunstancias lo permitan; tiene la ventaja de acumular un máximo de rigidez y de área cubierta con un mínimo de condiciones geométricas.

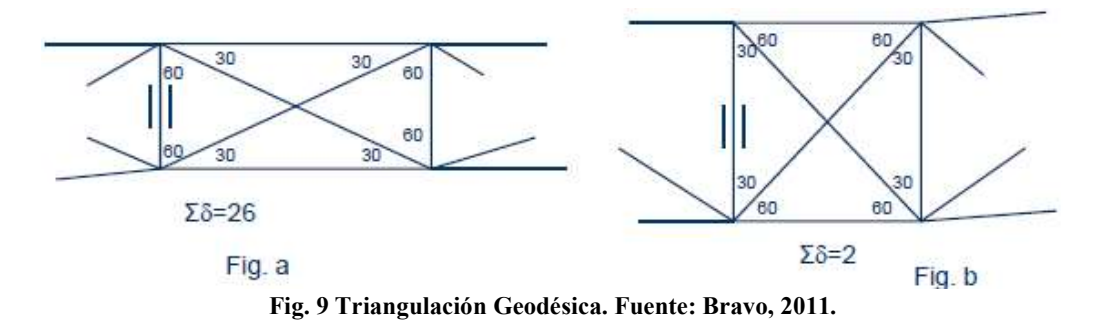

Longitud de las visuales

En las triangulaciones no son necesarias visuales de gran longitud, sin embargo, según Bravo (2011), al usar líneas cortas, favorece la realización de una densificación mayor y directamente desde las estaciones de primer orden.

Conservando la uniformidad entre líneas se produce una mayor propagación de los errores y facilita la medición de lados bases.

Seguridad de las chapas

Las placas usadas en la ejecución de la red deben ser ubicadas en zonas seguras, donde el transito sea mínimo o nulo y a la vez un sitio de fácil acceso.

- Formar una cadena de triangulación optima

La idea optima en el diseño y elaboración de redes de triangulación es que pueda ser establecida a bajo costo por un equipo de trabajo eficiente.

Nudos Poligonales

Con frecuencia en la práctica del Ingeniero Geodesta, se presentan los llamados "Nudos Poligonales", referidos a una serie de puntos en el que convergen más de dos líneas poligonales, tales como el diagrama presentado a continuación:

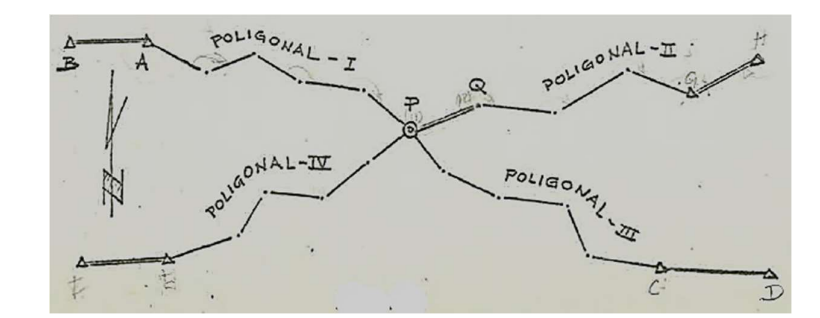

Fig. 10 Cátedra de Topografía II, Nudo Poligonal. Fuente: Benítez, R (1974)

En este caso se tiene un Nudo Poligonal formado por cuatro líneas a las cuales designaremos I, II, III y IV. Para el cálculo de una red de este tipo, se aplica con frecuencia un método aproximado, que consiste básicamente en ajustar las coordenadas del punto Nudo y el azimut de toda la poligonal que forme dicho nudo, estableciendo pesos para el ajuste debido a que son poligonales de diferentes longitudes y diferente número de estaciones.

El cálculo se realiza de la siguiente manera, primero se hace el ajuste por azimut y luego el de coordenadas; como lo muestra en siguiente diagrama.

Fig. 11 Cátedra de Topografía II, apuntes teóricos. Fuente: Benítez, R (1974)

Elementos de una línea poligonal vinculada a puntos de triangulación

Gracias al avance en materia tecnológica que se ha venido materializando en los equipos de medición electrónica de distancias, se han empezado a reemplazar cadenas y redes de triángulos por poligonales y redes de poligonales las cuales se deberán ajustar por técnicas de los cuadrados mínimos.

En la poligonal de la figura presente a continuación están

representados en un plano de proyección cuatro puntos fijos A (EA, NA), B  $(E_B, N_B)$ , C (E<sub>C</sub>, N<sub>C</sub>) y D (E<sub>D</sub>, N<sub>D</sub>), donde se han medido ángulos y distancias desde A hasta B para determinar los puntos nuevos poligonales.

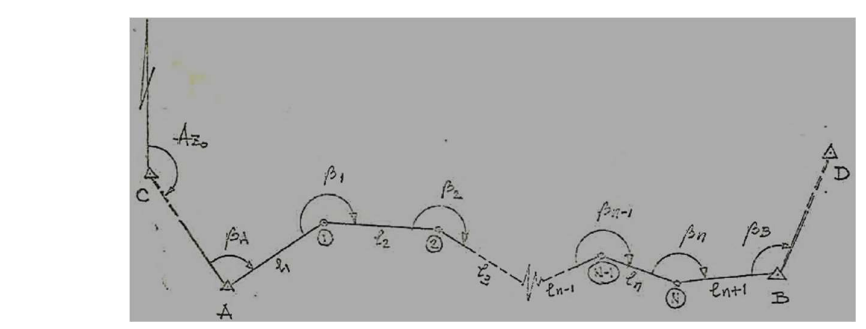

Fig. 12 Cátedra de Topografía II, Poligonal con control azimutal. Fuente: Benítez, R (1974)

- $Az<sub>0</sub> =$  Acimut de salida.
- $\beta_1$ , β<sub>2</sub> ..., β<sub>n</sub> = Ángulos horizontales del polígono.
- $β_A$  y  $β_B = Ángulos horizontales de vinculación con los puntos A y$ B.
- $l_1$ ,  $l_2$ ,  $l_3$ ... $l_n$ ,  $l_n$ ,  $l_{n+1}$  = Lados del polígono vinculado.
- A, B, C, D = Puntos de triangulación con coordenadas conocidas.
- $1, 2, 3...N-1$ ,  $N =$  Puntos poligonales.
	- o Condiciones Favorables a la Propagación de Errores
		- 1- Dar a la poligonal una forma rectilínea.
		- 2- Lados iguales aproximadamente. 1 y 2.- Difícil de establecer en la práctica.
		- 3- Relación entre el lado más largo y más corto del polígono

lmáx : lmín ≤ 5:1

 4- Los ángulos medidos todos al lado izquierdo, en el sentido del cálculo, de  $A \rightarrow B$  (para comodidad del cálculo).

#### • Preparativos Complementarios

Una vez seleccionado el método de medición a emplear, se procede a decidir el numero optimo de receptores y al personal para llevar a cabo el proyecto. Según (Cabrera y Morales, 2012) es fundamental no descuidar los requerimientos de control, el tiempo de los viajes y otros condicionantes logísticos. También debe establecerse tiempo de entrenamiento del personal (si es necesario), organizar el equipamiento auxiliar (trípodes, cintas, bases nivelantes, aerosoles, machetes, etc.).

#### 2.4.3.3 Observaciones de Campo

A fin de realizar las observaciones de campo, es muy importante proceder de una forma ordenada, por ello, es importante establecer claramente las responsabilidades de todos los que participan en esta etapa.

Para (Cabrera y Morales, 2012) existen una serie de responsabilidades básicas que permiten el desenvolvimiento del trabajo de campo, éstas se enumeran a continuación:

- Coordinador: debe programar las observaciones de acuerdo al planeamiento. Se debe asegurar que no haya incidencias con los satélites, aparatos u otros componentes. Día a día debe chequear los resultados y modificar el plan en caso de que fuese necesario. Es fundamental que maneje y resuelva hábilmente las dificultades de logística.
- Operadores: deben verificar que el equipo satelital esté completo, que las baterías estén cargadas. Los operadores deben conocer
cómo estacionar los aparatos de forma correcta, nivelar y centrar la antena, midiendo correctamente la altura. Son responsables de llenar las planillas de cada sesión y finalizadas estas, deben descargar los datos y enviarlos al responsable de los cálculos.

Responsable de Cálculo: Debe comprobar que tiene todos los datos y hacer copia de los mismos. Es el encargado de organizar todos los datos con sus formatos. En caso de ser necesario debe realizar el procesamiento y ajuste de la red día a día, y enviar la información al coordinador.

La observación se lleva a cabo simultáneamente en el número de estaciones y por el lapso definido en cada proyecto. Es necesario acordar, con cada operador, las horas inicial y final de la observación, el intervalo de registro, el mínimo de satélites a utilizar y el PDOP máximo admitido. El instrumento debe ser colocado en la estación con tiempo suficiente para hacer su configuración antes de la hora de iniciación de las observaciones. Esta incluye la identificación de la estación, el intervalo de registro, el ángulo de elevación mínimo y la verificación de memoria disponible para la observación. También debe registrarse la altura (indicando si se ha medido la componente vertical o inclinada) de la antena respecto de la marca y el diámetro de la antena.

La instalación incorrecta es el mayor motivo de error en los métodos de posicionamiento con GPS. Por ello es necesario prestar especial atención al centrado y orientación de la Antena.

En cada estación y en cada sesión, se registrará toda la información

59

respecto de las mismas en una planilla. Detallando de forma clara los problemas presentados durante la observación.

Después de una jornada de medición, (Cabrera y Morales, 2012) recomiendan llevar a cabo los siguientes controles:

- a) Diariamente (de ser posible) se deben bajar los archivos de medición de todos los equipos. La prolijidad en la identificación y disposición de los archivos es un aspecto fundamental en que se pondrá especial cuidado.
- b) Se debe grabar en un dispositivo de almacenamiento portátil una copia de seguridad con todos los archivos de medición.
- c) Verificación de la duración efectiva de las sesiones, del PDOP y de la cantidad de satélites disponibles durante la medición.
- d) cálculo del valor ppm (partes por millón) y análisis de los residuos de cálculo.

La documentación que acompaña las sesiones de medición debe incluir la siguiente información:

- $\checkmark$  Nombre de la Estación, código, municipio y coordenadas aproximadas.
- $\checkmark$  Nombre del Operador
- $\checkmark$  Tipo de antena, receptor y número de serie.
- $\checkmark$  Altura de antena y explicación de cómo y dónde se ha medido.
- $\checkmark$  Sesión e Intervalo de toma de datos.
- $\checkmark$  Máscara de Elevación
- $\checkmark$  Tiempo de toma de datos, indicando interrupciones.
- $\checkmark$  Presión y Temperatura (si están disponibles)
- $\checkmark$  Detallar incidencias y observaciones.

A continuación, se presenta un ejemplo de planilla que debe llenarse

durante las observaciones:

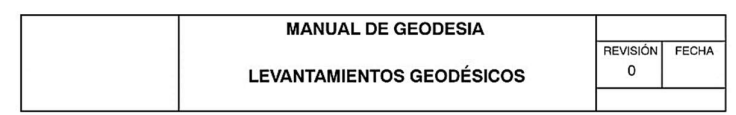

### ANEXO C FORMATO DE MEDICIÓN GNSS ESTÁTICO

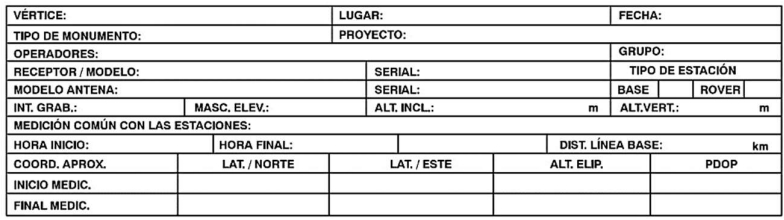

**DIAGRAMA DE OBSTRUCCIÓN** 

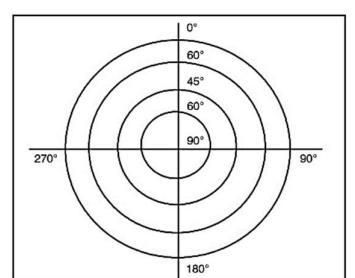

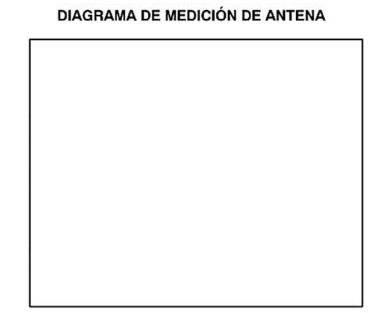

**CROQUIS DE UBICACIÓN** 

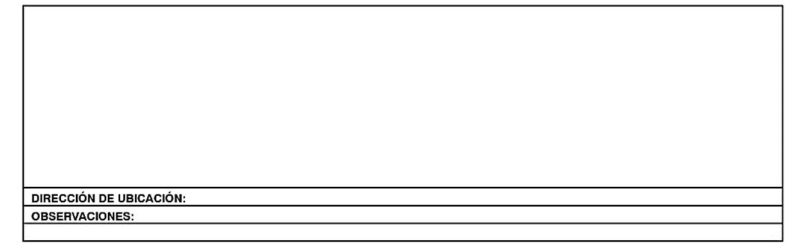

Fig. 13 Planilla GNSS, DIGA (2016).

2.4.3.3 Procesamiento y Ajuste

Los problemas geodésicos que normalmente se plantean, consisten en determinar el valor de una serie de parámetros incógnitas, a partir de una serie de observaciones realizadas.

Cabrera y Morales, 2012 señalan que Ajustar una red significa compensar un conjunto de observaciones abundantes (ángulos, distancias y/o coordenadas) con el fin de obtener un estimador de cada incógnita y conocer la precisión de dicho estimador. El ajuste de las redes se realiza con los siguientes objetivos:

a) Estimar las mejores coordenadas para los puntos de una red, en la que se han realizado un número considerable de medidas.

b) Densificar una red en una región.

c) Homogeneizar en una sola red, varias redes que han sido medidas y calculadas de forma aislada.

Para ello, será necesario identificar las expresiones matemáticas (modelo matemático) que relacionen las incógnitas con las observaciones. Sin embargo, estos modelos no son por lo general lineales, por lo que, para obtener la solución del problema, debe ser linealizado.

Una vez linealizado el modelo, lo más usual es tener un modelo matemático con más ecuaciones que incógnitas, o sea, un sistema sobre determinado, por lo que habrá que tener observaciones redundantes. Como los sistemas sobre determinados no tienen solución matemática, se tendrá que reformular el modelo para obtener una solución, y esto se hace, introduciendo el mecanismo de ajuste de mínimos cuadrado.

El catastro se ha ido desarrollando a nivel mundial metodológica y técnicamente de acuerdo con las necesidades de la sociedad hasta

62

convertirse en el primer proveedor de información para aquellas actividades que tienen como base el recurso tierra.

Según la Secretaría Ejecutiva para el Desarrollo Integral (SEDI), en su publicación sobre la "Modernización de los sistemas de Catastro y Registro" comentan que el proceso de modernización catastral, visto como una reforma que garantice mejorar la eficiencia en los procesos catastrales para brindar a los usuarios datos e información en forma más rápida y efectiva, actualizando los procedimientos, utilizando nuevas herramientas y facilitando el acceso a la información, tiene como objetivo fundamental aportar la información predial necesaria para ayudar al desarrollo sostenible.

Estas herramientas informáticas van de la mano de los llamados Sistemas de Información terrestres que según palabras de (Dale y Mc Laughin, 1988) se entiende como un sistema de información a gran escala, orientado a la información territorial diseñado para servir a organizaciones privadas y públicas y a los ciudadanos en forma particular.

Cuyas características distintivas son:

- $\checkmark$  Emplean la parcela como la principal unidad espacial para su organización.
- $\checkmark$  Relaciona una serie de registros a esa unidad (tenencia, valor y uso, otros)
- $\checkmark$  Es completo en términos de cubrimiento espacial.
- $\checkmark$  Provee un rápido y eficiente medio para acceder a los datos.

De lo anterior se puede analizar que un Sistema de Información

Territorial (SIT) es un conjunto de datos, software, recursos humanos y metodologías de trabajo orientadas a la gestión del territorio.

Si bien un Sistema de Información Geográfica (SIG) también puede definirse de manera similar, suele identificarse a esta herramienta como al "sistema informático que permite gestionar y analizar la información geográfica y los datos vinculados a ésta utilizando bases de datos espaciales o georreferenciadas". Definición propuesta por el NCGIA (National Center for Geographic Information and Analysis) de USA.

Los elementos básicos que caracterizan a un SIT apoyado en herramientas SIG según (Méndez, 2011) pueden ser representados en el grafico siguiente:

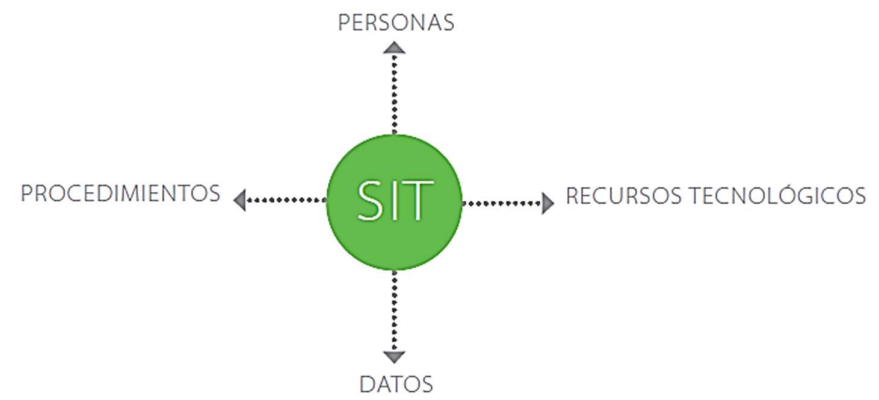

Fig. 14 Elementos básicos de un SIT (Méndez, 2011).

En el apartado (Personas) el autor señala que para cualquier SIT es crucial contar con un equipo de personas que se haga cargo de sus tareas, tales como la obtención de la información, carga de datos, localización o georreferenciación de éstos, gestión, análisis de la información y generación de productos, que pueden ser mapas, consultas, o informes, por citar algunos y que para que un SIT tenga una implementación exitosa y produzca resultados correctos necesita de métodos y procedimientos bien

definidos y consistentes.

Para ello es indispensable mantener una base de datos en formato digital que cubra todo el territorio y que contenga los elementos básicos de éste, entre los que se puede señalar, límites administrativos, empresas, infraestructuras, construcciones, servicios, etc., contando con la asistencia de programas que puedan introducir, almacenar y editar datos geográficos, exportarlos en diferentes formatos y permitir la elaboración de mapas e informes.

En definitiva, un software con capacidad de almacenar grandes volúmenes de información georreferenciada y con potencia para realizar análisis espaciales de la misma.

# CAPÍTULO III

#### Marco Metodológico

El diseño de una investigación se enmarca en un plan de trabajo coherente que permita recabar y analizar datos palpables de la realidad en estudio considerando una serie de actividades que permitan desarrollar cada objetivo específico que ayuden a construir el propósito principal del tema. Es por ello que primeramente se debe establecer el grado de profundidad bajo el cual se llevará a cabo el estudio, quedando plasmados temas como el diseño y nivel de la investigación.

#### 3.1 DISEÑO Y MODALIDAD DE LA INVESTIGACIÓN

Una de las etapas de la Investigación como proceso dirigido a la solución de un determinado problema, mediante la búsqueda de conocimiento, es la Planificación que abarca la manera en que puede empezarse a desglosar paso a paso las actividades y tareas que se tienen que seguir para alcanzar el objetivo general del trabajo de investigación. En el caso de la investigación Documental que es como se define este Trabajo Especial de Grado se refiere según palabras de (Mengo, 2009) como el "proceso sistemático de indagación, recolección, organización, análisis e interpretación de información o datos en torno a un determinado tema"; es decir, se lleva a cabo un trabajo producto de la lectura, análisis y síntesis de la información producida por otros, para dar origen a una nueva información, con el sello del nuevo autor.

Por otra parte, el presente trabajo también se enmarca en el diseño de investigación de Campo, que en opinión de, Arias (2012), expresa que la investigación de campo "es aquella que consiste en la recolección de datos directamente de los sujetos investigados, o de la realidad donde ocurren los hechos (datos primarios), sin manipular o controlar variable alguna, es decir, el investigador obtiene la información, pero no altera las condiciones existentes" (p.31).

Sin embargo, no podemos dejar a un lado que al ser ésta una investigación de la rama ingenieril debe poder ser un proyecto factible. En este sentido, la UPEL (1998) define el proyecto factible como un estudio "que consiste en la investigación, elaboración y desarrollo de una propuesta de un modelo operativo viable para solucionar problemas, requerimientos o necesidades de organizaciones o grupos sociales" (p.7). La propuesta que lo define puede referirse a la formulación de políticas, programas, tecnologías, métodos o procesos, que sólo tienen sentido en el ámbito de sus necesidades.

De igual manera, la Universidad Simón Rodríguez (1980) considera que un proyecto factible está orientado a resolver un problema planteado o a satisfacer las necesidades en una institución. De las definiciones anteriores se deduce que, un proyecto factible consiste en un conjunto de actividades vinculadas entre sí, cuya ejecución permitirá el logro de objetivos previamente definidos en atención a las necesidades que pueda tener una institución o un grupo social en un momento determinado. Es decir, la finalidad del proyecto factible radica en el diseño de una propuesta de acción dirigida a resolver un problema o necesidad previamente detectada en el medio.

Tomando en consideración, lo expuesto por los autores sobre el diseño de investigación, la misma aquí señalada, Propuesta de la red geodésica en la parroquia San Pedro como parte del plan piloto de la infraestructura geodésica del Municipio Libertador para aplicaciones catastrales; se ajusta a una del tipo de campo, por obtener los datos necesarios a partir de mediciones directamente en las zonas urbanas de interés como manzanas y parcelas; e igualmente se enmarca dentro de una investigación documental y del tipo factible, porque para alcanzar los elementos teóricos y conceptuales que fundamentan la investigación se requirió consultar textos técnicos y documentación pertinente vinculado a el fenómeno en estudio, del mismo modo se consultaron publicaciones certificadas en revistas técnicas, publicaciones referentes a la variable investigada, además de trabajos de grado realizados en esta casa de

67

estudio y otras universidades.

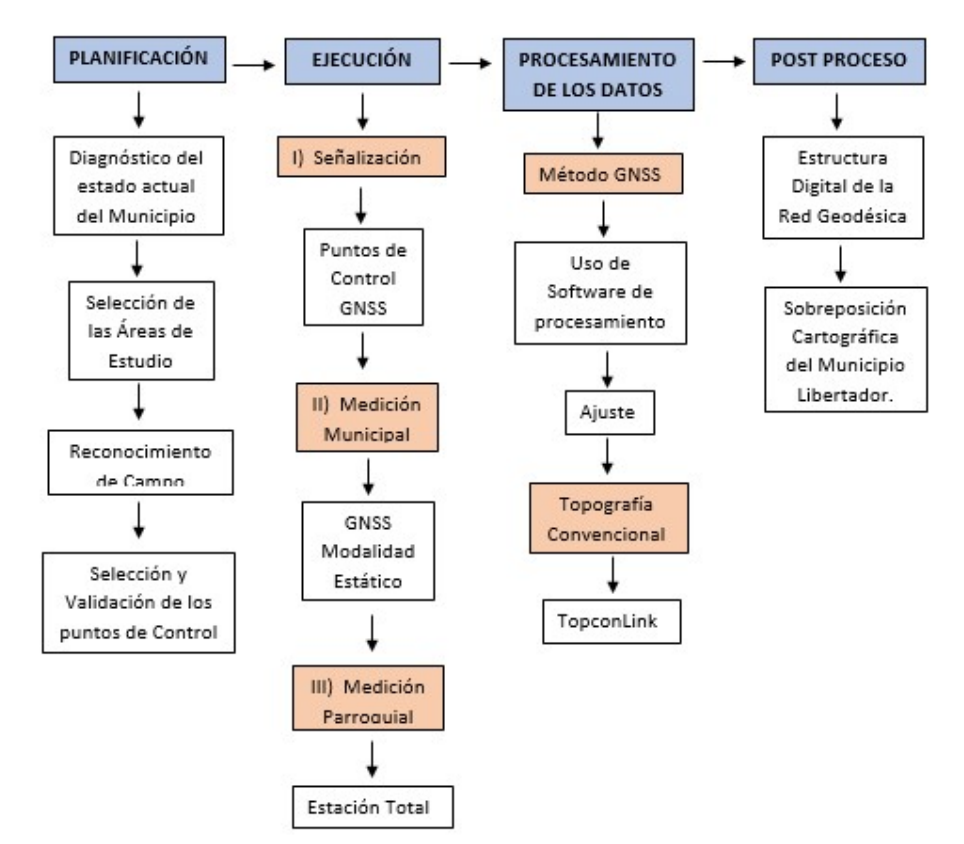

## 3.2 ESQUEMA METODOLÓGICO

Fig. 15 . Esquema Metodológico de la Investigación. Fuente: Elaboración Propia

# 3.3COMPILACIÓN DE LA INFORMACIÓN TÉCNICA Y DOCUMENTAL

#### 3.3.1 Recopilación de información documental

En esta fase de la investigación, se recopilaron aquellos textos, documentos técnicos, publicaciones e investigaciones vinculadas al establecimiento de una Red Geodésica Municipal que permitiera mejorar las actividades propias del Catastro, dichos trabajos no solo se centran en Venezuela sino en otros países del mundo, a su vez se investigaron metodologías para resolver el problema de las deficiencias en gestiones

catastrales municipales que impiden obtener de manera precisa, levantamientos parcelarios, planos de mensura y cédulas catastrales adaptadas a un sistema geodésico acorde con las nuevas tecnologías así como métodos para diseñar redes geodésicas municipales y de manera similar se recopiló información sobre los elementos teóricos y conceptuales del Catastro que fundamentan los objetivos de la investigación.

# 3.3.2Diagnostico del estado actual de la Red del Municipio Libertador

A manera de construir primeramente una idea general de la situación en la que se encuentra la Red Geodésica en Venezuela y su Cartografía se presenta a continuación los resultados de una encuesta llevada a cabo en el año 2007 por Camargo (2010), con una muestra del 20 % de los Municipios del país, cuyos datos arrojaron que algunos municipios han comenzado a desarrollar la red geodésica municipal, para tener la ubicación espacial de sus inmuebles, además buscan la manera de vincularse al Sistema Geocéntrico de Venezuela (REGVEN); aunque están faltando vértices de cualquier categoría A, B o C de REGVEN en el ámbito municipal en donde vincularse y en materia cartográfica todos los municipios muestreados utilizan cartografía analógica, pero pocos han comenzado a utilizar la cartografía digital; lo cual puede ser por desconocimiento del material cartográfico existente en el IGVSB del proyecto ortoimagen o por la falta de dicho material que no se ha elaborado y la falta de equipos en la oficina municipal. Además, hay que añadir que casi la totalidad de los municipios muestreados no utilizan cartografía con escala 1:1.000.

Para conocer el material cartográfico que se maneja actualmente dentro del Municipio Libertador, se reunió toda la información relacionada con la zona de estudio, en este caso la Parroquia San Pedro y su entorno.

Los mapas recopilados fueron entregados en CD por la Oficina de Catastro del Municipio Libertador en el formato vectorial tanto en "DWG" como en "PDF", a través de una carta dirigida al director de dicha Oficina en la Ciudad de Caracas.

69

El mapa en formato Raster que abarca la totalidad del Municipio Libertador fue facilitado por el actual jefe del "DIGA" el profesor Douglas Bravo para servir como mapa base para la representación y ploteo de los vértices tanto los que ya se encontraban materializados en campo como los propuestos.

Por su parte el Instituto Geográfico Venezolano Simón Bolívar (IGVSB) y más directamente el Departamento de Geodesia, colaboraron en la entrega de las Monografías de los puntos que actualmente se encuentran establecidos como la Red del Municipio Libertador. La misma cuenta con 16 vértices distribuidos en todo el Municipio, medidos con tecnología GNSS en el año 2006, con datum SIRGAS-REGVEN, se presentan en coordenadas Geodésicas y en coordenadas UTM, que luego fueron ploteados en el siguiente mapa raster facilitado por el "IGVSB" como se puede observar a continuación:

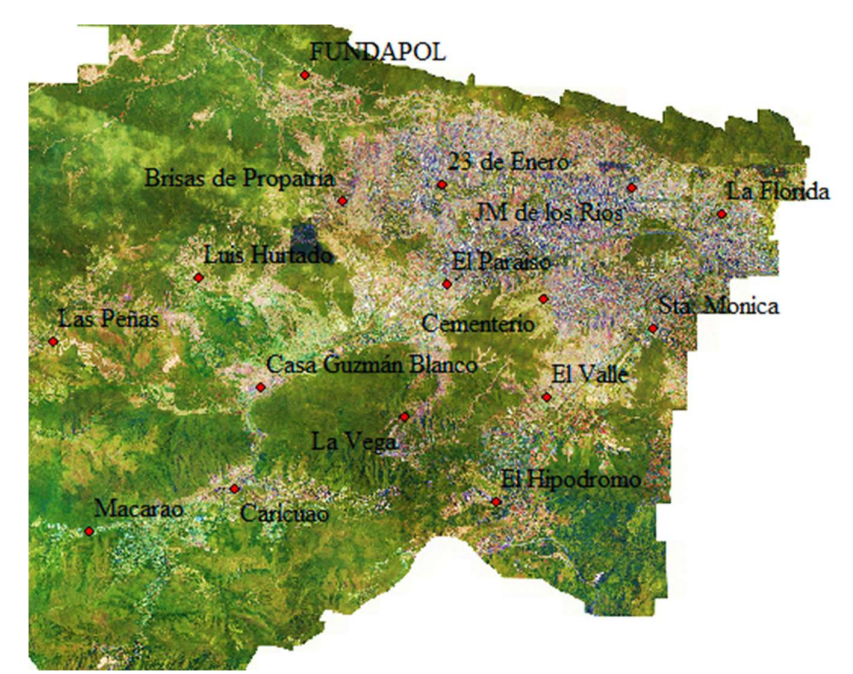

Fig. 16 Puntos de la Red Geodésica del Municipio Libertador. Imagen raster IGVSB

A su vez, el IGVSB tiene a disposición un mapa a escala 1:5000 del

Distrito Capital dividido por cartas y un mapa político georreferenciado que divide cada parroquia del Municipio Libertador.

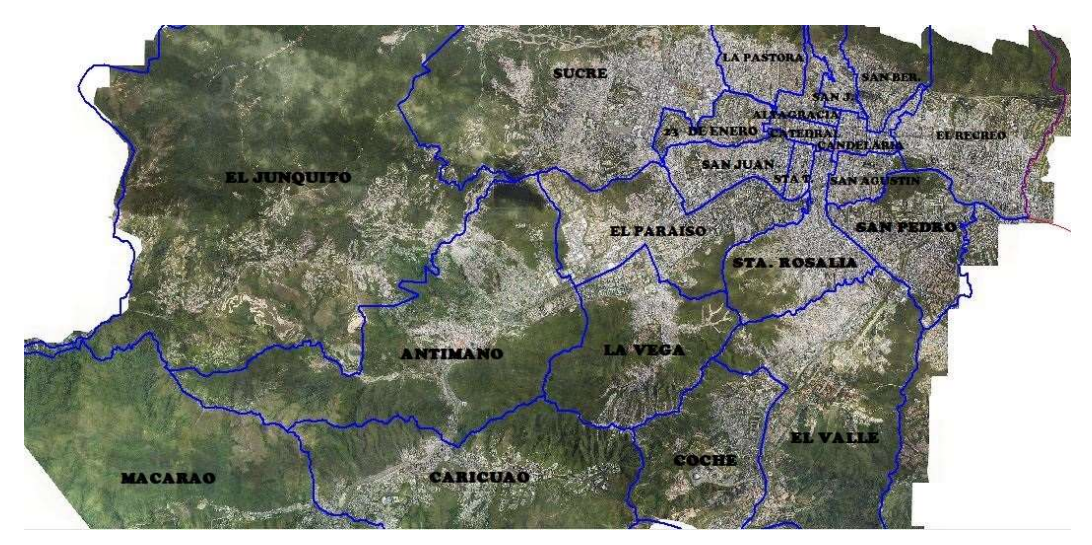

Fig. 17 División parroquial. Imagen base, raster IGVSB.

# 3.4 ANTEPROYECTO DE RED GEODÉSICA MUNICIPAL

Una vez conocido el estado actual del material cartográfico que maneja el ente municipal, se decidió evaluar la geometría de la Red de puntos establecida por el ente municipal para conocer la rigidez de la figura formada, para ello se utilizó el software Global Mapper 19 como programa para visualizar y georreferenciar los datos suministrados por el IGVSB donde se formaron cadenas de triángulos a partir de la unión de los vértices existentes y se procedió a determinar los ángulos de cada triángulo formado, con la herramienta "Measure Tool" del mismo programa.

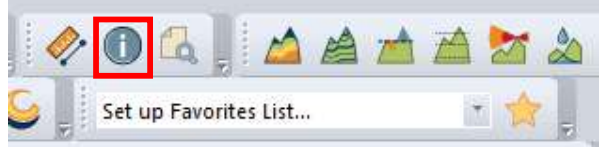

Fig. 18 . Herramienta "Measure Tool". Global Mapper 19

El mapa presente a continuación contiene la Red de puntos actual establecida por el IGVSB en sobre posición del mapa político dividido de Municipio Libertador dividido en sus 22 parroquias:

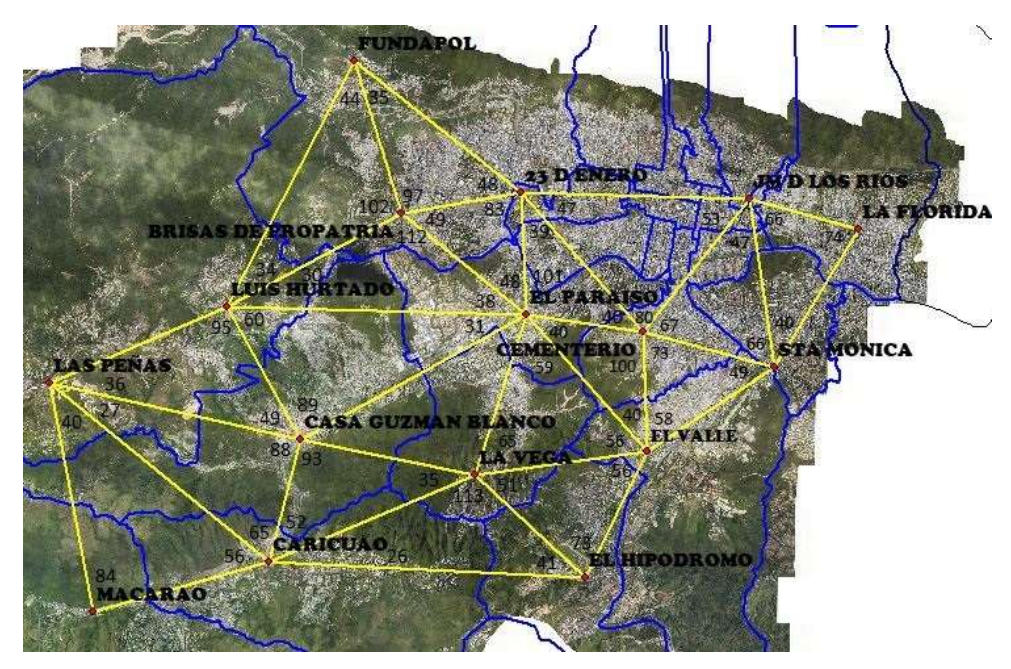

Fig. 19 . Red de puntos del Municipio Libertador. Elaboración Propia.

.

Una vez obtenido el ángulo correspondiente a cada lado de los triángulos, se calculó la rigidez de la figura partiendo de una línea base supuesta denominada "Macarao -Caricuao" y cerrando en la línea "EL Valle – Santa Mónica", que luego permitió el desarrollo de 5 rutas o caminos, con la misma línea de partida y de llegada.

Para llevar a cabo el presente cálculo, fue necesario conocer el número total de líneas observadas en ambas direcciones y el número total de estaciones ocupadas:

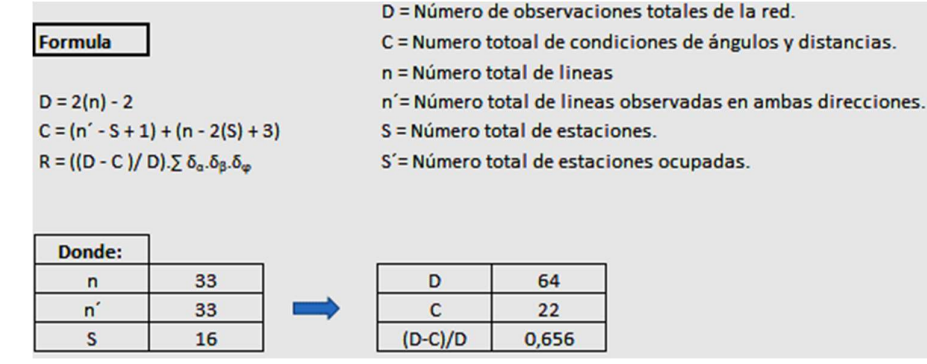

Fig. 20 Cálculo de coeficiente de condiciones de la red. Elaboración Propia.

Al establecer el coeficiente de condiciones de la red, se establecen las rutas que permitan determinar con la ayuda de la tabla de valores relativos de delta (δ) la rigidez de cada figura.

Para conocer el manejo adecuado de la tabla de valores relativos, se creó un ejemplo básico entre ángulos conocidos y ángulos a determinar, presente en la siguiente figura:

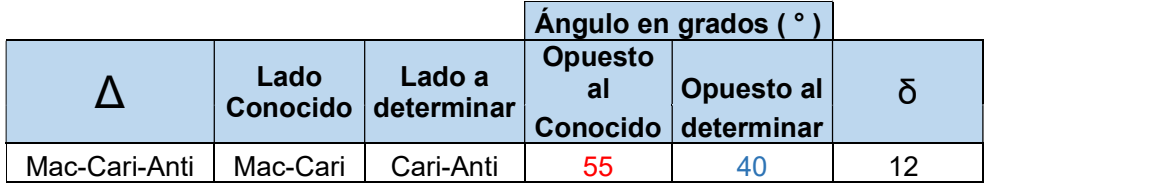

Fig. 21 . Formación de triangulo para determinar valor delta (δ). Elaboración Propia

Se ubica el primer ángulo en la primera columna de arriba hacia abajo y a continuación se barre la búsqueda de izquierda a derecha hasta encontrar el según ángulo, el número que coincida con la búsqueda será el valor delta (δ). Si los valores arrojados por el "ángulo opuesto al conocido" y "ángulo opuesto al determinar" no se encontraran directamente en la tabla, se procederá a realizar una interpolación doble para hallar el valor delta asociado a dichos ángulos.

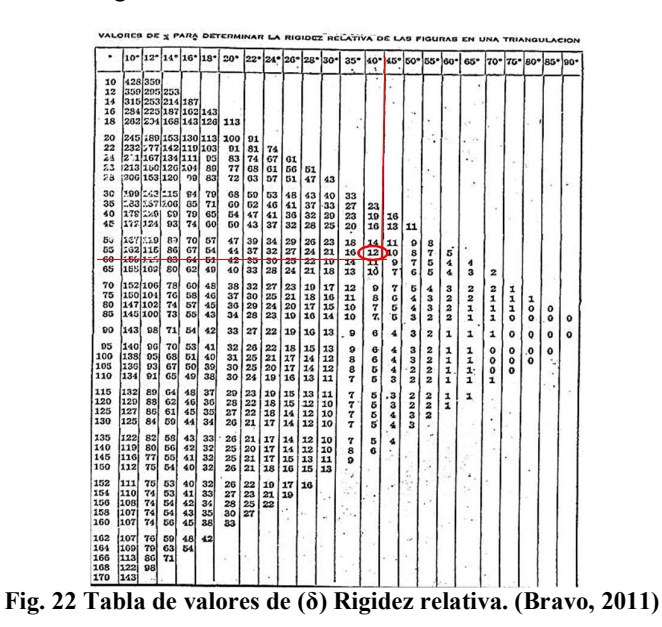

Una vez encontrado todos los valores de delta (δ) de cada tabla, se aplica una sumatoria y el resultado es multiplicado por el coeficiente de condición de la red para así determinar el valor de R asociado a dicha ruta.

Las rutas presentes a continuación, determinan el comportamiento geométrico de la red de puntos establecida por el ente municipal en la actualidad:

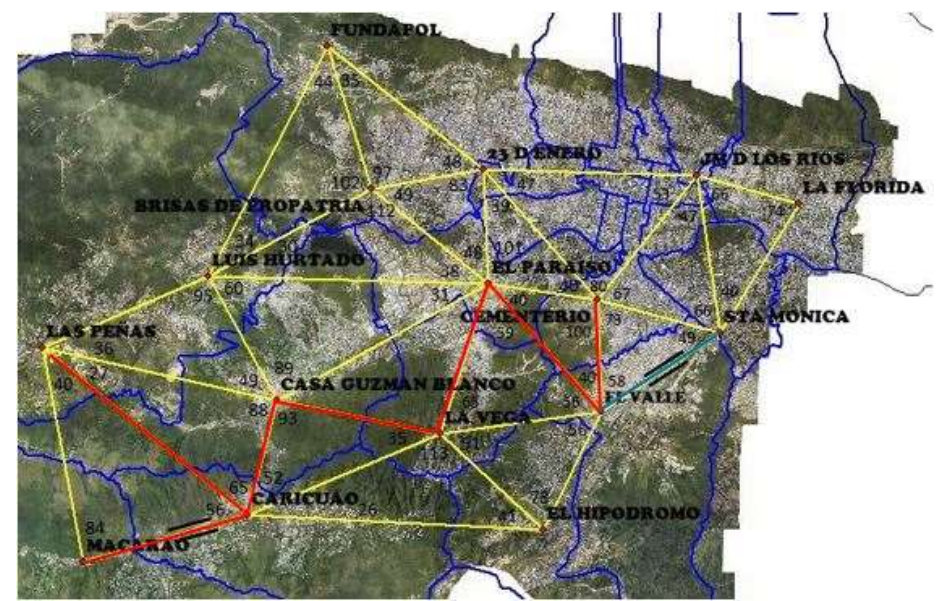

Fig. 23 Red de triángulos ruta#1. Elaboración Propia

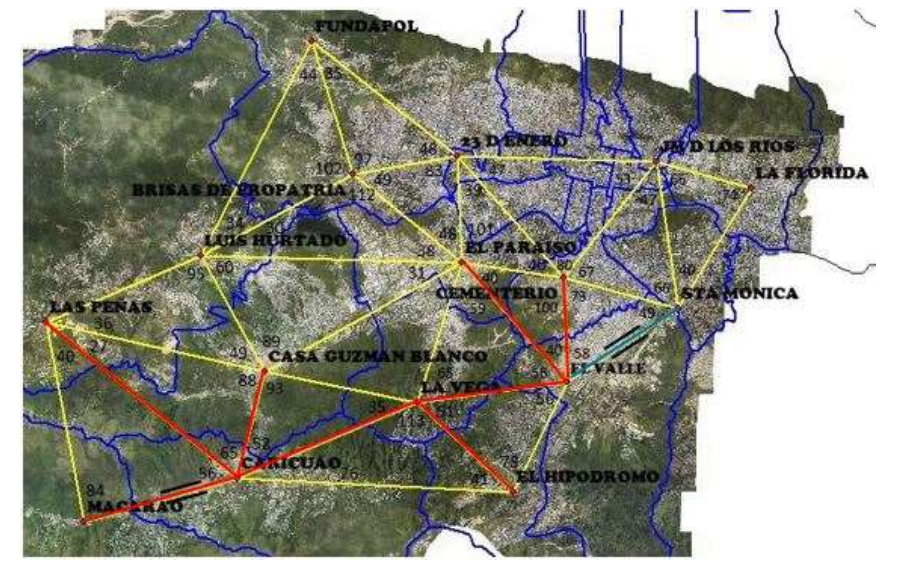

Fig. 24 Red de triángulos ruta#2. Elaboración Propia

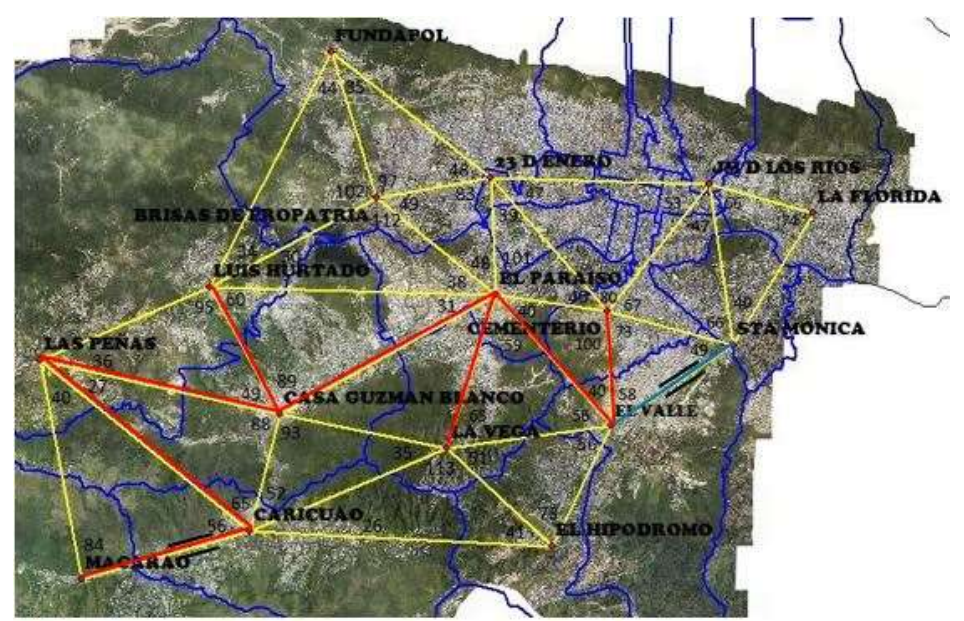

Fig. 25 Red de triángulos ruta # 3. Elaboración Propia

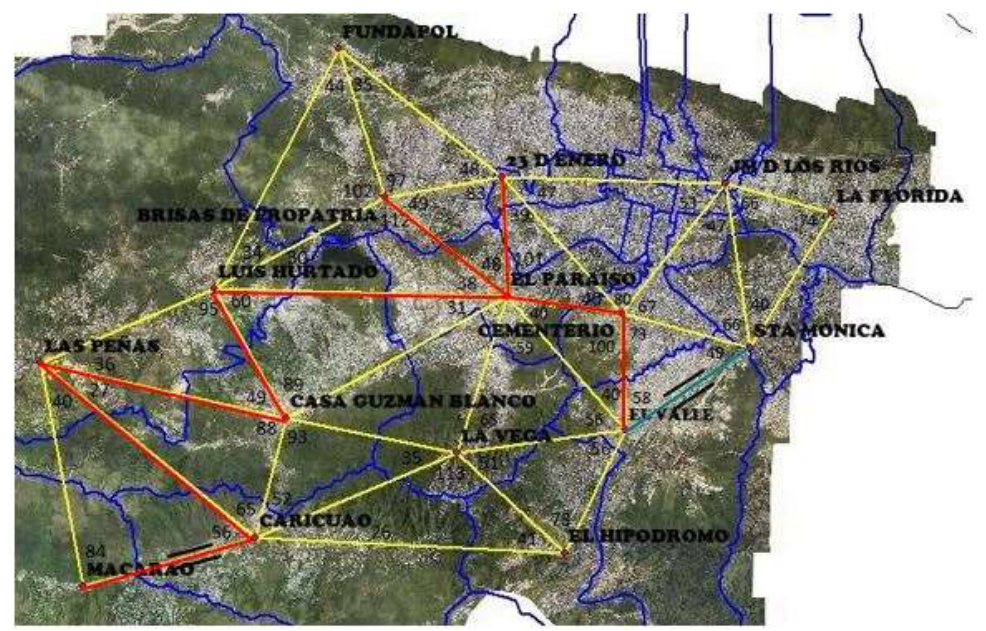

Fig. 26 Red de triángulos ruta # 4. Elaboración Propia

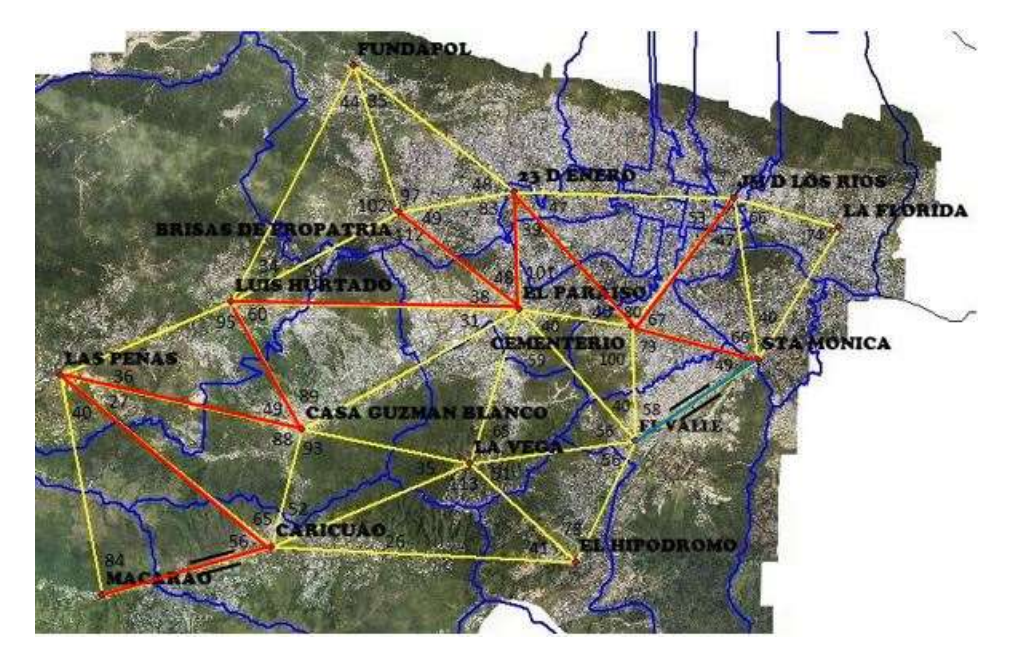

Fig. 27 Red de triángulos ruta # 5. Elaboración Propia

# 3.5PLANIFICACIÓN DEL DISEÑO DE LA RED GEODÉSICA MUNICIPAL

Al determinar los valores de R de cada ruta trazada en la Red de puntos establecida por el ente municipal se hace necesario la generación de una Red Geodésica Municipal que permita la redistribución de las estaciones, así como la colocación de un punto por parroquia basado en los criterios para la distribución de puntos de una Red Geodésica Municipal desarrolladas por el IGVSB a fin de comparar ambas configuraciones y poder elegir el diseño más óptimo.

Para comparar el diseño de vértices establecidos por el IGVSB, se presenta a continuación una propuesta de Red Geodésica en el Municipio Libertador, donde se establecieron 22 vértices a lo largo de todo el Municipio, uno por cada parroquia y en donde se elaboró el estudio de rigidez de cada ruta diseñada con la finalidad de evaluar el comportamiento geométrico de la misma.

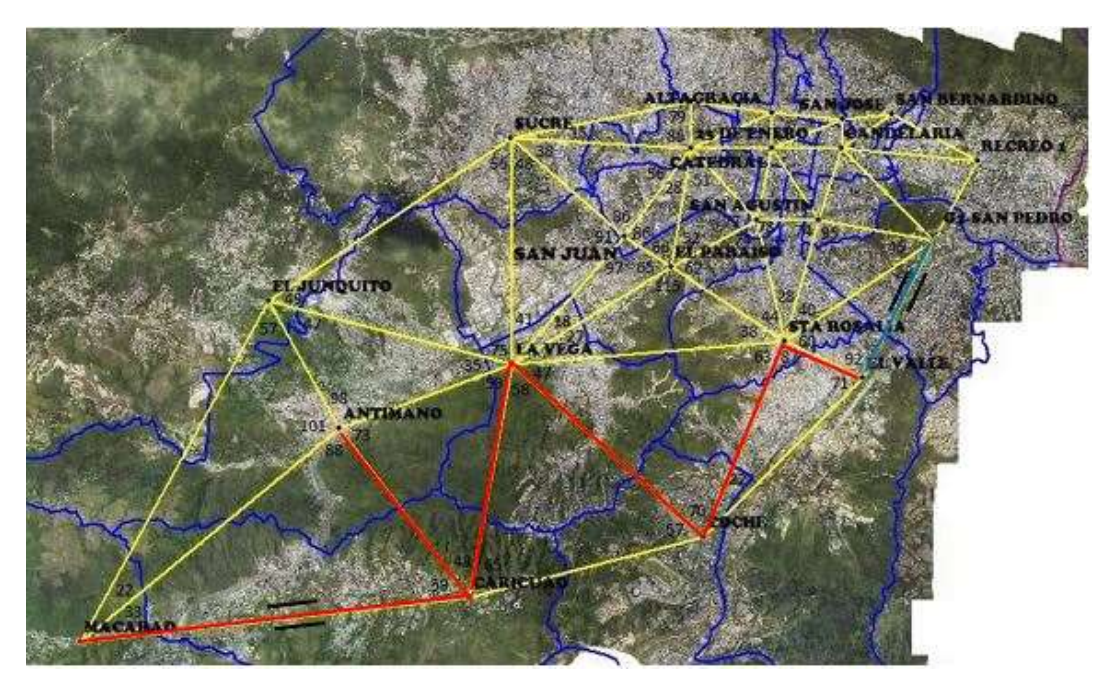

Fig. 28 Propuesta de Triangulación, ruta # 1. Elaboración Propia

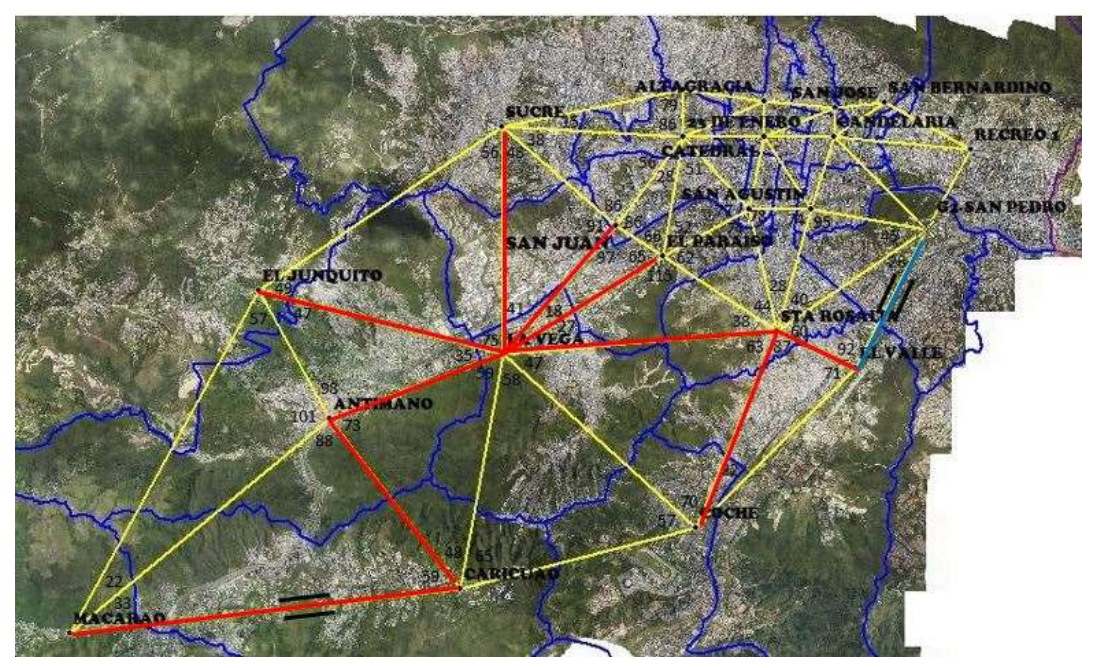

Fig. 29 . Propuesta de Triangulación, ruta # 2. Elaboración Propia

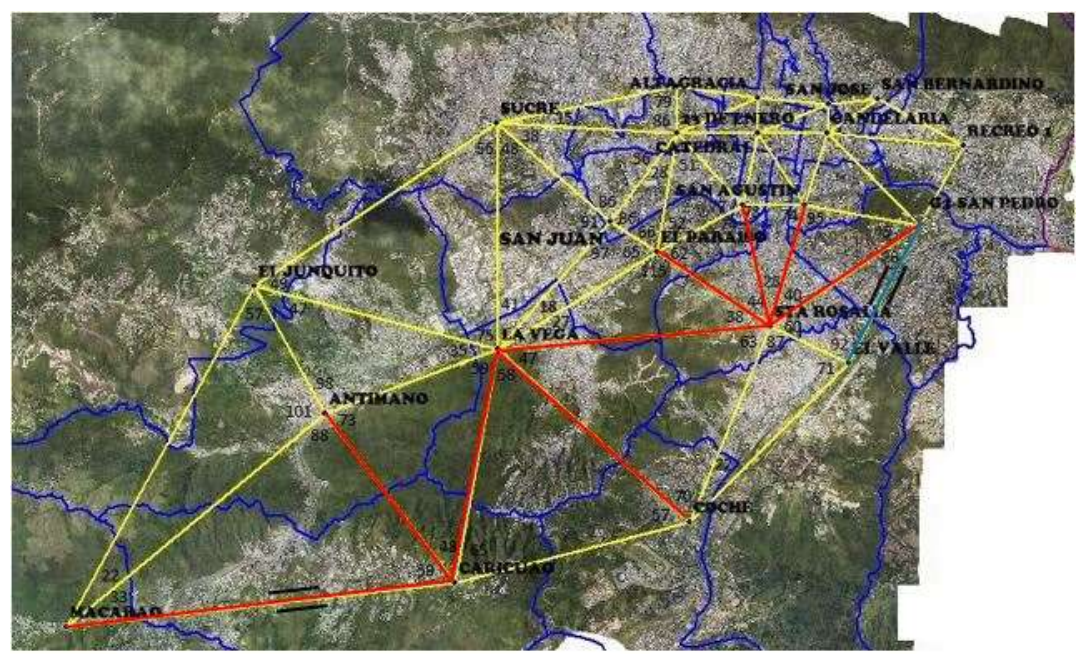

Fig. 30 Propuesta de Triangulación, ruta # 3. Elaboración Propia

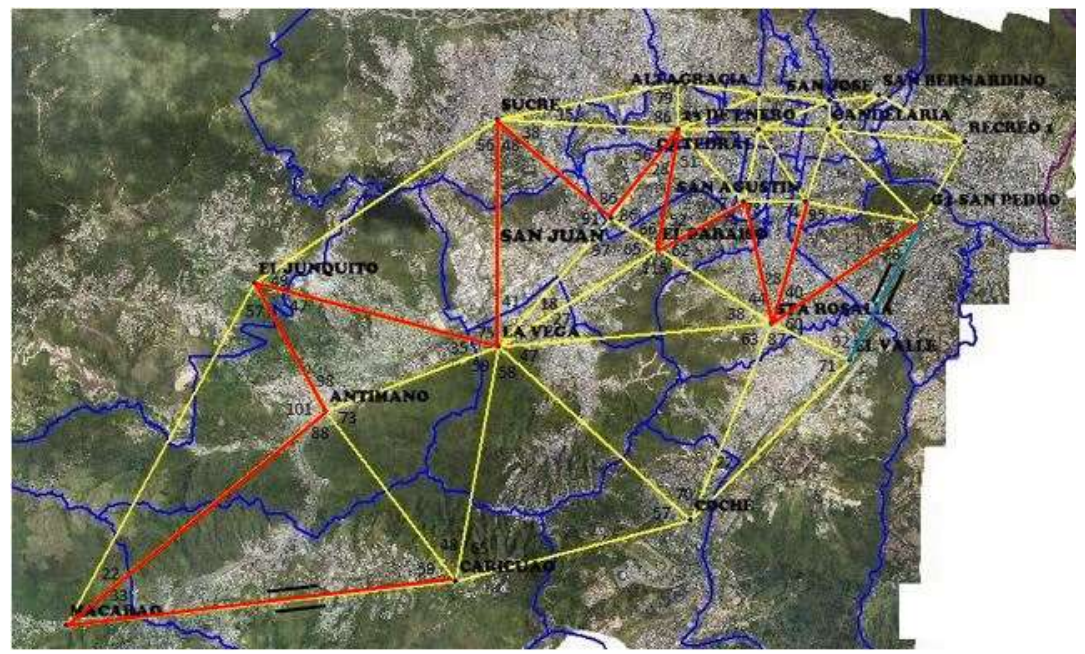

Fig. 31 Propuesta de Triangulación, ruta # 4. Elaboración Propia

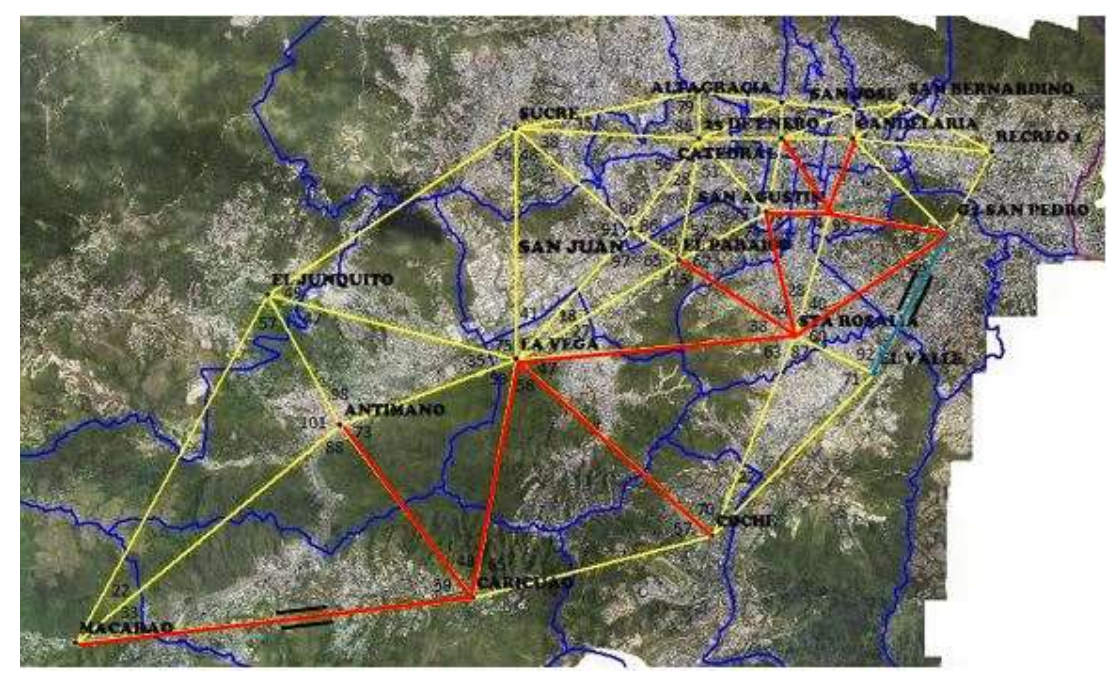

Fig. 32 . Propuesta de Triangulación, ruta # 5. Elaboración Propia

### 3.5.1 Esquema de Observación de la Red Municipal

Una vez definidos los sitios aproximados de establecimiento de los vértices de la nueva red, donde cada estación debe estar conectada al menos a otras dos de la red y debe existir conexión directa entre estaciones adyacentes, para asegurar la precisión de la red y disponer de un número suficiente de observaciones redundantes, se hace necesario plantear las etapas que permitan conocer el método de medición que será implementado en campo.

Según (Ahmed, S. 2018), en el establecimiento de cualquier red GNSS antes de comenzar la recolección de datos, el esquema de la observación debe realizarse de acuerdo con el número de receptores y precisión deseada.

Antes de plantear un esquema que permita conocer el modo de medición de los puntos que conforman la Red Propuesta, se debe establecer en que Marco de Referencia serán vinculados los vértices para la construcción de la Red Municipal.

### 3.5.1.1 Marco de Referencia

A partir de la densificación del ITRF son calculadas las efemérides precisas de los satélites GNSS, lo que garantiza, que cualquier punto sobre la superficie terrestre que haya sido ligado al ITRF vigente, está en el mismo sistema de referencia utilizado por los satélites, se propone para esta investigación, utilizar entonces, el ITRF14 como Marco de Referencia Global. Si bien las estaciones que conforman el ITRF ofrecen un cubrimiento mundial, para su utilización práctica, es necesario establecer densificaciones continentales y nacionales que permitan el acceso directo al marco global de referencia. En consecuencia, SIRGAS se plantea como su materialización Continental y su densificación Nacional la Red Geocéntrica Venezolana (REGVEN), la cual se propone que sean vinculadas los extremos de la Red a partir de dos líneas bases, y que estos puntos sean densificados al establecer puntos en cada parroquia, dando paso al cumplimiento de la jerarquización de Marcos de Referencia, donde la base de la pirámide es una Red Municipal, (ver figura 9).

3.5.1.2 Sistema de Coordenadas

Una vez establecido el Marco de Referencia, se debe elegir el sistema de coordenadas con el cual serán referidos los resultados de las mediciones.

El sistema de coordenadas en el cual han de expresarse los levantamientos deberá ser generalmente un sistema local, rectangular plano en el que sean representados los levantamientos de información territorial relacionados con el Catastro, usando topografía convencional (Estación total) , a su vez deben estar en el Sistema de Coordenadas Geodésicas asociadas a las mediciones de la Red con tecnología GNSS.

3.5.1.3 Establecimiento de Líneas Base

Para llevar a cabo la campaña de medición se plantea que, para la Red propuesta, exista un mínimo de 3 receptores trabajando simultáneamente en la colecta de datos, estableciendo como bases la línea Macarao-Caricuao y la línea Recreo-San Bernardino, estas líneas bases serán medidas a partir de la vinculación con los vectores "Junquito" y

80

"CRCS" por formar parte del Marco de Referencia Nacional y además se encuentran en el Municipio Libertador.

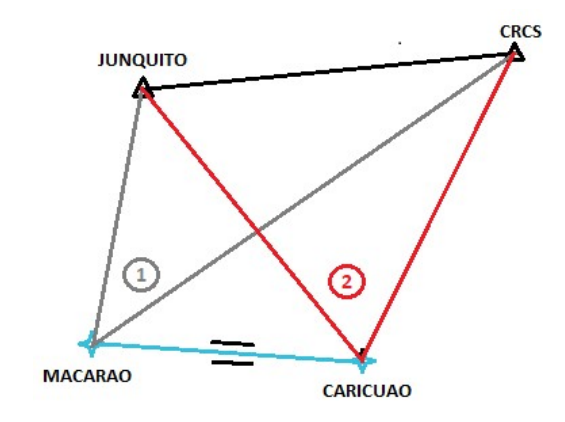

A continuación, se presenta un esquema dela geometría de medición:

Fig. 33 Esquema de línea base de salida. Elaboración Propia

 En primer día de medición será orientado al establecimiento de la línea base "Macarao-Caricuao", la cual será medida según el método de Bucle 2, (Ver fig. 4) a partir de la línea fija Junquito-CRCS y cuyo receptor se colocará en la estación "Macarao" una vez medido el vértice de interés (1), se traslada el equipo de la estación "Macarao" a la estación "Caricuao" y se repite el procedimiento (2).

El hecho de medir en simultaneo los vértices Junquito-CRCS, permite generar una correlación entre ellos, formando un bucle entre los 3 vértices; en otras palabras, se genera un triángulo como figura geométrica más simple controlada quedando en evidencia que al existir una relación entre todos ellos se comienza a formar una red.

Para el establecimiento de la segunda Línea base "Recreo-San Bernardino" se presenta a continuación el siguiente esquema:

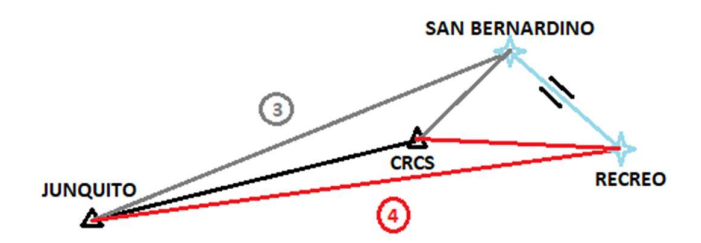

Fig. 34 Esquema de línea base de llegada. Elaboración Propia

 El segundo día será establecida la Línea base "Recreo-San Bernardino", partiendo de la misma línea fija Junquito-CRCS y colocando receptores en los vértices "Recreo" y "San Bernardino" respectivamente, aplicando el procedimiento anterior.

Las bases generadas, al encontrarse en los extremos de la Red propuesta, permiten tener un control riguroso en el proceso de densificación de los puntos de la misma al conocer las coordenadas de salida y las coordenadas de llegada, de esta forma se tendrá una idea de cuál es la distribución del error a lo largo de toda la Red planteada y evaluar si es necesario un método de ajuste diferente al planteado por el software comercial.

Por su parte, los cuatro (4) vértices que conforman las dos líneas bases planteadas, representaran debido a la vinculación con el Marco de Referencia Nacional, la Red Municipal y los vértices entre ellos, la densificación por parroquia. Dichos puntos pasarán a ser de orden "C" y los materializados en las líneas base de orden "B" al ser vinculada a REGVEN.

3.5.1.4 Número de Sesiones

Todas las observaciones realizadas simultáneamente durante un tiempo determinado en el curso de un proyecto de GPS se denominan sesiones, de acuerdo a lo señalado por Seeber, G (2003), "Cada sesión tiene que estar conectada a al menos otra sesión de la red a través de una o más estaciones idénticas donde se han realizado observaciones, con el fin de aumentar la estabilidad, precisión y confiabilidad de la red total" (pág.

353).

El autor establece una fórmula para plantear el número de sesiones requeridas para hallar las coordenadas de los puntos en una Red, la cual se presenta a continuación:

$$
s = \left[\frac{n-m}{r-m}\right]
$$

Fig. 35 Ecuación para calcular número de sesiones. (Seeber, G .2003).

Siendo "S" el siguiente número entero al obtenido.

Donde:

r: número de receptores que funcionan simultáneamente.

n: número de estaciones.

m: número de estaciones con más de una observación en dos sesiones diferentes.

s: número de sesiones.

Una vez establecidas las bases de la Red, es necesario determinar la duración de la campaña de medición a partir de la esquematización de las sesiones para conocer el número de horas requeridas que proporcionará a la red la redundancia que se requiere para aplicar el ajuste a partir de programas de compensación de software comerciales.

Para observar la red constituida por 22 estaciones, con 3 equipos disponibles, de modo que entre dos sesiones consecutivas haya al menos una línea en común, son necesarias 20 sesiones de observación (Según fig.35):

$$
S = \frac{22 - 2}{3 - 2} = \frac{20}{1} = 20
$$
 sessions

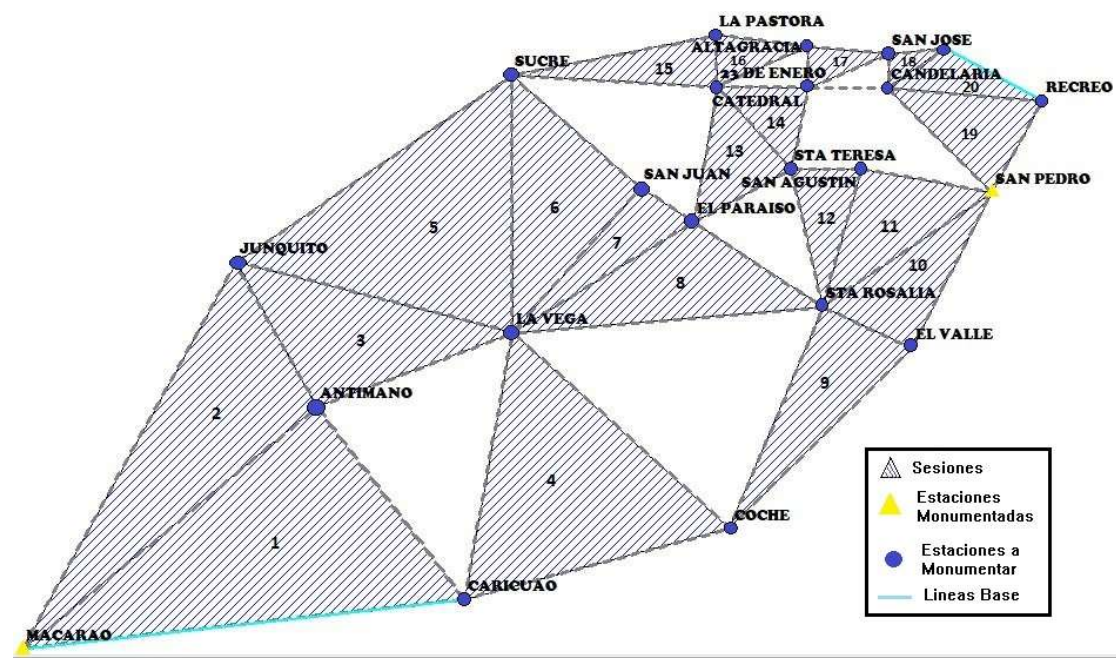

El esquema de observación, se puede ver en la siguiente figura:

Fig. 36 Esquema de observación por sesiones. Elaboración Propia.

Donde se visualiza lo siguiente:

- $\checkmark$  Estaciones virtualmente monumentadas y geoposicionadas: MACARAO y SAN PEDRO (G-2).
- Estaciones de nueva implantación: CARICUAO, ANTIMANO, JUNQUITO, LA VEGA, COCHE, EL VALLE, STA. ROSALIA, EL PARAISO, SAN JUAN, SUCRE, LA PASTORA, 23 DE ENERO, STA. TERSA, SAN AGUSTIN, ALTAGRACIA, CATEDRAL, SAN JOSE, CANDELARIA, SAN BERNARDINO Y RECREO.

 $\checkmark$  Primera sesión (1): Triangulo MACARAO-CARICUAO-ANTIMANO.

Debido al número de receptores, se propuso la medición de una sesión por día, moviendo un solo receptor en la siguiente sesión, con cielo despejado para evitar una mayor perturbación de la atmosfera en la propagación de las señales GNSS.

Al ser una sesión por día, el proyecto tiene una duración de 20 días más 2 días que fueron empleados para el establecimiento de las líneas base,

para un total de 22 días.

#### 3.5.1.5 Modo y tiempo de Medición

Al ser de aproximadamente 7 km la distancia más larga entre estaciones, referida a la línea Macarao-Junquito, se planteó un tiempo de observación de 2 horas utilizando equipos doble frecuencia con método de levantamiento estático relativo,(26 min.) adicionales al tiempo de observación recomendado por (Ghilani y Wolf, 2015), ver Tabla 3, cumpliendo a su vez con el tiempo mínimo establecido por las "NORMAS PARA EL ESTABLECIMIENTO DE LA RED GEODÉSICA MUNICIPAL UTILIZANDO GPS" redactadas por el IGVSB. El intervalo de captura de los datos se estableció en 1 segundo, con la idea de captar la mayor cantidad de datos posibles, con un número de satélites superior a 4 y un PDOP menor a 3 que refleje una buena distribución en la geometría de los satélites al momento de la captura de los datos. Se propuso una máscara de elevación de 15º grados para descartar satélites con baja elevación y reducir los posibles efectos del error multipath, interferencia causada por superficies reflectantes o estructuras en el proceso de recepción de la señal GNSS.

Por otra parte, los equipos a utilizar deben estar en el inventario del (IGS) para garantizar que tengan calibraciones absolutas y relativas.

El estar los vértices de la Red en un entorno urbano, no se descarta la presencia de obstrucciones ya sea por estructuras o monumentos naturales cercanos que distorsionen las señales recibidas por los satélites, por lo cual se hace necesario conocer entonces, la cantidad y el ángulo de los satélites que estarán presentes en la hora de medición, por lo que se propone el uso previo a la salida a campo, de aplicaciones como "GNSS VIEW" para predecir la geometría de los satélites y la dilución de la precisión de los mismos para un momento determinado.

### 3.6 SELECCIÓN DE LA ZONA DE ESTUDIO

Para llevar a cabo el aspecto práctico de la investigación, fueron seleccionadas(2) zonas representativa de la Parroquia San Pedro del Municipio Libertador, en el Distrito Capital, para el establecimiento de las mediciones GNSS que servirán como plan piloto en la determinación de los vértices de la Red Geodésica Municipal y a su vez generar poligonales envolventes que permitan hacer el levantamiento parcelario, tomando en cuenta características como: Accesibilidad, facilidad para identificar linderos, visibilidad entre puntos de control, vialidad y zonas de servicios en el sector y distribución espacial de las manzanas y parcelas.

En este sentido, fue necesario lainformación proveniente de una carta a escala 1:5000, del Municipio Libertadorpara el estudio y selección de las manzanas y parcelas que integran el área donde será realizada la medición.El área mencionada es la siguiente:

AREA DE MEDICIÓN 1: Tres (3) manzanas ubicadas entre la Ciudad Universitaria de Caracas y el sector los Chaguaramos.

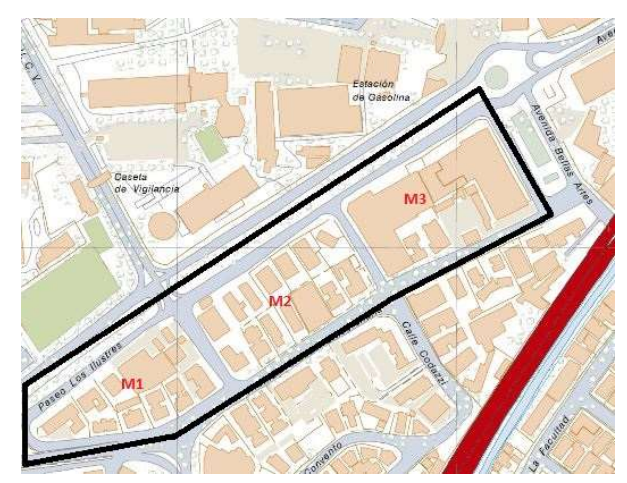

Fig. 37 Área de estudio 1, Parroquia San Pedro, Manzanas: M1, M2 y M3. Utilizando mapa base a escala 1:5000 del IGVSB. Imagen temática de elaboración Propia.

# AREA DE MEDICIÓN 2: Campus de la Universidad Central de Venezuela, abarcando Tierra de nadie, Escuela de Bioanálisis, Comedor UCV.

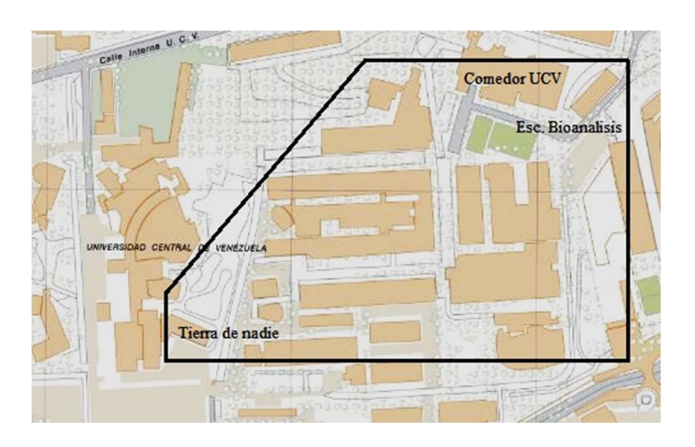

Fig. 38 Área de estudio 2, Universidad Central de Venezuela. Utilizando mapa base a escala 1:5000 del IGVSB. Imagen temática de elaboración Propia.

Para ambos casos, fueron considerados factores como traslado, tiempo y modo de acceso y seguridad de los equipos disponibles, así como la disponibilidad del personal que efectuaría las mediciones.

### 3.7RECONOCIMIENTO DE CAMPO

Para poder optimizar el trabajo de campo, es necesario realizar primero una visita al área de estudio, la publicación de Pachas L. R (2009) señala que, "una vez recopilada la información básica es importante revisarla y analizarla, para lo cual es necesario realizar una visita de campo, para validar la misma; la idea es ratificar la información recopilada de manera que el plan de trabajo que se elabore se ajuste tanto como sea posible a las condiciones existentes en el sitio." (pág. 37).

En este sentido, para esta etapa de la investigación, se llevó a cabo el reconocimiento físico de la zona, recorriendo el área de estudio seleccionada, que servirá de modelo para la aplicación del método de medición GNSS a ser empleado en toda la red propuesta y cuyos vértices serán utilizados en las mediciones de las poligonales para el levantamiento parcelario con aplicaciones catastrales dando énfasis en la identificación de zonas de interés social y de servicios públicos, analizando las limitaciones existentes de (intervisibilidad y accidentes topográficos), verificando a su vez la permanencia de los vértices geodésicos en estudio.

De esta manera, con la inspección de campo, se terminó de definir los puntos de control a utilizar, así como la ubicación estratégica de los nuevos vértices que completarían dicha red usando posicionamiento GNSS.

### 3.7.1 Selección y Validación de los puntos de control.

En vista de lo anterior, tras la revisión de la información disponible y la visita de campo, se establecieron los puntos de control para realizar las mediciones GNSS, los cuales fueron: los vértices G2, Bioanálisis y Bandera en la zona 2, Universidad Central; éstos vértices ya existían y se encontraban debidamente monumentadas. En lo que respecta al vértice G2, es un punto utilizado para efectuar las prácticas de la cátedra de Topografía, pertenecientes a la Red de la Universidad que se encuentra materializada sobre el suelo; en cuanto al vértice Bioanálisis, igualmente era un punto conocido por registros de prácticas de la Catedra de Geodesia IV.

De igual manera, y como complemento a los vértices señalados, se definió la colocación de 1 nuevo punto de control, vértice UCV1, que formaría el eje operativo junto con el vértice CIE2 para el levantamiento parcelario de la zona 1.

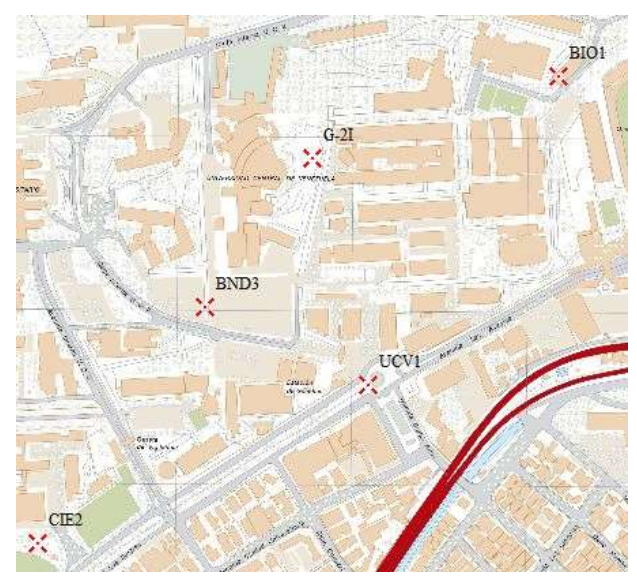

#### Fig. 39 Distribución de los vértices para medición GNSS. Utilizando Mapa base a escala 1:5000 del IGVSB. Imagen temática de elaboración propia

#### 3.7.2 Señalización de las estaciones

Swanston. G (2006) expresa que la señalización de los vértices de apoyo para las mediciones, "constituye un paso importante en los procesos, por cuanto su función es resaltar la ubicación de los puntos de control y de cualquier otro punto de interés, atendiendo a su propósito, durabilidad y permanencia en el sitio ". (pág. 171).

Es por ello, que antes de iniciar el levantamiento GNSS estático relativo, así como para la ejecución del levantamiento parcelario con Estación Total fue necesario el establecimiento de un nuevo vértice de control en las áreas de estudios, el punto de control UCV1 en la zona 1 (Parroquia San Pedro), fue colocado con un clavo de acero de tipo PK tallado, e incrustado al concreto; el mismo, fue señalado con spray rojo y pintura para la identificación del nombre de la estación.

#### 3.7.3 Medición GNSS

Antes de iniciar el trabajo de campo, se es recomendable hacer una planificación del mismo, siguiendo ciertas recomendaciones, por lo que se definió la red, estableciendo número de puntos y numero de vértices.

Fue calculado tanto la rigidez de la Red actual como la propuesta en este TEG.

Una vez calculada la rigidez, se elaboró un plan de observación que consistió en determinar cómo y dónde colocar los receptores al momento de las mediciones.

Una de las ventajas de este método de usar tecnología GNSS es que los puntos no necesariamente deben verse entre sí; por tal motivo para formar y materializar el modelo de Red Geodésica del Municipio Libertador fueron utilizados 3 equipos GPS "Promark 3" otorgados por el "DIGA", equipos caracterizados por ser del tipo monofrecuencia, cuya antena es de la casa "Ahsteck" y cuyo receptor es de marca "Promark 3", destacando que dicho equipo no se encuentra presente en el inventario del "IGS".( Guía para la instalación de estaciones SIRGAS-CON, versión 2017).

Por su parte la descripción de la antena y los valores absolutos (IGS) de las correcciones a las variaciones del centro de Fase deben estar disponibles en dicho inventario debido a que serán introducidos en el procesamiento con un software.

A su vez se calculan e introducen las alturas corregidas al centro de fase de la antena para su posterior procesamiento.

Para la realización de las observaciones con GPS se examinaron las constelaciones de los satélites en la localidad a medir a la hora a la que se estimó se mediría, en el caso de este trabajo de investigación, fue utilizado la aplicación "GNSS VIEW" el cual se plantea forme parte importante de la planificación en campo para la determinación de coordenadas con tecnología GNSS.

El número de satélites visibles y la distribución espacial de los satélites son factores determinantes en el tiempo de observación requerido para materializar una Red Geodésica de calidad. En el caso de este TEG del DIGA, fue empleada la fórmula de Ferrecio, para la determinación de la duración de las mediciones por cada sesión.

#### $t = 45 min + 7 min xD km$

Fig. 40 Ecuación para el cálculo de tiempo de medición con Receptores GNSS. Fuente: (Ferreccio, 2006).

# Procesamiento GNSS para la ejecución del modelo planteado

Para el procesamiento de los datos GNSS se utilizaron los softwares GNSS Solutions, Sokkia y Leica Geoffice estos últimos con la ayuda del Ing. Pereira que permitieron su uso a través de la empresa Amundaray Instrumentos Geotécnicos en sus siglas "AIG", usando efemérides precisas obtenidas de la página web "GNSS Calendar & Utility" que determinaron la ubicación de los satélites a la hora de las mediciones.

Por consiguiente, para la realización del procedimiento en campo se hizo necesario elaborar un cronograma de tareas en el cual consistió en los siguientes aspectos descritos a continuación:

# $\checkmark$  Chequeo del Equipo.

- a) Implica que cada parte que conforma el equipo de medición esté presente en campo.
- b) Comprobar la carga y el estado de la batería.
- c) Tener a la mano el esquema de planificación de medida (En tecnología GNSS, ilustración de cómo se va a medir, en que vértices se colocaran los equipos, cuales quedaron en estático y cuales se moverán, tiempo y modo de medición).
- d) Llevar el formato de medición GNSS estático.

## $\checkmark$  Selección del lugar.

- a) Se evitó medir en zonas con muchos árboles o vegetación densa.
- b) Se seleccionaron zonas con vistas abiertas al espacio, evitando así el efecto Multipath
- c) Se buscó en todo momento que el equipo visualizara en pantalla de 7 a 10 satélites simultáneamente.
- d) El número mínimo de satélites que debe ser visibles por encima de 10°, para una buena medición es de 5.
- e) El tiempo de observación depende de la calidad de recepción del lugar (apartados a, b y c) y distancia entre puntos de control.

## $\checkmark$  Puesta en estación del sistema.

- a) La puesta en estación de un sistema GNSS no difiere mucho de la puesta en estación de una Estación Total:
	- Se montó el trípode sobre el vértice a medir.
- Se acopló la antena sobre el trípode.
- Se colocó el receptor sobre el soporte.
- Se montó el receptor sobre el trípode.
- Se conectó el receptor y l antena con su cable
- Se midió la altura del instrumento, tomando la previsión de que si se usa trípode se mide la altura inclinada y si es utilizado bastones se miden alturas verticales. (modificar esto antes de procesar)

## $\checkmark$  Captura de los Datos.

- a) Se encendió el receptor, se seleccionó el modo de medición (Survey mode).
- b) Se procedió a configurar el vértice con datos del lugar.
- c) Se colocó el ID del lugar (4 dígitos alfanuméricos). Nota: Este código es único para cada lugar, si una estación se observa más de una vez, se debe colocar el mismo ID.
- d) Se introduce en el receptor la descripción del lugar (Max. 20 caracteres)
- e) Las unidades de medida fueron colocadas en centímetros.
- f) Se anotó en la minuta GNSS el código de cada archivo de trabajo (Ver apéndice 27).

Nota: Se pueden borrar archivos para liberar espacio de almacenamiento de la memoria del dispositivo.

## $\checkmark$  Modo Estático.

Una vez iniciada la captura de datos, aparece la pantalla de monitoreo de satélites y de configuración geométrica, se presionó ESC o NAV para poder cambiar de pantalla.

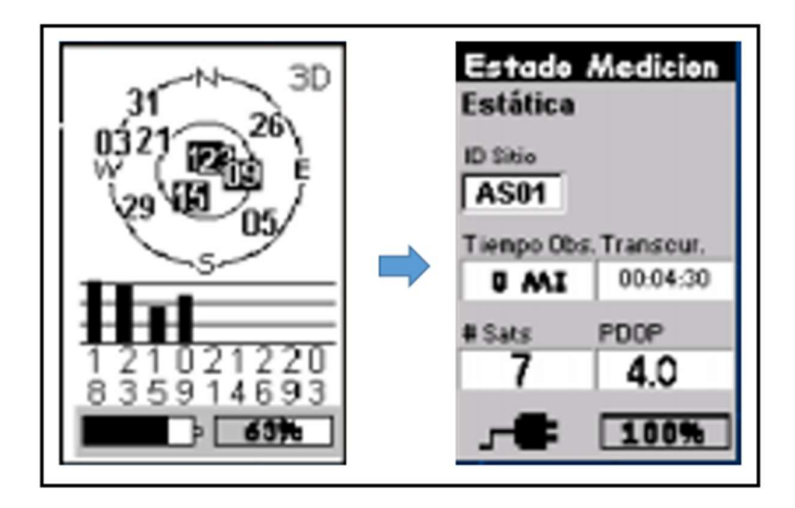

Fig. 41 Captura de Datos modo Estático, Fuente: Casanova, L. (2003)

En la imagen mostrada con anterioridad, se puede observar la ID del lugar, tiempo de observación, tiempo transcurrido (hh:mm:ss), numero de satélites, el PDOP y nivel de batería.

## 3.7.4 Medición Estación Total (Poligonal de densificación)

El levantamiento catastral incluye varias etapas, dependiendo del método utilizado pueden cambiar de nombre. Pero, en general, todos tienen una secuencia que implica la captura de datos en campo, su procesamiento en gabinete mediante programas informáticos, y su validación posterior con la población.

La estación total es un equipo electrónico parecido a un teodolito, pero con capacidad de obtener información con alta precisión. Existen diferentes modelos, pero todos permiten la descarga de datos en forma digital. Lo anterior simplifica la elaboración de mapas y, en combinación con un GPS, produce información georreferenciada.

Para fines de este trabajo especial de grado, el levantamiento urbano incluye las etapas siguientes:

- 1. Una vez obtenido con tecnología GNSS las coordenadas precisas de dos puntos de control (UCV1 – CIE2) con el fin de lograr un levantamiento geodésicamente controlado,
- 2. Se procedió a ubicar en el mapa 1:5000 del IGVSB, los puntos que tentativamente conformarían las poligonales envolventes que en su estudio en conjunto formarían las bases de la densificación de la RGM a través de poligonales por bloques utilizando el método de nudo poligonales.
- 3. Tomando como base de vinculación a los vértices de la RGM, con la finalidad de enlazar las parcelas de un determinado sector o municipio a REGVEN.

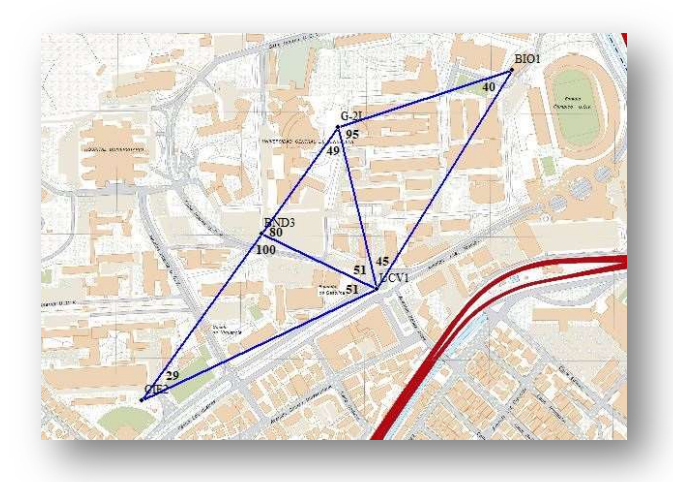

Fig. 42 Modelo de RGM en la UCV. elaboración propia

4. Una vez definida las poligonales de densificación se procede a la obtención de coordenadas de dichas poligonales envolventes referidas a un sistema local (Loma Quintana) con apoyo de la estación total, por medio de ángulos y distancias, del software TopconLink y de la transformación de las coordenadas geodésicas a locales con el programa GeolocalConvert elaborado por el Ing. Ruy Pereira.
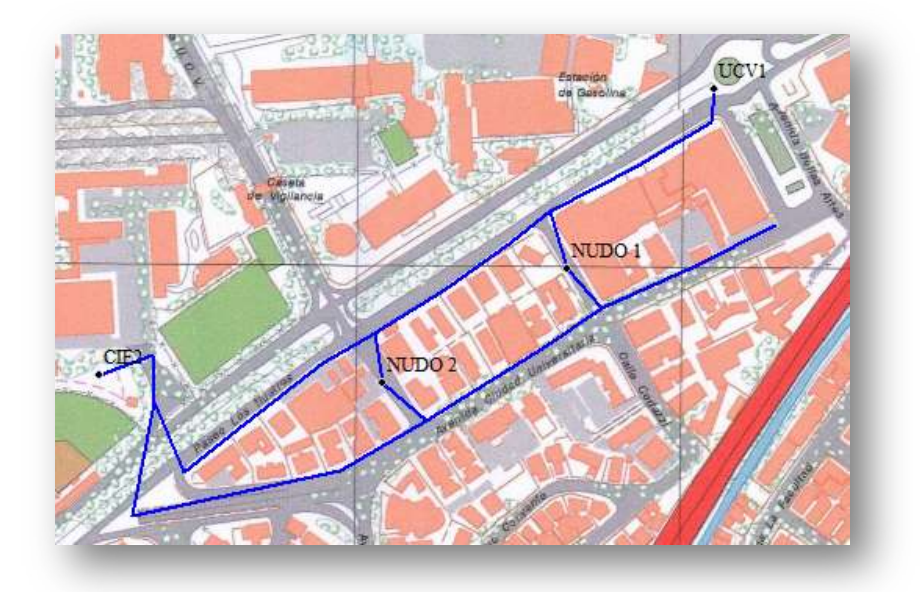

Fig. 43 Densificación de poligonales por bloques a través de nudos poligonales. Elaboración propia

5. Luego de digitalizar en mapa la representación numérico-grafica generada a partir del equipo mencionado, surgió la necesidad de elaborar una compensación previa de los datos obtenidos para verificar si se encontraban dentro de la tolerancia exigida por el IGVSB, así como comprobar si con tal solo una compensación aproximada de las coordenadas se lograba el mismo objetivo.

### 3.7.5 Sobreposición Cartográfica

Como contribución en el desarrollo de este TEG se hizo fundamental el realizar una vinculación del sistema de posicionamiento local (LPS) con el Marco de Referencia Nacional a través de la Sobreposición de mapas obtenidos por el IGVSB obtenidos en dos sistemas con la finalidad de mantener la jerarquización de los marcos de referencia, considerando las mínimas desviaciones y garantizando precisiones que permitan el uso de estas coordenadas en obras ingenieriles incluyendo obras catastrales.

En tal sentido, se recopilo todos los mapas del municipio libertador que sirvieron de apoyo para la elaboración de este TEG y fueron integrados con el software Global Mapper uno encima de otro por capas.

 Se hizo necesario la georreferenciación de dos mapas del Municipio Libertador que fueron obtenidos en formato imagen a través de las vinculaciones geoespaciales de tres puntos comunes respecto a un mapa base cartográfica 1:5000 de caracas.

Nota: No se consideró para georreferenciación los 6 puntos de Gruber.

### Capitulo IV

### Resultados y Análisis

A continuación, se presentan los resultados con su respectiva interpretación y análisis que se obtiene luego de aplicar la metodología y procesos señalados anteriormente. El objetivo de este capítulo es ilustrar aquellos eventos que nos llevaron a obtener la información aquí expuesta.

# 4.1 Resultado de la evaluación del estado actual de la Red Geodésica Municipal

Actualmente la Red Geodésica Municipal como fue mencionado en los capítulos anteriores cuenta con 16 vértices los cuales mediante el reconocimiento de campo se verificaron arrojando los siguientes resultados:

|                |                      |                    |                |                      | ESTADO DE LOS PUNTOS DE LA RED ACTUAL DEL MUNICIPIO LIBERTADOR |
|----------------|----------------------|--------------------|----------------|----------------------|----------------------------------------------------------------|
|                | ID                   | <b>MONUMENTADO</b> | <b>CALIDAD</b> | <b>ACCESIBILIDAD</b> | <b>OBSERVACIONES</b>                                           |
| 1              | Las Peñas            | <b>SI</b>          | <b>BUENA</b>   | <b>SI</b>            | Km 16 del Junquito.                                            |
| $\overline{2}$ | uis Hurtado          | <b>NO</b>          |                | SI                   | Frente al Colegio L.H                                          |
| 3              | La Florida           | <b>SI</b>          | <b>BUENA</b>   | <b>SI</b>            | Cerca de la Chevrolet                                          |
| 4              | M de los rio         | <b>NO</b>          |                | <b>SI</b>            | A 10 m del Hospital                                            |
| 5              | 23 de Energ          | <b>NO</b>          |                | <b>SI</b>            | Frente al gimn. Libertador                                     |
| 6              | <b>Macarao</b>       | <b>NO</b>          |                | <b>MALA</b>          | Frente a la tienda Pocholin                                    |
| $\overline{7}$ | Casa Guzm.           | <b>NO</b>          |                | <b>SI</b>            | metro                                                          |
| 8              | La Vega              | <b>SI</b>          | <b>BUENA</b>   | SI                   | <b>Sector los Mangos</b>                                       |
| 9              | Caricuao             | <b>SI</b>          | <b>BUENA</b>   | SI                   | En el sector UD-7                                              |
| 10             | <b>Hipodromo</b>     | <b>SI</b>          | <b>MALA</b>    | SI                   | Dentro del Hipodromo                                           |
| 11             | <b>El Paraiso</b>    | <b>NO</b>          |                | SI                   | Frente a mercado Gran Av.                                      |
| 12             | <b>El Valle</b>      | <b>NO</b>          |                | SI                   | Rectorado de la UNESR                                          |
| 13             | anta Monic           | <b>SI</b>          | <b>BUENA</b>   | SI                   | Frente a Locatel                                               |
| 14             | Cementerid           | <b>NO</b>          |                | <b>MALA</b>          | Cerca de la Capellania                                         |
| 15             | <b>Irisas de Pro</b> | <b>NO</b>          |                | <b>MALA</b>          | Colegio Fe y Alegria                                           |
| 16             | <b>FUNDAPOL</b>      | <b>NO</b>          |                | <b>MALA</b>          |                                                                |

Fig. 44 Resultados de la evaluación de la Red Geodésica Municipal, si existe o no el vértice, su estado y sus observaciones.

La figura presentada fue resultado del reconocimiento de campo durante la investigación y evaluación. Lo que evidencia que diez de los vértices no se encuentran, muchos de ellos ubicados por monografía en la vialidad, se presume que con las reparaciones y mantenimiento vial (asfaltado) se han perdido.Para el punto Santa Mónica su referencia no existe, lo que imposibilita la realización de levantamientos como poligonales de densificación, ya que no se cuenta con su referencia lo hace que la orientación en dicho punto sea irrealizable, dejando solo alternativas de orientación con métodos y técnicas más laboriosas, como por ejemplo observaciones solares.

Los Puntos de la Red Geodésica Municipal que no existen en la actualidad descompletan dicha Red haciéndola más heterogénea y cambiando su configuración actual en cuanto a las figuras geométricas la cual no se puede garantizar una distribución homogénea de los errores.

# 4.2 Resultado de las diferencias de coordenadas IGVSB vs TEG

Una vez realizado el inventario de los puntos de control GNSS de la RGM vigente, se realizó una comparación de las coordenadas geodésicas entre puntos comunes de la RGM en la UCV del plan piloto y las monografías emanadas por el IGVSB de los mismos puntos de control, a continuación, se presenta la tabla comparativa:

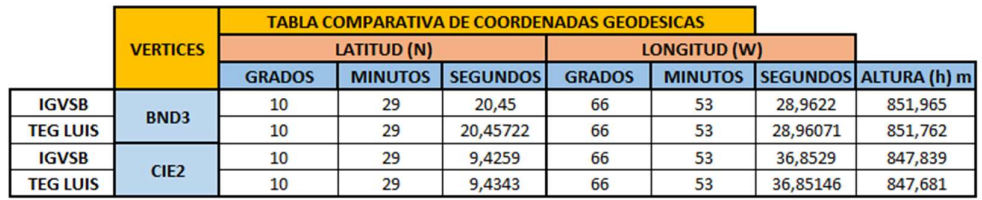

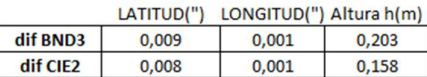

### Fig. 45 Resultado de la evaluación del estado actual de la Red Geodésica Municipal. Elaboración propia

Se puede observar que las diferencias para ambos puntos de control se encontraron en el orden de los segundos, sin embargo, para ambas coordenadas se presentó una mayor diferencia en las alturas elipsoidales.

Estos resultados, tanto la latitud como la longitud son datos que se encuentran dentro de la tolerancia exigida por el IGVSB en las Normas para el establecimiento de una Red Geodésica Municipal urbana.

En relación con la notable diferencia en las alturas se puede deber a errores sistemáticos en el equipo o que fueron empleados equipos monofrecuencia para el momento de la medición.

### 4.3 Resultado de Rigidez entre la RGM vigente vs la propuesta

Una vez realizado los cálculos de rigidez de cada ruta trazada para la RGM vigente, se presenta a continuación la tabla con mejor rigidez generado a partir de los caminos establecidos en el apartado metodológico:

|                 |                 |                           | Ángulo en grados (°)   |                          |    |
|-----------------|-----------------|---------------------------|------------------------|--------------------------|----|
|                 |                 | Lado Conoc. Lado a deter. | Opuesto al<br>Conocido | Opuesto al<br>determinar | δ  |
| Mac-Car-Peñ     | Mac-Cari        | Cari-Peñ.                 | 40                     | 84                       | 7  |
| Cari-Peñ.-CGB   | Cari-Peñ.       | Peña-CGB                  | 88                     | 65                       |    |
| Peñ-CGB-LH      | Peña-CGB        | CGB-LH                    | 95                     | 36                       | 9  |
| LH-CGB-Para     | CGB-LH          | <b>CGB-Para</b>           | 31                     | 60                       | 19 |
| CGB-Para-Vega   | <b>CGB-Para</b> | Para-Vega                 | 96                     | 41                       | 6  |
| Para-Valle-vega | Para-Vega       | Valle-Para                | 56                     | 65                       | 5  |
| Para-Valle-Cem  | Valle-Para      | Valle-Cem                 | 100                    | 40                       | 6  |
| Cem-Valle-StM   | Valle-Cem       | Valle-St M                | 49                     | 73                       | 4  |
|                 |                 |                           |                        |                          |    |
|                 |                 |                           |                        | Σδ                       | 57 |
|                 |                 |                           |                        |                          |    |
|                 |                 | R                         | 37,406                 |                          |    |

Ruta 3

Tabla 5 Resultados de Rigidez relativa ruta # 3. Elaboración propia

De la tabla anterior se desprende que la rigidez relativa esta entre el límite de los estándares internacionales señalados anteriormente en la Tabla 4, donde especifica que para una RGM de 3er orden la rigidez relativa empleando figuras simples como lo fue para este caso, se debe encontrar entre rangos de  $(25 - 50)$ como valor de coeficiente "R".

Sin embargo, en aras de obtener mejores resultados, se hizo necesaria la elaboración de la tabla de resultados de la rigidez establecida para la RGM propuesta, con los caminos establecidos en el apartado metodológico, a continuación, se presenta dicha tabla:

Ruta 3

|                                             |              |                           |            | Angulo en grados (°) |    |
|---------------------------------------------|--------------|---------------------------|------------|----------------------|----|
|                                             |              | Lado Conoc. Lado a deter. | Opuesto al | Opuesto al           | δ  |
|                                             |              |                           | Conocido   | determinar           |    |
| Mac-Cari-Anti                               | Mac-Cari     | Cari-Anti                 | 88         | 33.                  | 9  |
| Cari-Anti-Vega                              | Cari-Anti    | Cari-Vega                 | 59         | 73                   | з  |
| Cari-Vega-Coche                             | Cari-Vega    | Vega-Coche                | 57         | 65                   | 5  |
| Vega-Coche-Sta R Vega-Coche                 |              | Vega-Sta R                | 63         | 70                   | 2  |
| Vega-Sta R-Para                             | Vega-Sta R   | Sta R - Para              | 115        | 27                   | 13 |
| Sta R-Para-Stere                            | Sta R - Para | Sta R-Stere               | 74         | 62                   | 2  |
| Sta R-Stere-SAG                             | Sta R-Stere  | Sta R-SAG                 | 74         | 28                   | 18 |
| Sta R-SAG-San P                             | Sta R-SAG    | Sta R-San P               | 45         | 95                   | 4  |
| Sta R-San P-Valle Sta R-San P   San P-Valle |              |                           | 92         | 60                   | 1  |
|                                             |              |                           |            |                      |    |
|                                             |              |                           |            | Σδ                   | 57 |
|                                             |              |                           |            |                      |    |
|                                             |              | R                         | 35,625     |                      |    |

Tabla 6 Resultados de Rigidez relativa propuesta, ruta # 3. Elaboración propia

Los resultados de la tabla presente, demuestran una mejoría con respecto a los resultados de la RGM vigente, en cuanto al resultado del coeficiente "R", encontrándose también dentro de los parámetros internacionales establecidos para la RGM de 3er orden.

# 4.4 Procesamiento GNSS de los datos usando los softwares: Sokkia y Leica.

Una de las condiciones de las redes geodésicas es la medición de puntos simultáneos, estableciendo un mínimo de tres puntos para redes planimétricas. Es por este motivo que se decidió utilizar, ante el faltante de operadores, los receptores Promark 3, que a pesar que son monofrecuencia, fueron estos los suministrados por el DIGA para la ejecución de este TEG.

Otro aspecto fue la necesidad de medir los vectores en varias ocasiones, ya que la repetitividad permite evitar que la solución sea trivial, siendo esta la manera correcta de generar Redes de triángulos y a la hora de ser procesados no trabajarlo como vectores sino como una red vinculada a dos bases que se conocen sus coordenadas tanto iniciales como finales previamente.

Los datos manejados a través del software Sokkia, fueron procesados bajo un ajuste del tipo plano altimétrico "Constreñido", con un nivel de confianza del 95% y se procedió a reportarlos en un informe plasmado en el apartado apéndices.

Por otro lado, para reforzar los resultados obtenidos del primer procesamiento, se tomó en cuenta un ajuste a través del software Leica, dicho software posee un ajuste por mínimos cuadrados, el cual se basa en el siguiente criterio: la suma de los cuadrados de los residuales de las observaciones debe ser minimizada bajo un control de calidad, este control incluye 2 tipo de pruebas estadísticas, con el fin de eliminar de los resultados aquellos puntos u observaciones que excedan los límites promedio, una denominada Prueba F, otra T y por último la W; una detecta la existencia de errores groseros; la otra un modelo matemático incorrecto y la última corresponde a un modelo estocástico incorrecto.

Para el caso de este TEG, fue generado un reporte de procesamiento que señala lo siguiente:

101

- La existencia de errores groseros en las mediciones con GNSS utilizando equipos monofrecuencia del DIGA, al rechazar la prueba F. ver apéndice 18
- Existe la presencia de un modelo matemático incorrecto para la dirección de las estaciones "BND3 – UCV1".
- Se presenta un modelo estocástico incorrecto relacionado a dos estaciones de la RGM modelo de la UCV, estos son: BND3 y BIO1, pudiendo estar relacionado al hecho de quedar cerca de mucha vegetación y árboles frondosos que alteran la recepción de las señales de GPS generando un efecto multipath.

# 4.5 Procesamiento de los datos con Estación total usando el software: TopconLink

Las coordenadas de los puntos de control utilizados para apoyar los levantamientos convencionales, fueron aquellas adquiridas con la técnica GNSS en posicionamiento estático relativo y transformadas al sistema Local Loma Quintana, como se señala en capítulos anteriores, a través del programa desarrollado por el Ing. Pereira "GeolocalConvert" ; esto en vista de la poca confiabilidad sobre las coordenadas que se conocían de dicho puntos en el sistema local Loma Quintana y del desconocimiento sobre el origen de las mismas en dicho sistema dado que no hay documento, o publicación que las certifique o haga mención sobre su levantamiento.

Por consiguiente, una vez realizado el proceso de medición con Topografía convencional de los puntos sobre los cuales ya se habían capturado coordenadas bajo la modalidad GNSS, los archivos con los datos, se procesaron usando el software TopconLink ver 7.2.3 y tomando como valores de coordenadas para los puntos de control, las obtenidas por método estático ya transformadas al sistema local, los resultados obtenidos se presentan bajo el siguiente esquema:

| I Name                       | Ground Northi | Ground Fastin | Elevation (m) Code |  |
|------------------------------|---------------|---------------|--------------------|--|
| UCV1<br>۰                    | 991,464       | 1022,499      | 0,715 BASE         |  |
| $\Diamond$<br>P <sub>1</sub> | 1053,275      | 923,706       | $-0.546$ PC        |  |
| $\Phi$ UCVR                  | 999.996       | 1000,005      | $-0.029$ PC        |  |
| $\bullet$<br>P <sub>2</sub>  | 1110,487      | 954,383       | 0.103 PC           |  |
| $\Diamond$<br>P <sub>3</sub> | 1273,889      | 1070,268      | 1,005 PC           |  |
| $\Diamond$<br><b>P4</b>      | 1237,723      | 1019,590      | 6,218 PC           |  |
| $\lozenge$ P5                | 1176,760      | 940,389       | 8,559 PC           |  |
| $\Diamond$<br><b>P6</b>      | 1131,419      | 865,420       | 7,324 PC           |  |
| $\lozenge$ P7                | 1099,378      | 717,452       | 6,230 PC           |  |
| ♦<br>P <sub>8</sub>          | 1182.545      | 731,791       | 4.061 PC           |  |
| P <sub>9</sub><br>♦          | 1210,238      | 730,284       | 3,047 PC           |  |
| CIE <sub>2</sub><br>Ó        | 1204,171      | 688,877       | 3,617 BASE         |  |
|                              |               |               |                    |  |

Fig. 46 Procesamiento TopconLink Poligonal # 1 . Elaboración propia

Luego de procesar las mediciones con estación total, se realizó el mismo procedimiento para la segunda poligonal presente a continuación:

| $\left  \ldots \right $<br>UCV1<br>P <sub>1</sub><br><b>UCVR</b><br>P <sub>2</sub><br>P <sub>3</sub><br><b>P5</b> | Name | Ground Northi<br>983.894<br>1018.750<br>999,999<br>1101.452<br>1112,915<br>1170,326 | Ground Eastin<br><br>1017.873<br>1026.554<br>999.998<br>1106,618<br>1114,667<br>1060,426 | Elevation (m)<br>$-0.230$ PC<br>$-0.017$<br>$-0.169$ PC<br>$-0.181$ PC | Code<br>0.714 BASE |
|----------------------------------------------------------------------------------------------------|------|-------------------------------------------------------------------------------------|------------------------------------------------------------------------------------------|------------------------------------------------------------------------|--------------------|
| ♦<br>◆<br>♦<br>♦<br>◇<br>$\Phi$ P <sub>03</sub><br>$\lozenge$ P4<br>$\Diamond$                                    |      |                                                                                     |                                                                                          |                                                                        |                    |
|                                                                                                    |      |                                                                                     |                                                                                          |                                                                        |                    |
|                                                                                                    |      |                                                                                     |                                                                                          |                                                                        |                    |
|                                                                                                    |      |                                                                                     |                                                                                          |                                                                        |                    |
|                                                                                                    |      |                                                                                     |                                                                                          |                                                                        |                    |
|                                                                                                    |      |                                                                                     |                                                                                          |                                                                        |                    |
|                                                                                                    |      |                                                                                     |                                                                                          |                                                                        |                    |
|                                                                                                    |      |                                                                                     |                                                                                          | 1,042 PC                                                               |                    |
|                                                                                                    |      | 1124,049                                                                            | 1125,617                                                                                 | $-0.058$ PC                                                            |                    |
|                                                                                                    |      | 1169,045                                                                            | 1172.747                                                                                 | 0.755 PC                                                               |                    |
| P6<br>♦                                                                                                    |      | 1223,562                                                                            | 1225,268                                                                                 | 2,020 PC                                                               |                    |
| <b>P7</b><br>◇                                                                                                    |      | 1247,089                                                                            | 1247,522                                                                                 | 2,579 PC                                                               |                    |
| $\Phi$ P05                                                                                                    |      | 1284.967                                                                            | 1174,727                                                                                 | 8,599 PC                                                               |                    |
| <b>P8</b><br>◇                                                                                                    |      | 1315.167                                                                            | 1306,729                                                                                 | 4.179 PC                                                               |                    |
| P <sub>9</sub><br>◇                                                                                               |      | 1365,766                                                                            | 1347,394                                                                                 | 156,776 PC                                                             |                    |
| $\lozenge$ P <sub>10</sub>                                                                                        |      | 1323,043                                                                            | 1379,893                                                                                 | 155,565 PC                                                             |                    |
| $\lozenge$ P11                                                                                                    |      | 1296,281                                                                            | 1387,171                                                                                 | 154,555 PC                                                             |                    |
| CIE <sub>2</sub><br>♦                                                                                             |      | 1310.914                                                                            | 1426,379                                                                                 | 155,129                                                                | BASE               |

Fig. 47 Procesamiento TopconLink . Elaboración propia

# 4.6 Pre-Compensación de las poligonales de densificación referidas al plan piloto en la UCV

Como parte del proceso de verificación, se hizo necesario la elaboración de una compensasen aproximada con el objetivo de comprobar si con el simple hecho de realizar la misma, se alcanzan o no las tolerancias exigidas por el IGVSB en materia de las "Normas para la generación de una RGM".

En tal sentido, se elaboró una tabla de pre-compensación para cada poligonal de densificación, las cuales se presentan a continuación y con ella sus resultados:

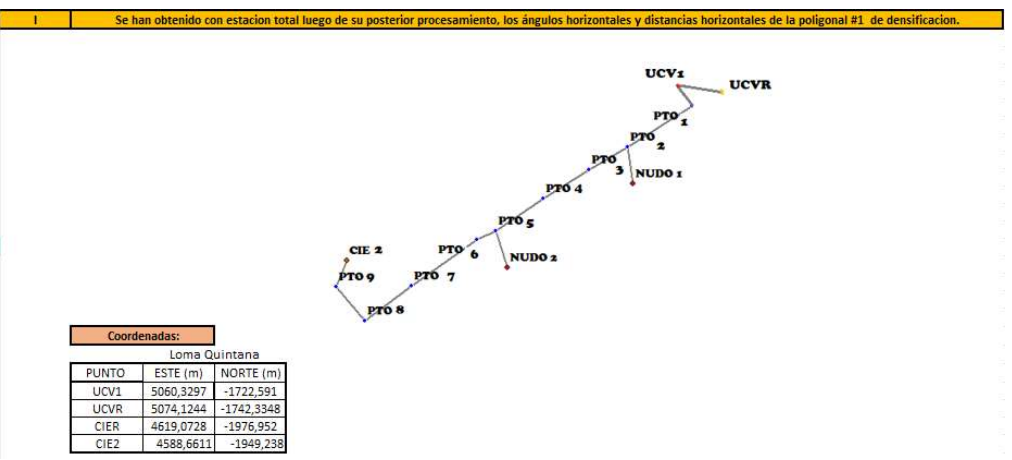

Fig. 48 Poligonal # 1 de densificación a pre-compensar. Elaboración propia

Para la ejecución de esta fase, se indicó primero la forma de la poligonal a estudiar y sus respectivas coordenadas iniciales y finales en un sistema local, en este caso Loma Quintana.

Una vez obtenido las coordenadas transformadas por el convertidor "GeoLocal" se elaboró una tabla de datos que fueron compensadas por coordenadas, a continuación, la tabla descrita:

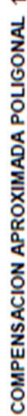

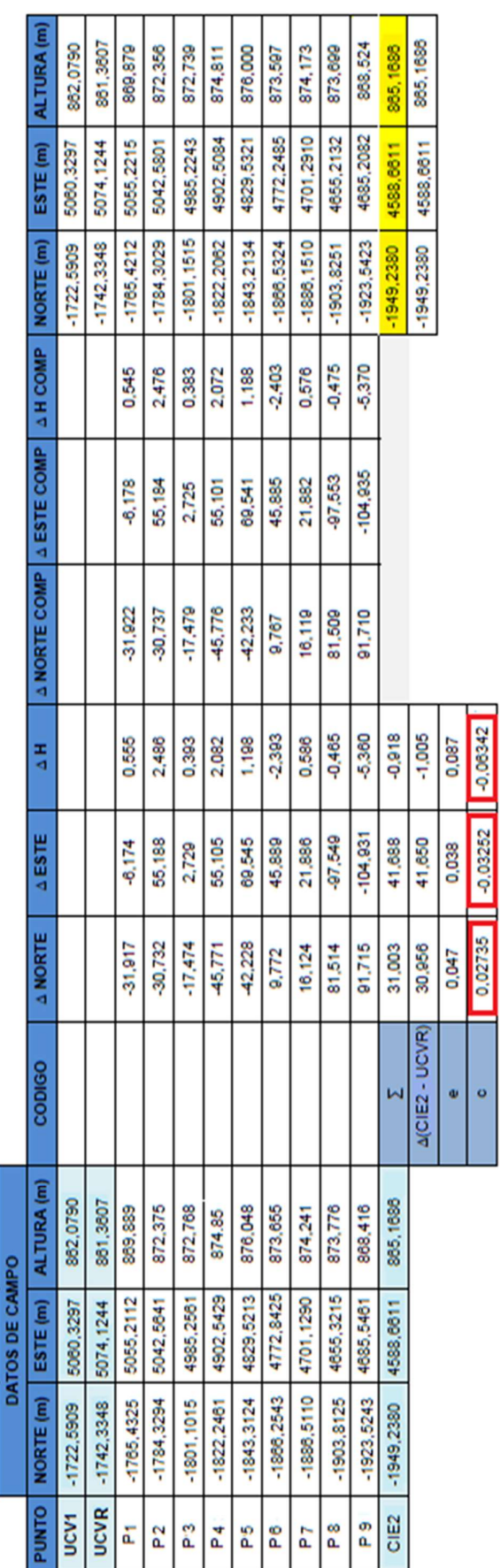

Del cuadro anterior se desprende, a partir del resultado encerrado en color rojo, que la compensación angular de dichas coordenadas se presentan por el orden de los segundos, lo que señala entonces, que cumple con los estándares establecidos en las "Normas de elaboración de la RGM" emanadas por el IGVSB que señalan respectivamente que los resultados aceptados para una Red municipal, eran los más cercanos al centímetro entre  $\pm$  2 cm como resultados de las coordenadas establecidas para una RGM en el Municipio Libertador.

Por otra parte, se hizo indispensable para el desarrollo de la propuesta de densificar los levantamientos por bloques de poligonales envolventes a través de la modalidad de "Nudos Poligonales" el mostrar su poligonal complementaria, la cual cuenta con los mimos puntos de partida y de llegada y que a su vez son conocidos debido a que fueron medidos con tecnología GNSS ya que forman parte según el plan piloto descrito en el apartado metodológico del Sistema de Referencia Nacional, se propone también que sea nombrado y materializado formalmente el punto de control G02I como punto fundamental perteneciente a SIRGAS con el agregado de ser un punto de control utilizado en todas las practicas del DIGA en materias como Topografía y Geodesia, para la elaboración de prácticas de campo.

A continuación, se presenta el esquema grafico de la poligonal complementaria "Poligonal 2"

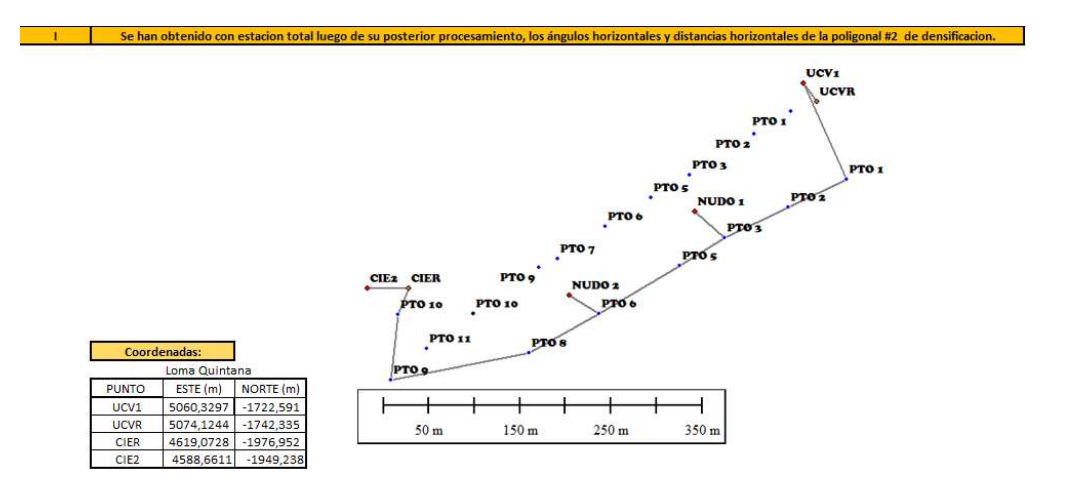

Fig. 49 Poligonal # 2 de densificación a pre-compensar. Elaboración propia

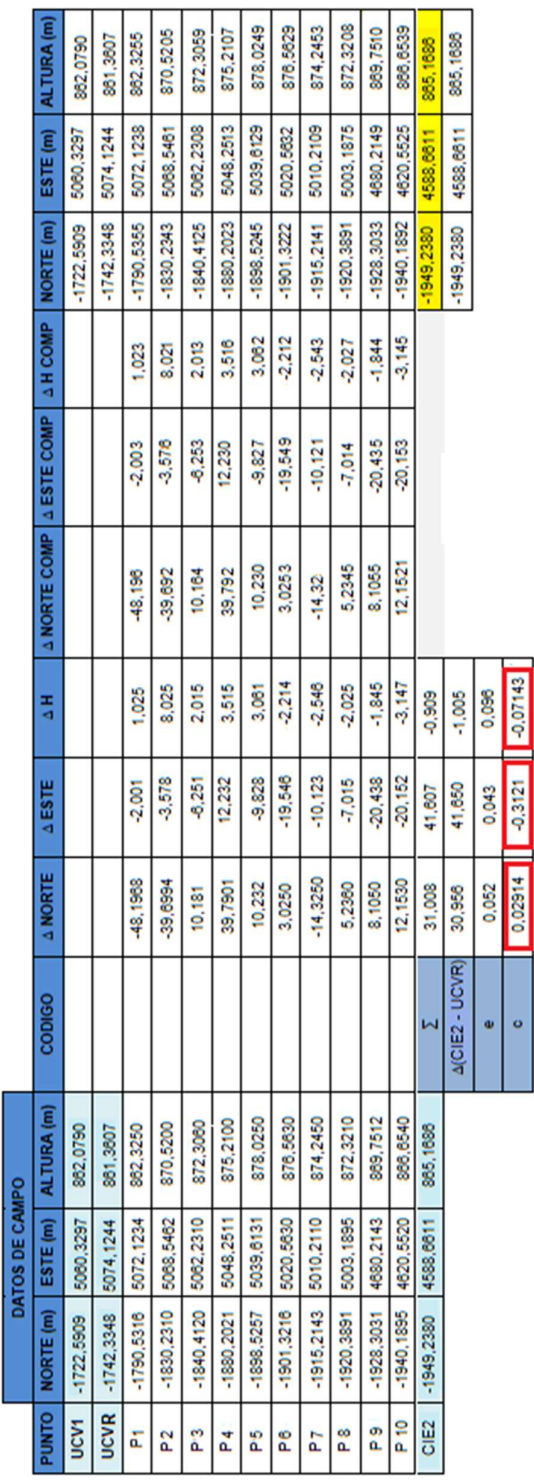

En consecuencia, una vez obtenido las coordenadas transformadas por el convertidor "GeoLocal" se elaboró nuevamente una tabla de datos que fueron compensadas por coordenadas, a continuación, la tabla descrita:

COMPENSACION APROXIMADA POLIGONAL 2

De lo anterior se deriva que a partir del resultado encerrado en color rojo, la pre-compensación angular de dichas coordenadas también se presentan por el orden de los segundos, lo que señala entonces, que cumple a su vez con los estándares establecidos en las "Normas de elaboración de la RGM" emanadas por el IGVSB que señalan respectivamente que los resultados aceptados para una Red municipal, eran los más cercanos al centímetro entre  $\pm$  2 cm como resultados de las coordenadas establecidas para una RGM en el Municipio Libertador.

# 4.7 Resultado de la Sobreposición Cartográfica del Municipio Libertador

En esta integración que se muestra a continuación en la figura 50 fue necesaria la eliminación de información en la unificación de las parroquias como base cartográfica debido al exceso de información no relevante que aumenta las discrepancias entre parroquias.

Por otro lado, solo se tomaron en cuenta tres mapas de los seis que fueron recibidos entre el IGSVB y por el DIGA a través del profesor tutor de este TEG debido a que abarcaban más del territorio en estudio y en otros casos eran mapas muy antiguos que por cuestiones de gráficos se encontraban mal escaneados.

Para culminar con el proceso de integración se vincularon a través del software de procesamiento de datos cartográficos Global Mapper todo el material recopilado y seleccionado optimo a utilizar, eliminando así la información redundante e innecesaria dando como resultado una integración confiable que se encuentran bajo los estándares permitidos.

Estos resultados se muestran a continuación atreves de los siguientes mapas.

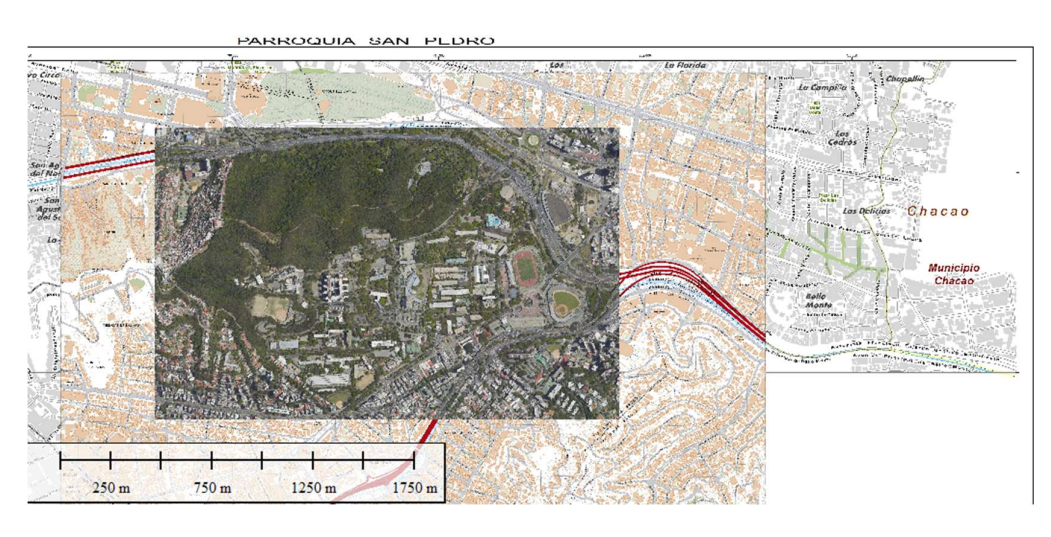

Fig. 50 Sobreposición de mapas del Municipio Libertador. Elaboración propia

En consecuencia, se puede afirmar que, la importancia de contar con información catastral homogénea, oportuna y veraz, permite entre otras cosas integrar una base cartográfica catastral única que si se realiza con los estándares internacionales adecuados puede ser aplicado a nivel nacional coadyuvando con ello, al estudio y observación del territorio para la eficaz toma de decisiones no solo en materia tributaria sino de organización territorial.

## CAPÍTULO V

### **CONCLUSIONES**

El principal aporte de este trabajo de investigación, es la materialización digital de 22 pares de vértices (principal y referencia) dentro del perímetro del Municipio Libertador, que conforman el establecimiento de la Red Geodésica Municipal.

El establecimiento de la Red Geodésica del Municipio Libertador, representa el soporte fundamental dentro del Catastro Físico, para los levantamientos parcelarios y la elaboración del plano de mensura. Insumos, primordiales que conducen a la expedición de la cedula catastral o del certificado de empadronamiento. Estos documentos, permiten garantizar la ubicación exacta y la legitimidad sobre la propiedad u ocupación de los inmuebles catastrados.

El emplear la metodología propuesta de levantamiento catastral, evidencia no solo las destrezas necesarias para las labores de campo, las dificultades propias del ejercicio y en consecuencia se torna indispensable desarrollar soluciones alternativas de forma técnica que envuelven dichas dificultades tomando en cuenta el valor que tiene el vivir esta experiencia.

El análisis de información generada y las condiciones expuestas en el capítulo anterior, han legitimado el poder estimar las características generales y los estándares geoespaciales que involucro el desarrollar una Red Geodésica municipal para Caracas, específicamente para el Municipio Libertador, aplicando técnicas GNSS y topografía convencional.

Con fines de mensura y deslinde catastral en la totalidad del municipio, se concluye lo siguiente:

 Los equipos GNSS suministrados por el DIGA que fueron utilizados para el ejercicio práctico de este trabajo de investigación, presentaron un error sistemático en la determinación de las coordenadas a calcular, error que se evaluó como consistente tanto para las coordenadas X, Y, y Z respectivamente.

- $\checkmark$  El software que es usado como base para el pre y post procesamiento de líneas base entre puntos de control con tecnología GNSS presenta irregularidades al momento de integrar los archivos de medición en el formato original en el programa GNSS Solutions, si estos son integrados en bloques de archivos.
- $\checkmark$  Se identificó la incoherencia de las desviaciones estándar obtenidas y comparadas con la tolerancia requerida, donde los equipos del DIGA no son aptos para la elaboración de TEG, sin embargo, se considera valida el empleo de los mismos como base de aprendizaje en campo por los preparadores de las asignaturas pertinentes.
- $\checkmark$  Este TEG se elaboró siguiendo los procedimientos internacionales, pero sin dejar a un lado las normas con que rigen los levantamientos actualmente en nuestro país. Es indispensable acotar que las mediciones con tecnología GNSS no fueron vinculadas a estaciones REMOS actuales debido que, para la fecha de ejecución de las mediciones, REMOS no prestaba servicio, por cuanto se decide elaborar un plan piloto de medición y proponer un diseño de Red Geodésica para el Municipio Libertador.
- $\checkmark$  Es necesario el apoyo de los entes estadales en los trabajos de investigación pertinentes, más aún cuando se nota las fallas en el sistema catastral.

### RECOMENDACIONES

- $\checkmark$  Se recomienda reactivar, densificar, y controlar REMOS aplicando las metodologías y procedimientos adecuados en marcados en las normas internacionales y según ley GCCN.
- Formalizar dentro del plan gerencial de tierras de la Alcaldía del Municipio Libertador, la visita, inspección y mantenimiento periódico de cada uno de los vértices que conforman la Red Geodésica Municipal si es tomada en cuenta y materializada, con el fin de constatar el estado físico de los mismos, así como posibles riesgos de destrucción.

EXISTE UNA POCIÓN DEL ÉXITO Y LOS INGREDIENTES SON: DIOS, CONOCIMIENTO Y GANAS DE HACER LAS COSAS CON CRITERIO Y COHERENCIA. Luis vallejos M.

## REFERENCIAS BIBLIOGRÁFICAS

- ABARCA, O. y BERNABÉ, M. (2008). Viabilidad de la implantación de una infraestructura de datos espaciales (IDE) para la gestión pública y participativa de las tierras en Venezuela. Revista Internacional de ciencia y tecnología de la información Geográfica. GeoFocus, vol 8, p.61-93.
- Aguado, E y Villamayor, L. (2001). Sistemas de Referencia. Departamento de Ingeniería Cartográfica, Geodesia y Fotogrametría de la UPV. Valencia, España.
- Álvarez, A. (2005). Estudio para la Implantación de un Sistema de Información que apoye el proceso de Levantamiento y Registro Catastral de los inmuebles cumpliendo con la Ley de Geografía Cartografía y de Catastro Nacional a la empresa GEOSCIVAM C.A. Trabajo Especial de Grado. Universidad Católica Andrés Bello, Caracas. Disponible en: https://goo.gl/Bh9eHN [Consulta:2017, Julio 25]
- Arias, F.G. (2004). El Proyecto de Investigación. Introducción a la Metodología científica. (4ta. Ed.). Caracas, Venezuela: Episteme.
- Arias, F.G. (2012). El proyecto de Investigación: Introducción a la investigación científica. (6ta. Ed.). Caracas, Venezuela: Episteme.
- Benítez, R. (1974). Notas de clase Curso Topografía II, Nudos Poligonales. Universidad del Zulia, Maracaibo.
- Bollas, A. (2008). Fundamentos de los Sistemas de Información Geográfica. Geodesia y Cartografía. Universidad Abierta de Cataluña, Barcelona, España.
- Bravo, D. (2011). Triangulación Geodésica. Apuntes para la asignatura Geodesia II. Dpto. de Ingeniería Geodésica y Agrimensura, UCV. Caracas
- CAMARGO, S. (2008). Análisis de la problemática de la red geodésica, la cartografía y el catastro en Venezuela. Trabajo de Ascenso. Universidad Politécnica de Valencia. Abril 2008, Valencia, España.
- Caro, R. (2016). El datum, el geoide, el elipsoide y la cartografía. Universidad de la Coruña, España. Disponible en:

https://goo.gl/rkRGBA [Consulta:2017, Julio 20]

- Cioce, V. (2017). SIRGAS en el Contexto del Marco de Referencia Geodésico Global (GGRF): Evolución, Alcances y Perspectivas. Universidad del Zulia, Maracaibo.
- Daal, A. (2009). Red Geodésica Municipal para la implementación del Catastro físico en el Municipio Páez del estado Zulia. Trabajo Especial de Grado. Universidad del Zulia. Disponible en: https://goo.gl/ZFgsp2 [Consulta:2017, Julio 28]
- Fallas, J. (2008). Proyecciones Cartográficas y Datum. Universidad Nacional, Escuela de Ciencias Ambientales, Heredia, Costa Rica. Disponible en: https://goo.gl/gQg6Au [Consulta:2017, Julio 20]
- Furones, A (2010). Sistema y Marco de Referencia Terrestre, Sistemas de Coordenadas. Departamento de Ingeniería Cartográfica, Geodesia y Fotogrametría. Universidad Politécnica de Valencia. España. Disponible en: https://goo.gl/K2cXjU [Consulta:2017, Julio 20]
- Hernández, J. (2007). LA RED DE ESTACIONES DE MONITOREO SATELITAL GPS REMOS. Instituto Geográfico de Venezuela Simón Bolívar, Caracas.
- Hoyer M., Wildermann E., Acuña G. (2001). La Transformación del Datum Geodésico PSAD-56 al Sistema REGVEN. I Jornadas Nacionales de Topografía, San Carlos.
- Infante, A (2015). Aplicación de la metodología gnss NTRIP a levantamientos topográficos con fines catastrales. Trabajo Especial de Grado, pregrado, no publicado. Universidad Central de Venezuela, Caracas.
- Instituto Geográfico Agustín Codazzi (2004). Adopción del Marco Geocéntrico Nacional de Referencia MAGNA-SIRGAS como Datum oficial de Colombia. Bogotá, D.C. Disponible en: https://goo.gl/mN9tvM [Consulta: 2018, Julio 10]
- KAUFMANN, J. y STEUDLER, D. (1998b). Cadastre 2014: A vision for a future Cadastral System". Working Group 1 of FIG commission 7, Switzerland. Julio 1998.
- Ley de Geografía Cartografía y Catastro Nacional. (2000). Gaceta Oficial de la República Bolivariana de Venezuela. 37.002. Julio 28, 2000. [Consulta: 2017,

agosto 10].

- Lorenzo M., R. 1993. Cartografía e información geográfica para la ordenación territorial de España. Revista topográfica y cartográfica. Madrid. España.
- Loreto, T. (2017). Propuesta de optimización de rutas de recolección de residuos sólidos urbanos domésticos a través de un SIG en la parroquia San Pedro, Municipio Libertador, Caracas. Trabajo Especial de Grado, postgrado, no publicado. Universidad Nacional Experimental Politécnica de la Fuerza Armada Nacional, Caracas.
- Manual de Marcos de Referencia en la Práctica. (2017). Federación Internacional de Geómetras (FIG). Publicación N° 64, Copenhague, Dinamarca.
- Mackern, M. (2010). La cooperación SIRGAS: su aporte a las Geociencias y a la geoinformación en América Latina y El Caribe. II CONVENCIÓN DE LAS INGENIERÍAS DE LAS GEOCIENCIAS Y QUÍMICA, Ciudad de la Habana, Cuba.
- Mengo, O. (2009). Investigación Documental. Instituto de Economía Agrícola y Ciencias Sociales, Facultad de Agronomía, Universidad Central de Venezuela, Maracay, Aragua. Disponible en: https://goo.gl/ZrzQpS [Consulta: 2017, Julio 12].
- Menzori, M. (2017). Georreferenciamento, Conceitos. Sao Paulo, Barauna. Disponible en: https://goo.gl/v4e6qS [Consulta: 2017, Julio 12].
- Moirano, J (2000). Materialización del Sistema de Referencia Terrestre Internacional en Argentina mediante observaciones GPS. Tesis Doctoral, Universidad Nacional de la Plata. Buenos Aires.
- Moron, J. (1968). Curso de Catastro. Publicación de la Escuela de Ingeniería Geodésica. Universidad Del Zulia. Maracaibo.
- Navarro, A. (2011). Introducción a los Sistemas de Información Geográfica y Geotelemática. Barcelona. Disponible en: https://goo.gl/yi3Nnu [Consulta: 2017, Julio 12]
- Normas Técnicas Para la Formación y Conservación del Catastro Nacional. (NTFCC) (2002). Instituto Geográfico de Venezuela Simón Bolívar. Resolución N° 54 Gaceta Oficial N° 5.590 Extraordinario del 10 de junio 2002. Caracas, Venezuela.
- Organización Internacional de Hidrografía (OIH) (1994). Hydrographic dictionary. Publicación Especial. 5ta Edición, nro. 32, Volumen I, parte I: Mónaco. Disponible en: https://goo.gl/pJg6ZY [Consulta: 2018, Julio 20]
- Ribera, C. (2015). Situación actual de la red geodésica venezolana. Universidad Politécnica de Valencia, España. Disponible en: https://goo.gl/ntT5zs [Consulta: 2018, Julio,15]
- Sánchez, F (2009). Geodesia Y Cartografía: Los Conceptos y su Aplicación Práctica. Disponible en: https://goo.gl/wkhmZb [Consulta: 2018, Julio,20]
- Swanston, G (2006). Mensaje Gráfico Geoespacial. Universidad Central de Venezuela: Consejo Científico y Humanístico.
- Swanston, G (2015). Catastro Inmobiliario Urbano y Rural. Un punto de vista cartográfico socio cultural, económico y fiscal de la ciudad y vecindarios. Universidad Central de Venezuela. No publicado.
- Tamayo y Tamayo (2012). El Proceso de la Investigación Científica (Fundamentos de Investigación). México: Limusa.
- Vanicek, P. (2002). Datum vertical y NAVD 88. Universidad de New Brunswick. Canadá. Disponible en: https://goo.gl/wFRzCe. [Consulta: 2018, Julio,7]
- Vargas, R. (2012). Propuesta de una metodología que permita la actualización del catastro municipal con la participación de las comunidades organizadas, para la elaboración de proyectos de infraestructura prioritarios dentro de dicha comunidad. Trabajo de grado. Universidad Centroccidental Lisandro Alvarado, Venezuela.
- Vargas, R y Torres, M. (2014). El Catastro Sudamericano 1994–2013 y la visión del Catastro 2014 de la Federación Internacional de Geómetras. Artículo de Investigación. Universidad Centroccidental Lisandro Alvarado. Disponible en: https://goo.gl/jCvpZB [Consulta: 2018, Mayo,20]
- Universidad Pedagógica Experimental Libertador (1998). Manual de Trabajos de Grado de Especialización y Maestría y Tesis Doctorales. Caracas.
- Universidad Simón Rodríguez (1980). Alcances generales sobre técnicas andragógicas de aprendizaje. Caracas.
- Zepeda, R. (2005). Geodesia. Disponible en: https://goo.gl/3boHBa. [Consulta: 2018, mayo,20]

## APÉNDICE

## Apéndice 1. Monografía del vértice Las Penas.

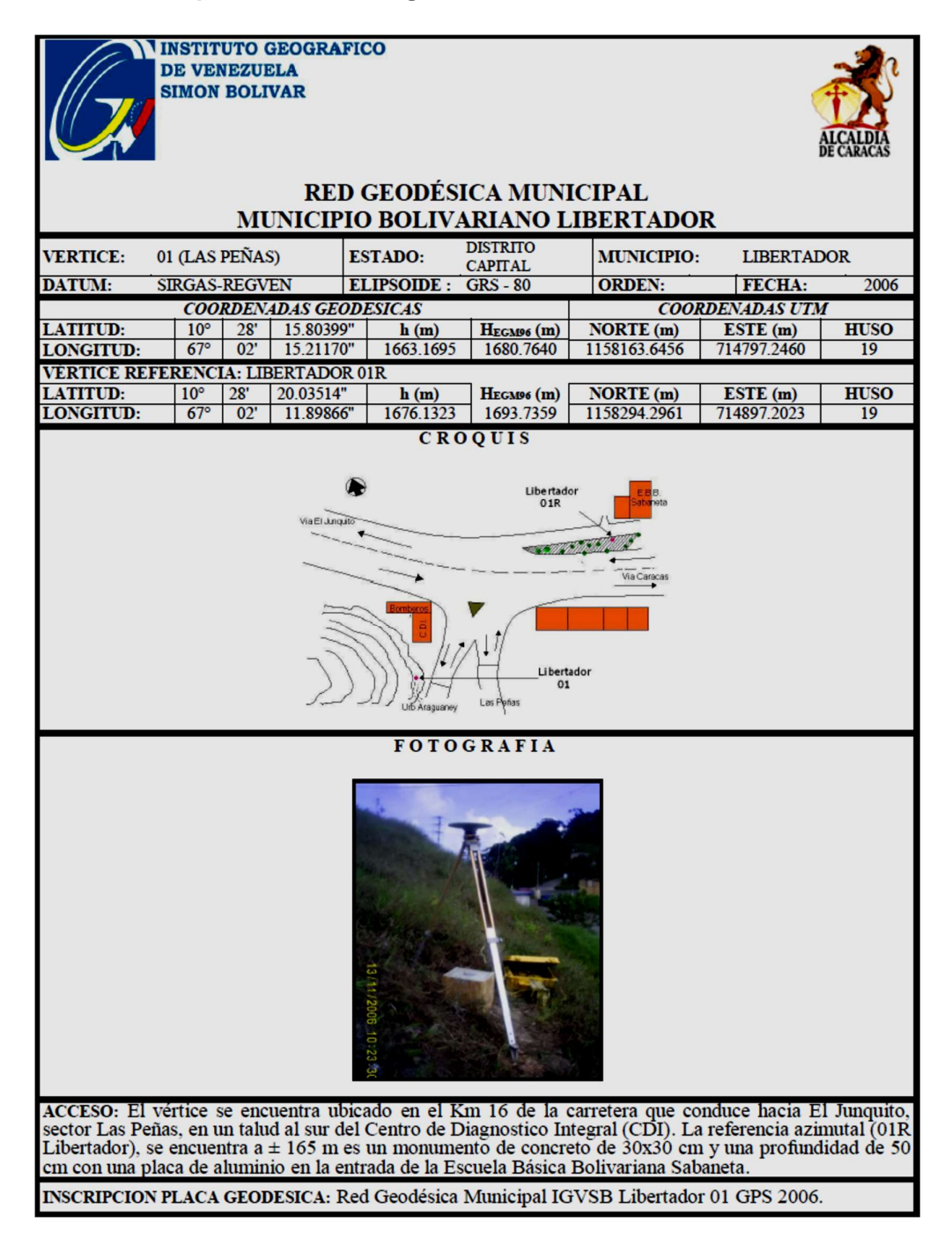

## Apéndice 2. Monografía del vértice Luis Hurtado.

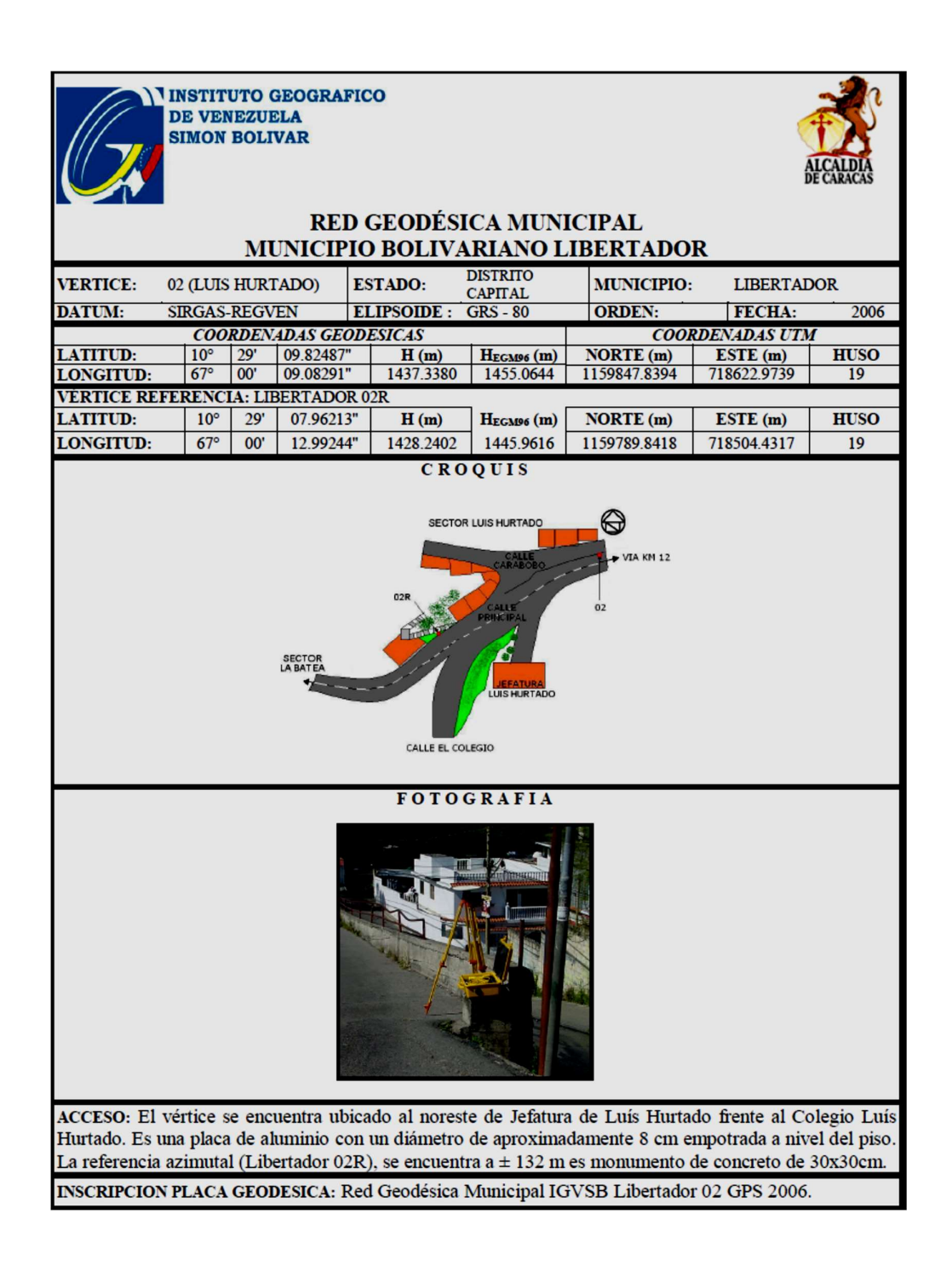

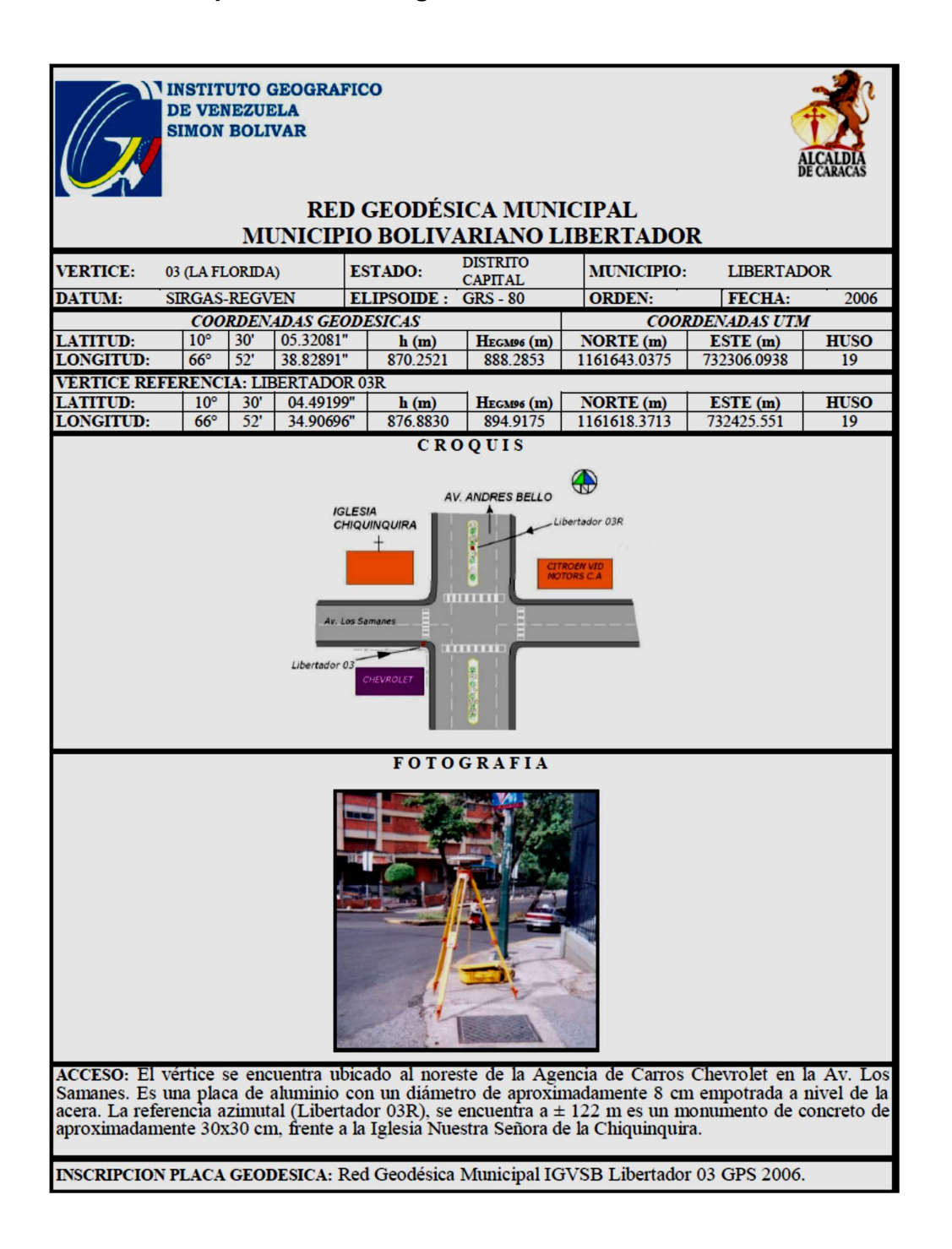

### Apéndice 3. Monografía del vértice La Florida.

## Apéndice 4. Monografía del vértice J.M. de Los Ríos.

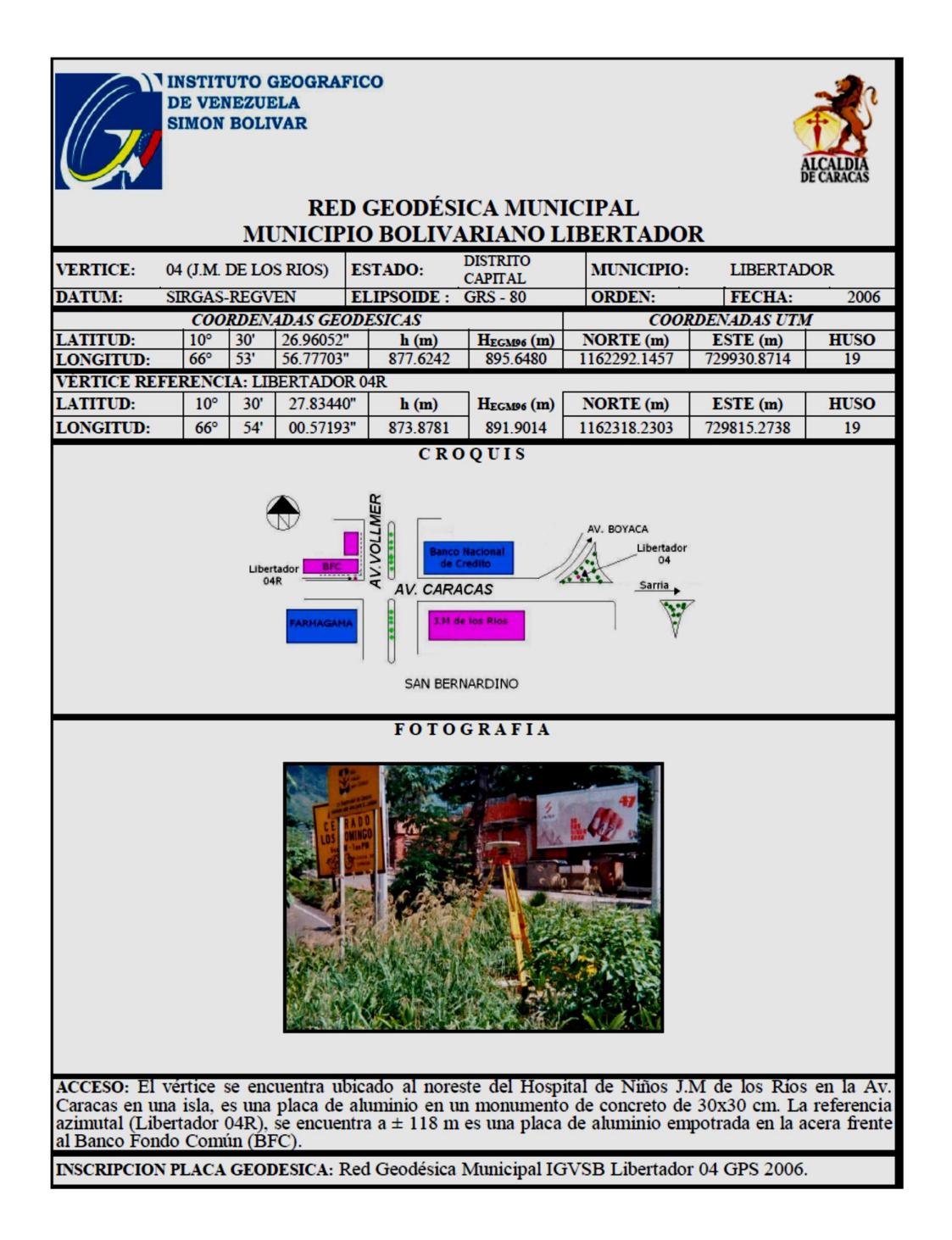

Apéndice 5. Monografía del vértice 23 de enero.

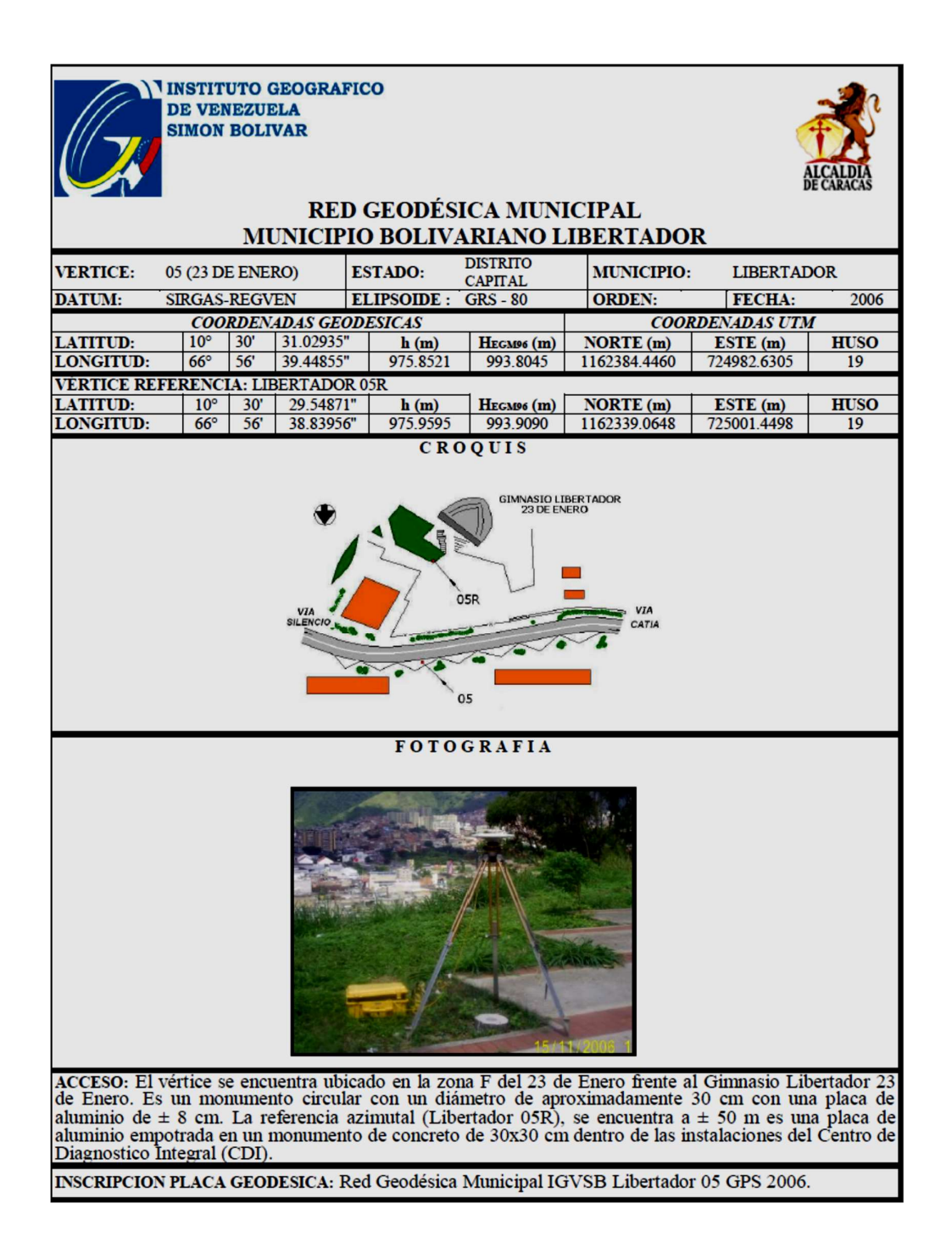

### Apéndice 6. Monografía del vértice de Macarao.

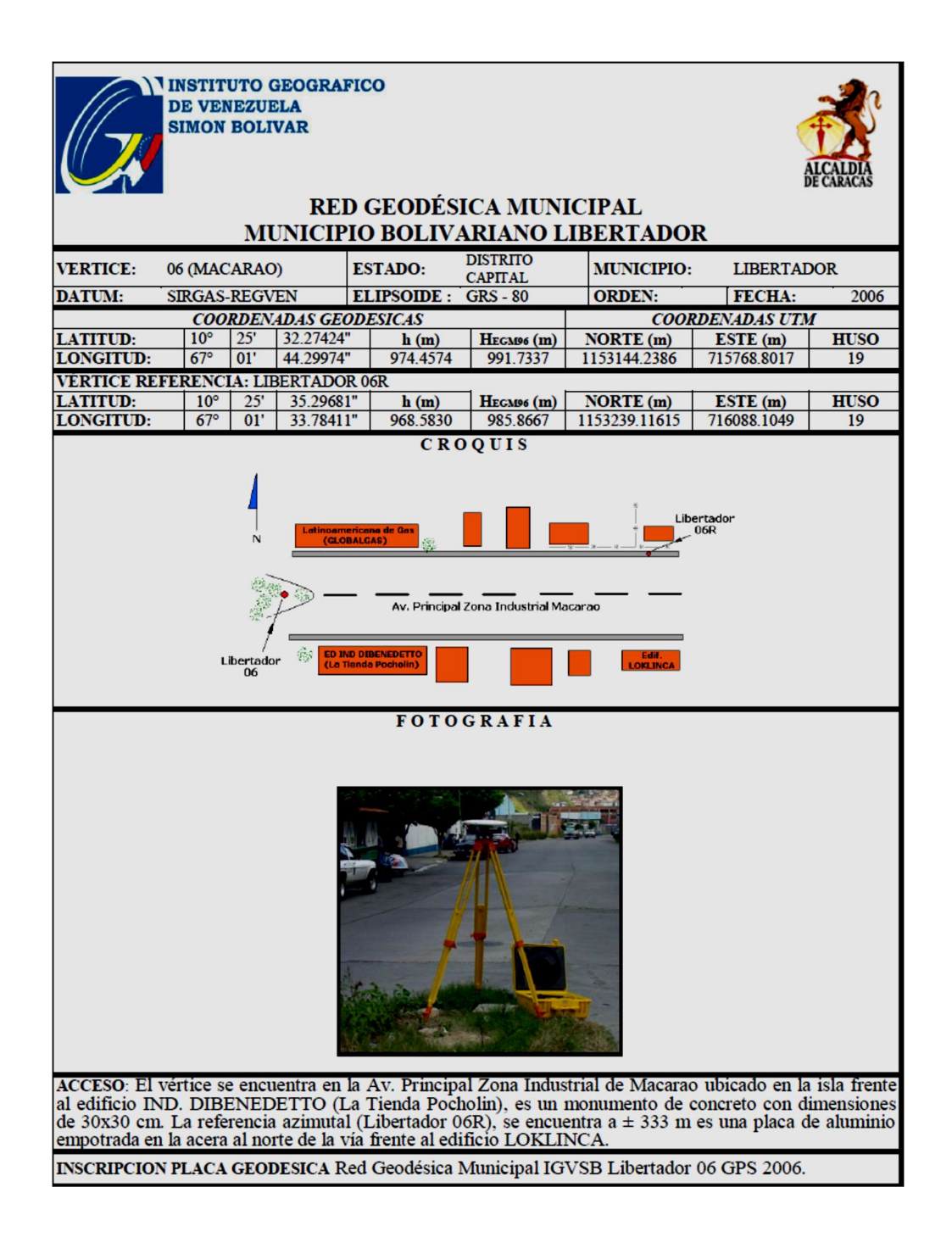

## Apéndice 7. Monografía del vértice Casa Guzmán Blanco.

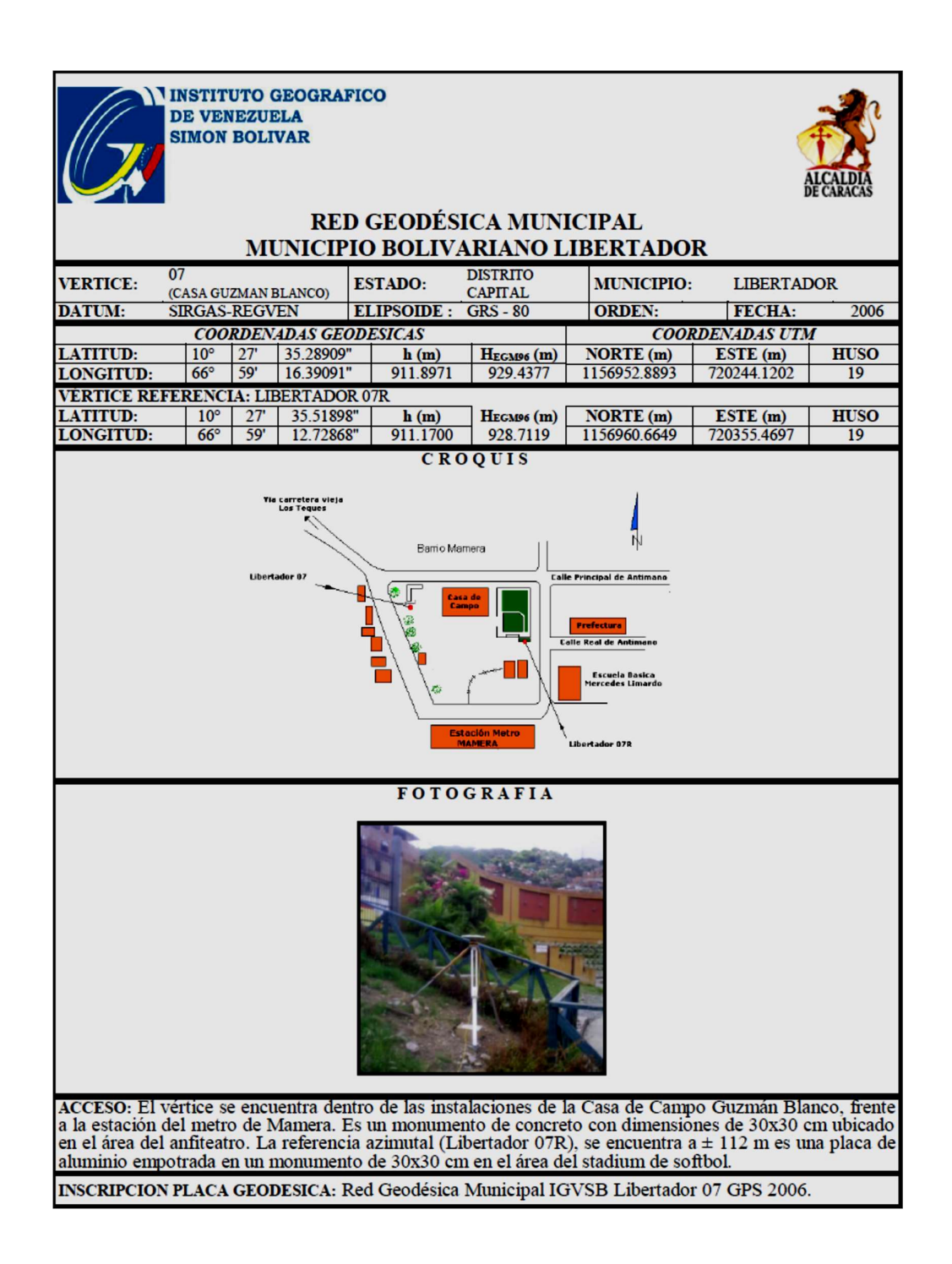

### Apéndice 8. Monografía del vértice La Vega.

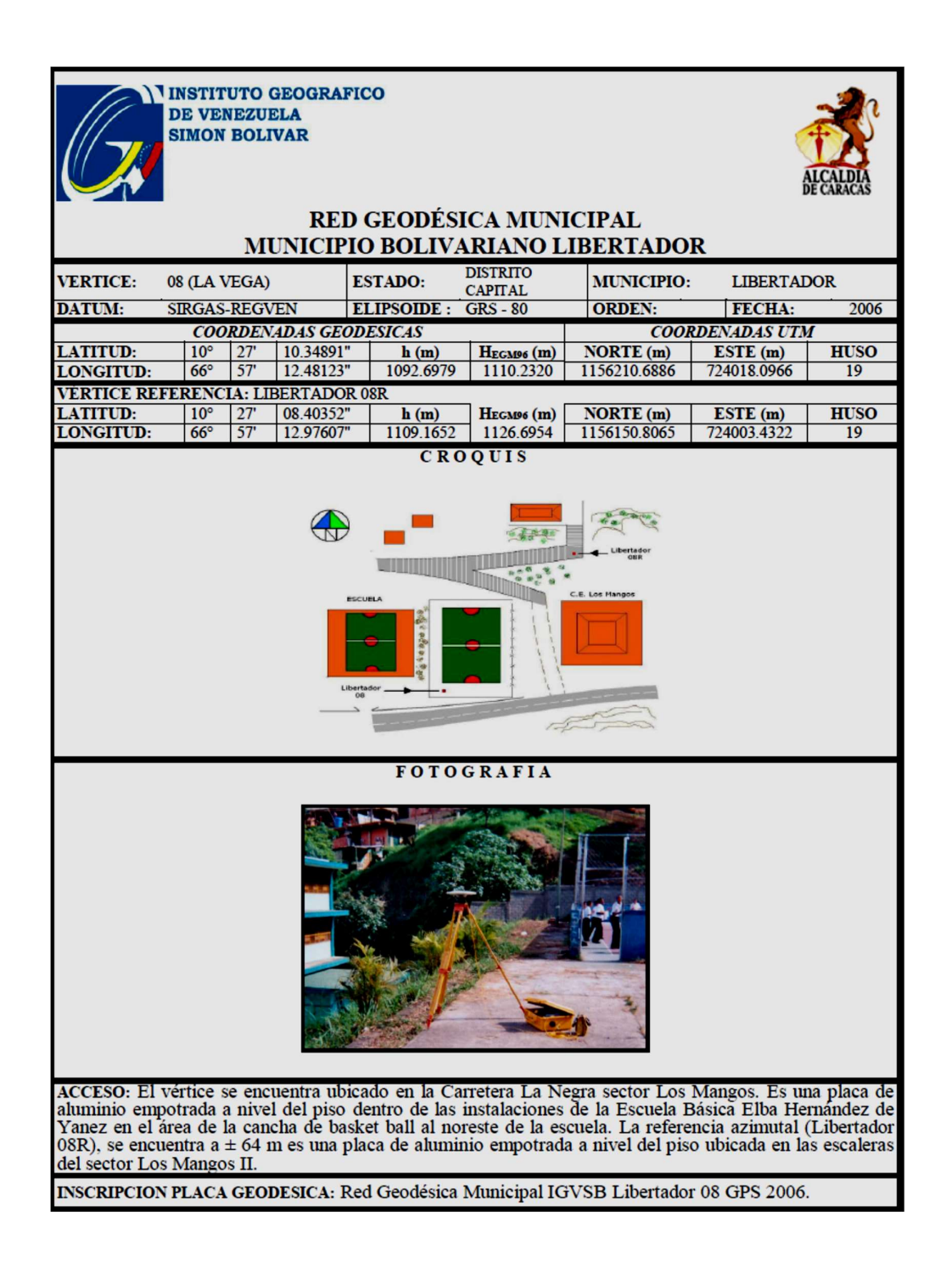

### Apéndice 9. Monografía del vértice Caricuao.

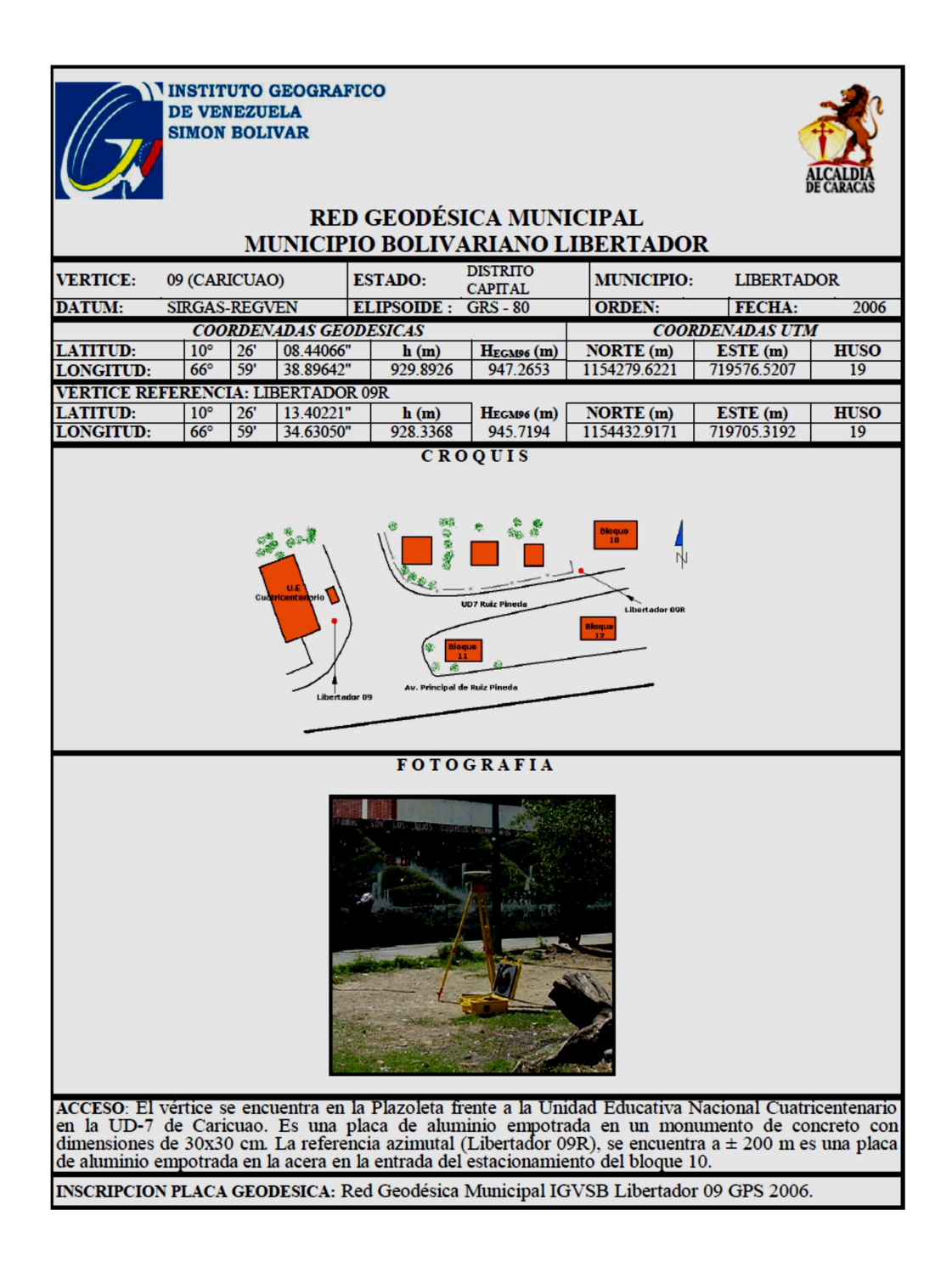

### Apéndice 10. Monografía del vértice El Hipódromo.

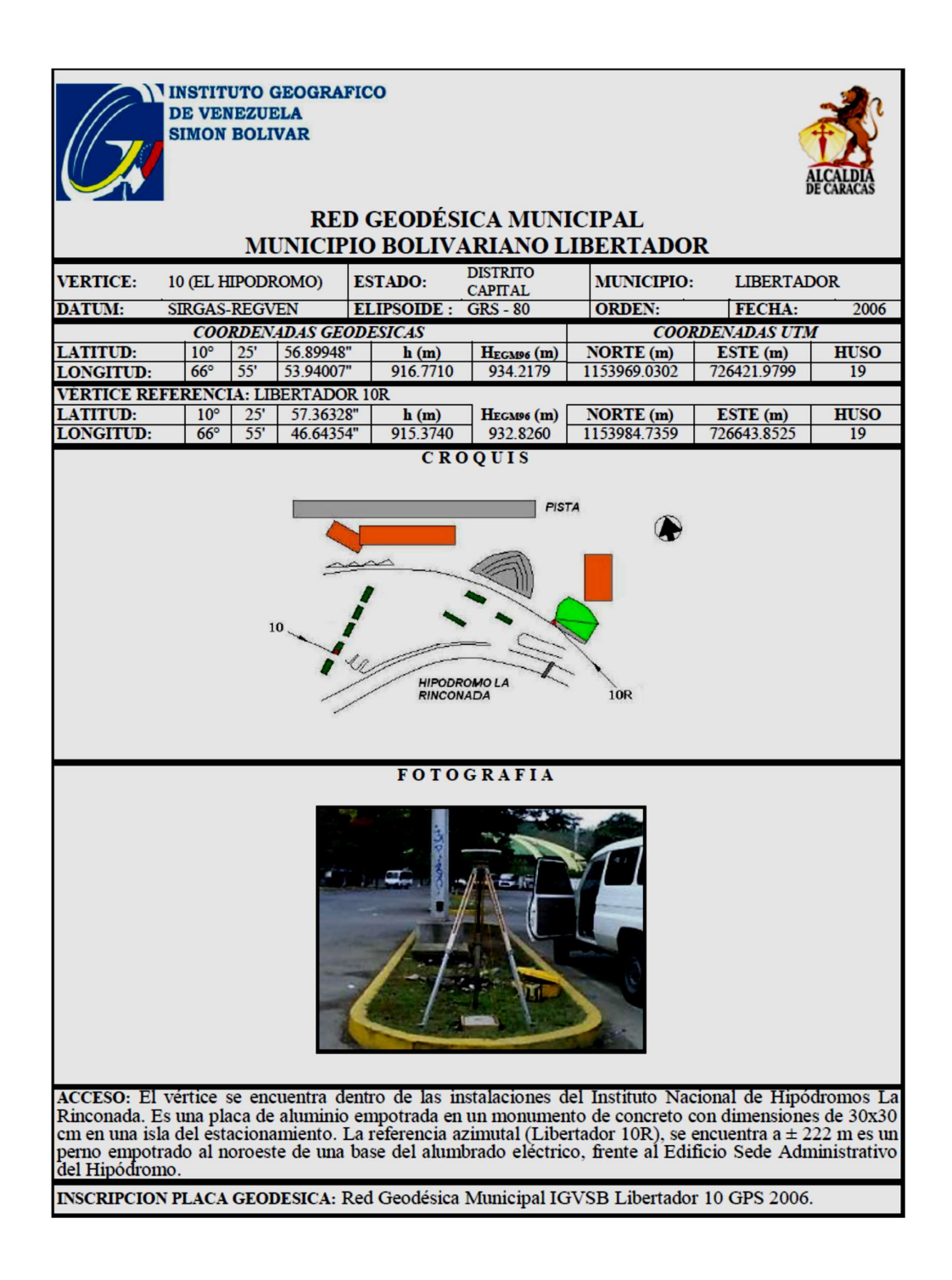

### Apéndice 11. Monografía del vértice El Paraíso.

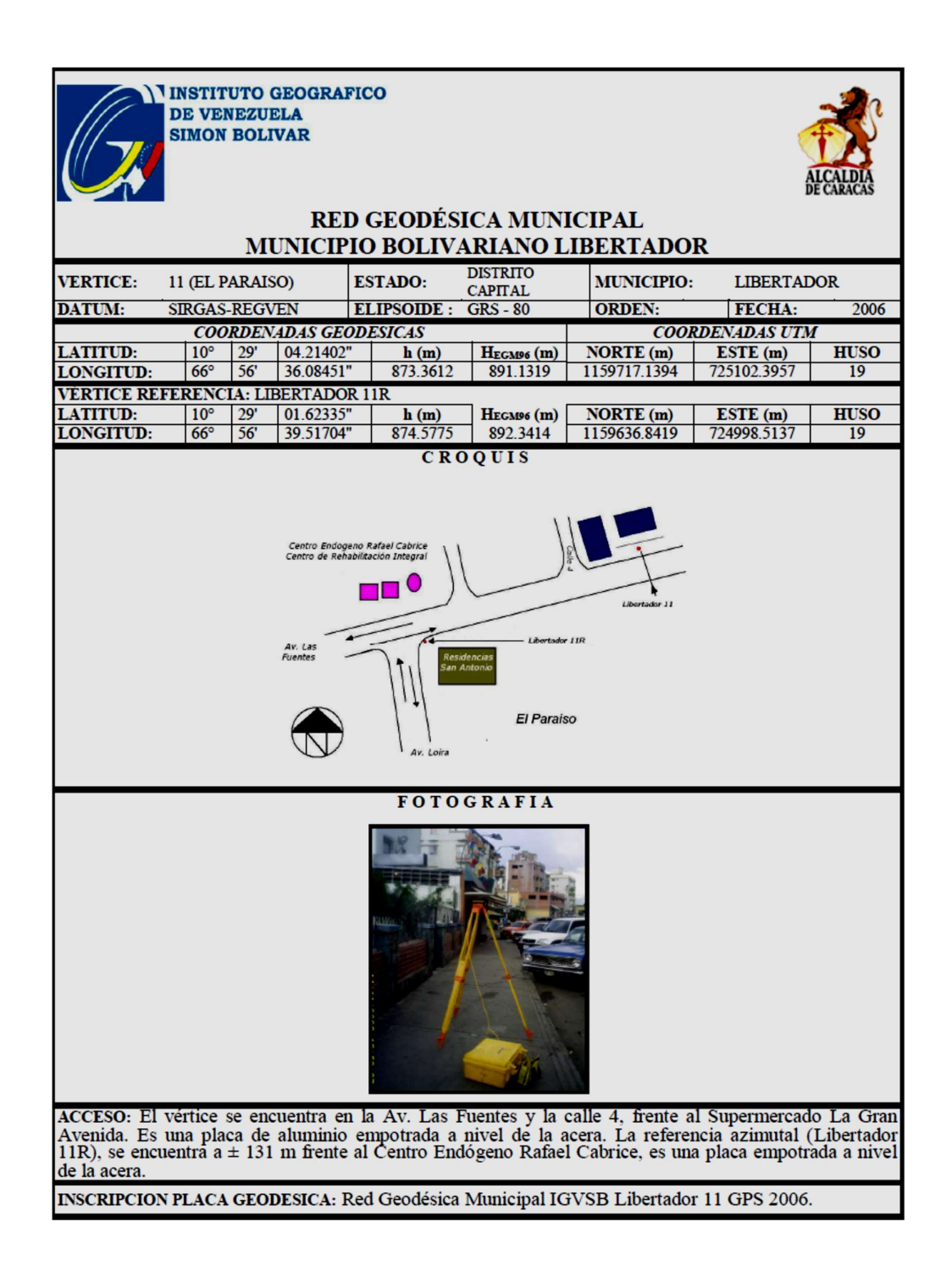

### Apéndice 12. Monografía del vértice El Valle.

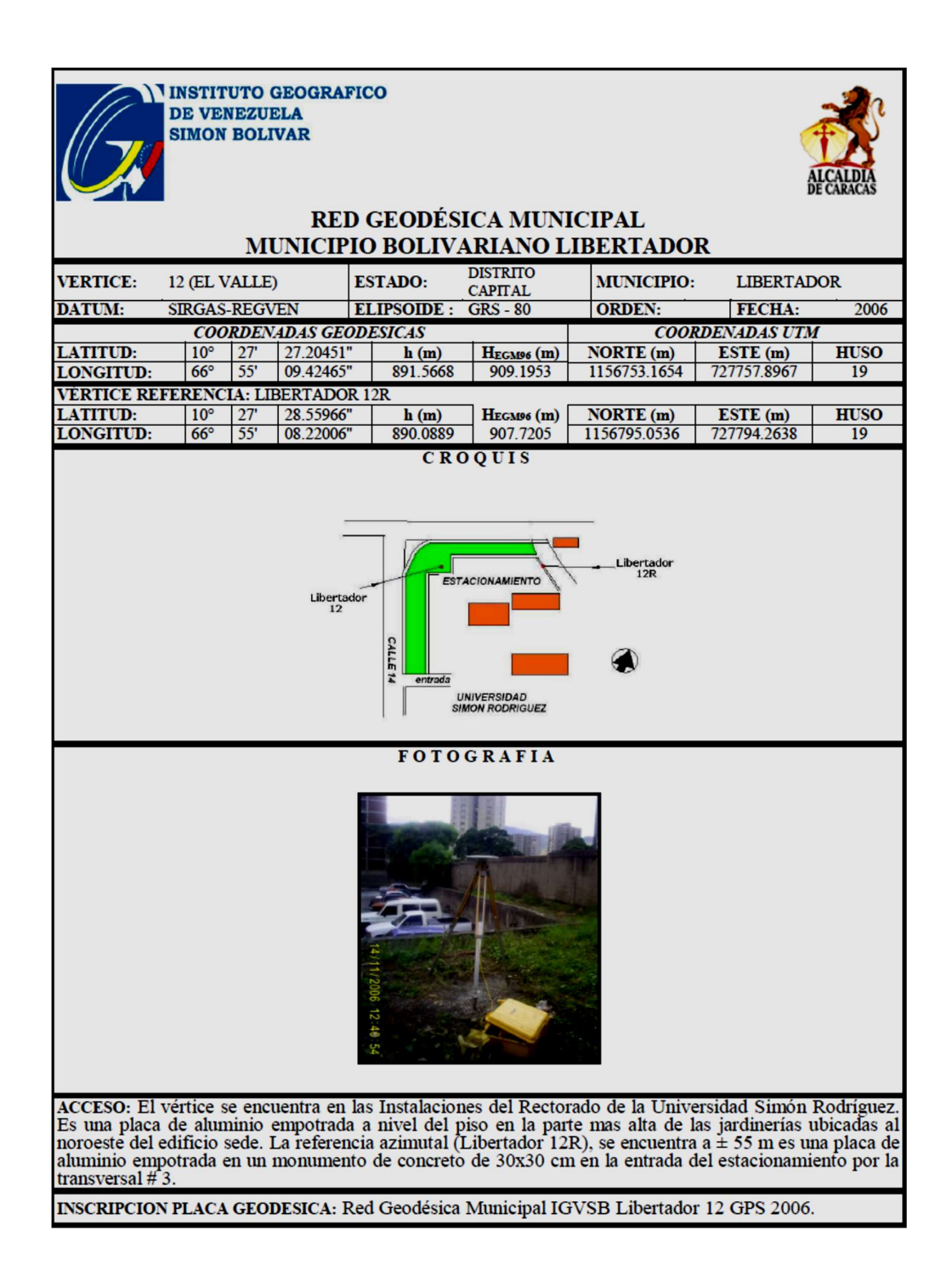

### Apéndice 13. Monografía del vértice Santa Mónica.

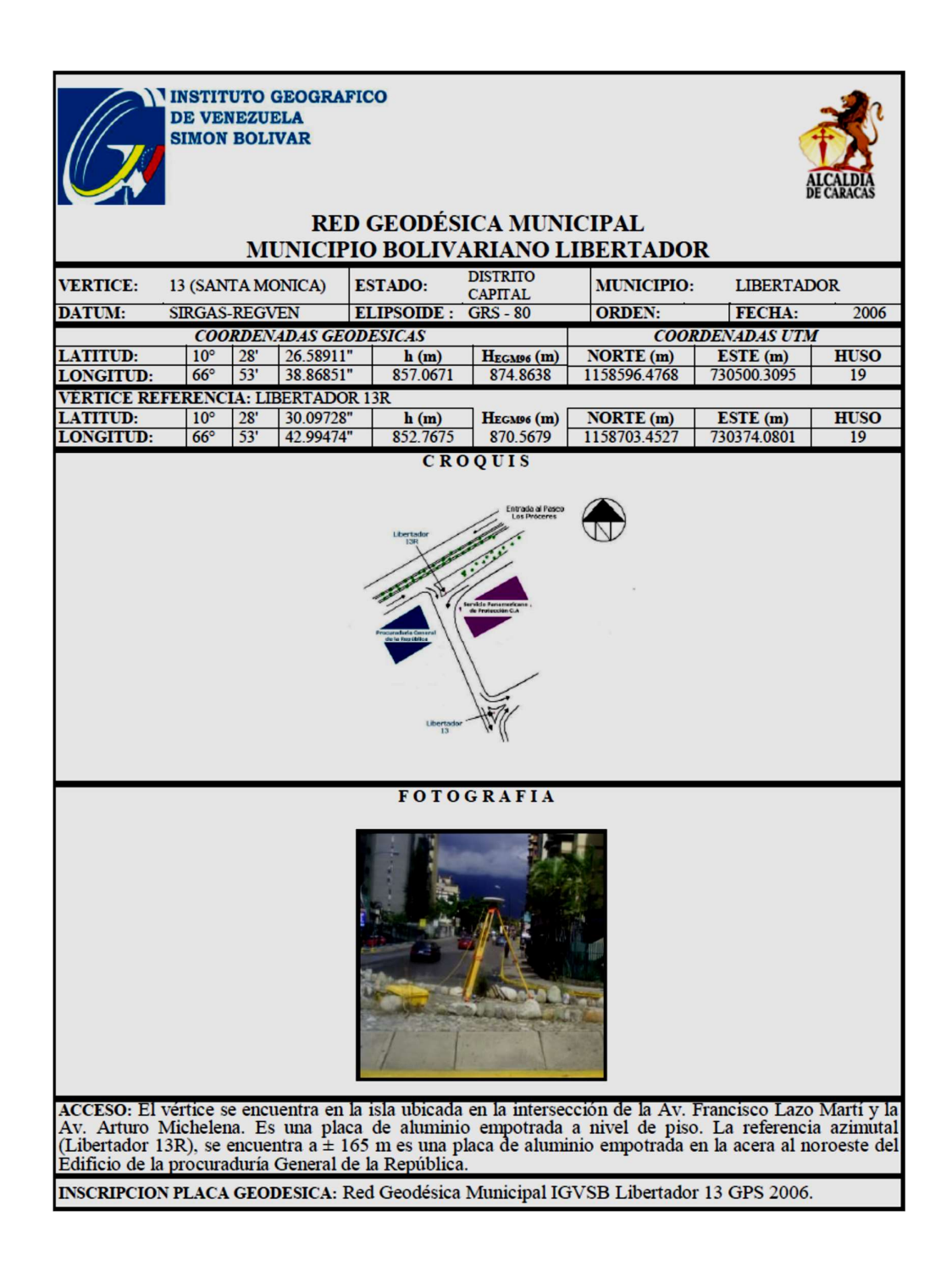
### Apéndice 14. Monografía del vértice Cementerio.

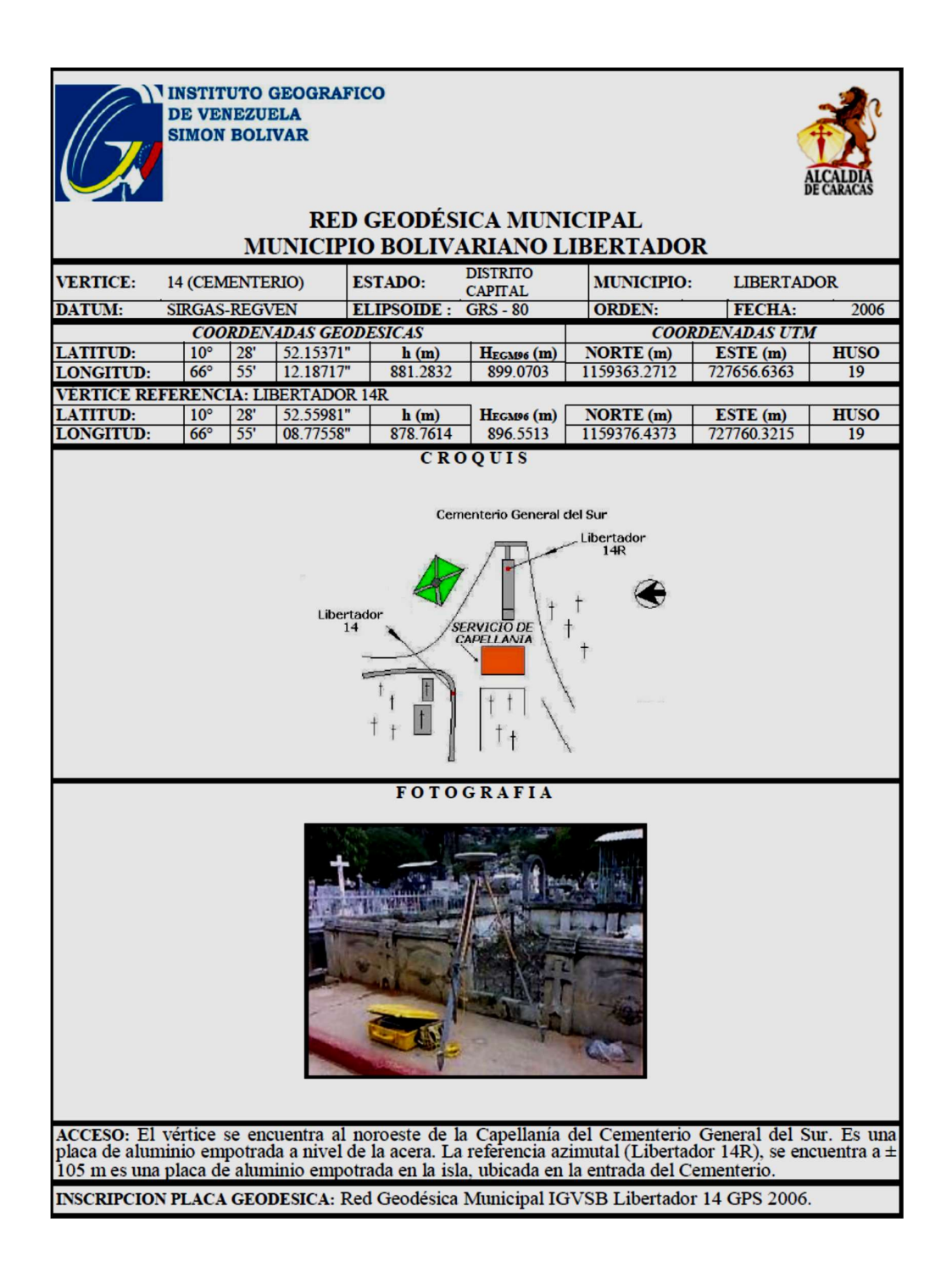

### Apéndice 15. Monografía del vértice Brisas de Propatria.

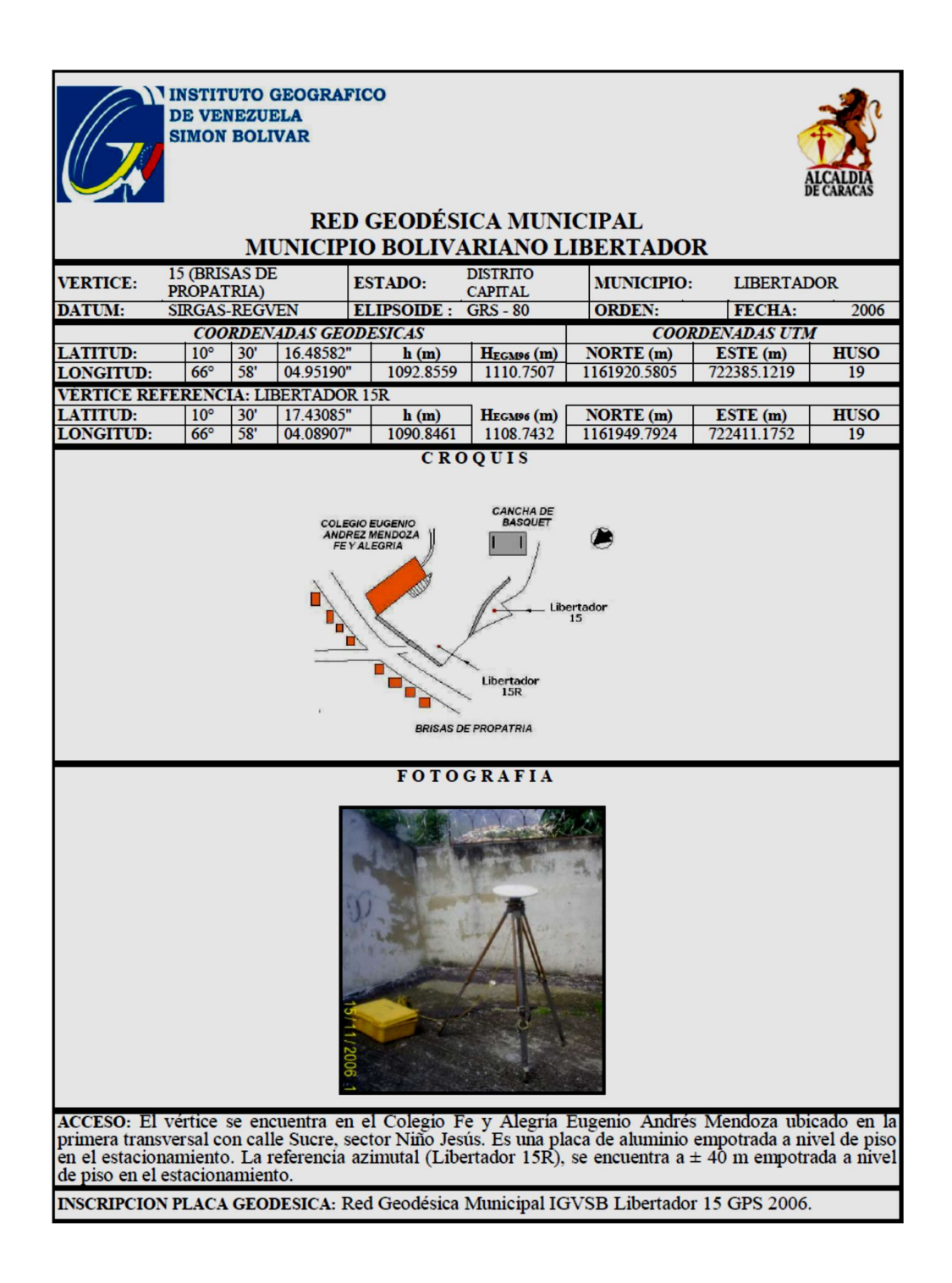

### Apéndice 16. Monografía del vértice FUNDAPOL.

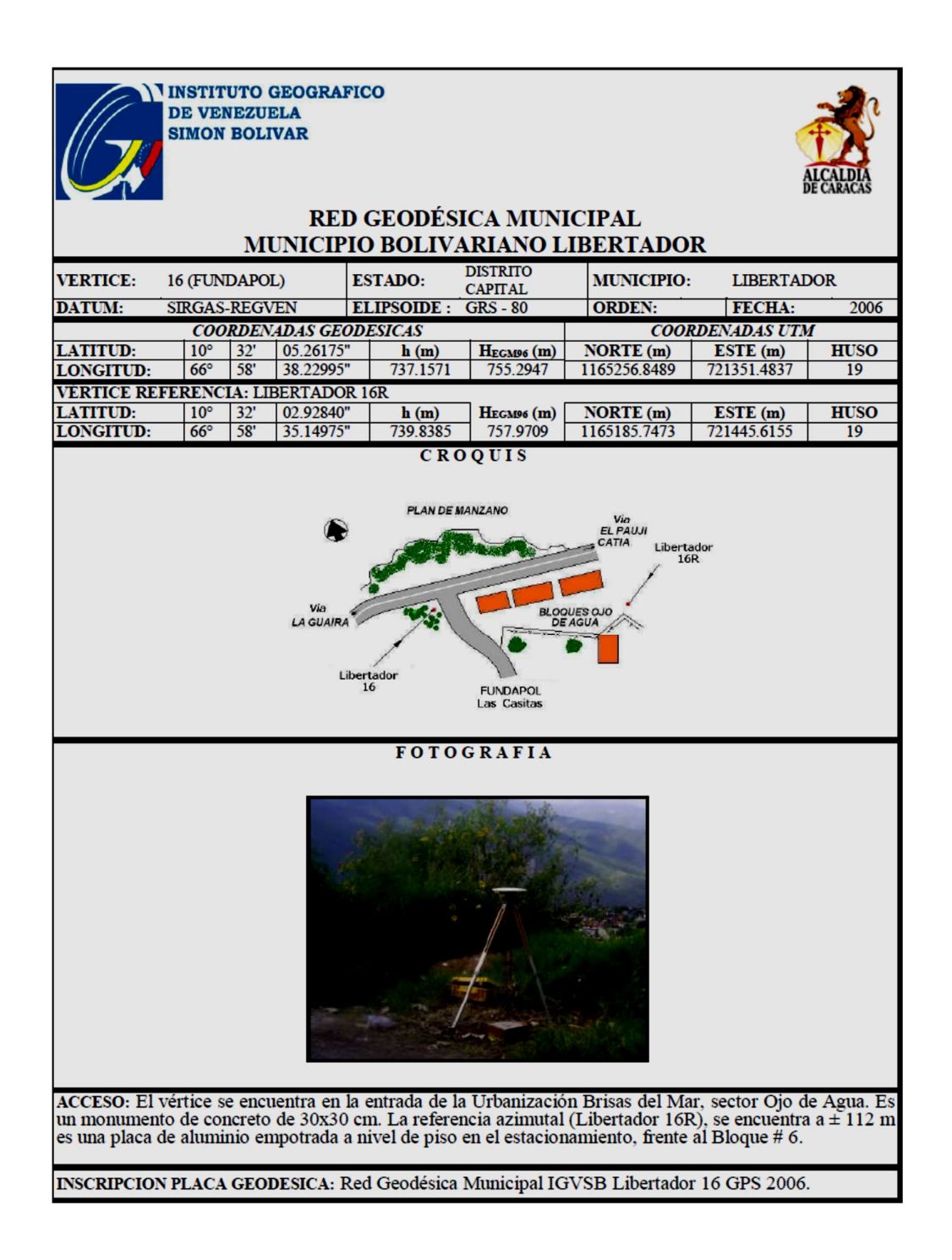

# Apéndice 17. Reporte de Procesamiento GNSS con software Spectrum Survey

Project: TEG LUIS V.

Project name: TEG LUIS VALLEJOS.ttp Project folder: C:\Users\administrator\Documents\Spectrum Survey Office Jobs Creation time: 02/08/2019 11:20:49 a.m. Created by: Comment: Linear unit: Meters Angular unit: DMS Projection: Datum: WGS84 Geoid: Time Zone: GMT Standard Time

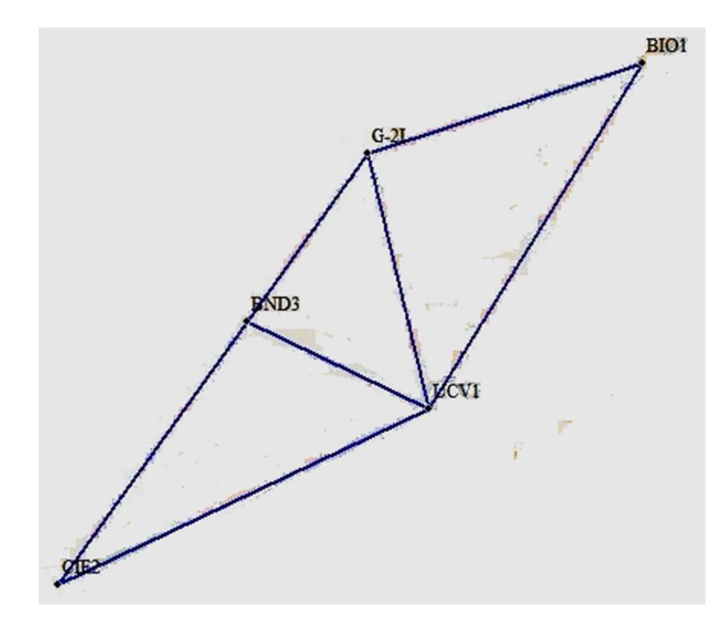

Fig. 51 Modelo de Red Geodésica Municipal, elaborado con vértices de la UCV, Fuente: Elaboración Propia.

# GPS Occupations Point Name Original Name UCVR UCVR BIO1 BIO1 G-2I G-2I UCV1 UCV1 UCV1 UCV1 BND3 BND3

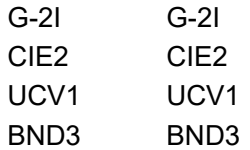

### GPS Observations

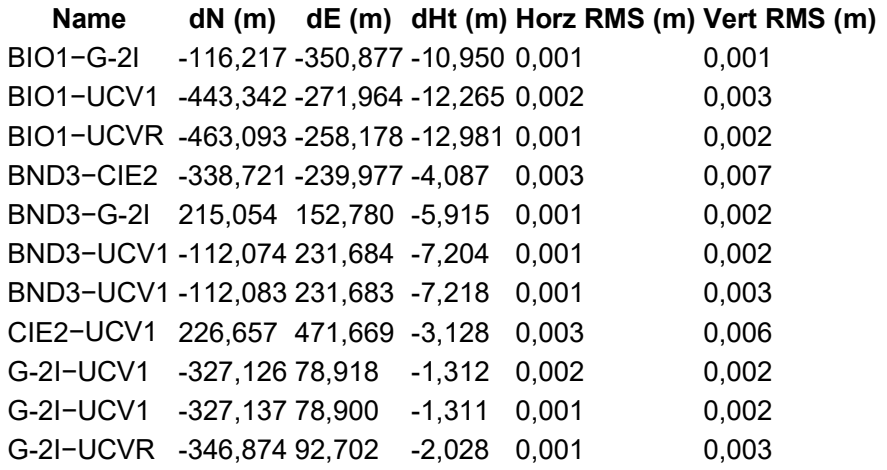

Repeated Observations

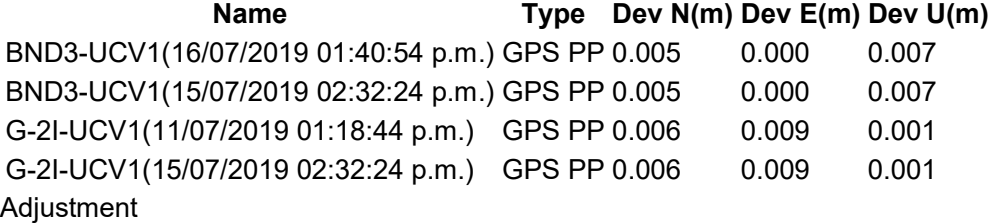

Adjustment type: Plane + Height, Minimal constraint Confidence level: 95 % Number of adjusted points: 5 Number of plane control points: 1 Number of plane weighted points: 1 Number of used GPS vectors: 11 A posteriori plane or 3D UWE: 4,228938 , Bounds: ( 0,6055301 , 1,394633 ) Number of height control points: 1 Number of height weighted points: 1 A posteriori height UWE: 1,880142 , Bounds: ( 0,4546061 , 1,551881 )

#### Loop Closures

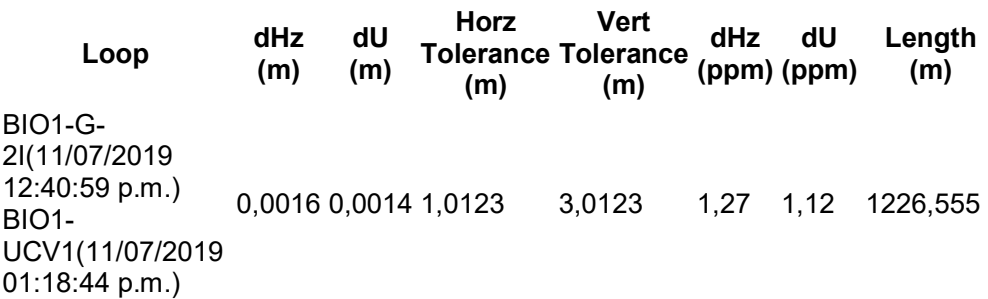

G-2I-UCV1(11/07/2019 01:18:44 p.m.) BIO1-G-2I(11/07/2019 12:40:59 p.m.) BIO1- UCV1(11/07/2019 0,0209 0,0028 1,0123 01:18:44 p.m.) G-2I-UCV1(15/07/2019 02:32:24 p.m.) 0,0209 0,0028 1,0123 3,0123 17,07 2,26 1226,5624 BIO1- UCVR(11/07/2019 02:25:55 p.m.) BIO1-G-2I(11/07/2019 12:40:59 p.m.) G-2I-UCVR(11/07/2019 02:25:55 p.m.) 0,0011 0,0021 1,0126 3,0126 0,86 1,66 1259,1969 BND3- UCV1(15/07/2019 02:32:24 p.m.) BND3- CIE2(16/07/2019 0,0193 0,033 1,012 01:42:04 p.m.) CIE2- UCV1(16/07/2019 01:42:04 p.m.) 0,0193 0,033 1,012 3,012 16,15 27,57 1195,9192 BND3- UCV1(16/07/2019 01:40:54 p.m.) BND3- CIE2(16/07/2019 0,0121 0,0195 1,012 01:42:04 p.m.) CIE2- UCV1(16/07/2019 01:42:04 p.m.) 3,012 10,09 16,27 1195,9153 G-2I-UCV1(11/07/2019 01:18:44 p.m.) BND3-G-2I(15/07/2019 01:56:25 p.m.) BND3- UCV1(15/07/2019 02:32:24 p.m.) 0,0198 0,0004 1,0086 3,0086 23,1 0,41 857,8501 G-2I-UCV1(11/07/2019 0,0155 0,0139 1,0086 3,0086 18,12 16,16 857,8462 01:18:44 p.m.)

BND3-G-2I(15/07/2019 01:56:25 p.m.) BND3- UCV1(16/07/2019 01:40:54 p.m.) G-2I-UCV1(15/07/2019 02:32:24 p.m.) BND3-G-2I(15/07/2019 01:56:25 p.m.) BND3- UCV1(15/07/2019 02:32:24 p.m.) 0,0012 0,001 1,0086 3,0086 1,43 1,22 857,8575 G-2I-UCV1(15/07/2019 02:32:24 p.m.) BND3-G-2I(15/07/2019 01:56:25 p.m.) BND3- UCV1(16/07/2019 01:40:54 p.m.) 0,0101 0,0125 1,0086 3,0086 11,72 14,53 857,8536 Point Summary Name Latitude Longitude Ell.Height (m) Code

BIO1 10°29'31,23703"N 66°53'12,40056"W 856,775 BND3 10°29'20,45678"N 66°53'28,96121"W 851,740 CIE2 10°29'09,43387"N 66°53'36,85196"W 847,651 G−2I 10°29'27,45507"N 66°53'23,93771"W 845,835 UCV1 10°29'16,80951"N 66°53'21,34320"W 844,534 UCVR 10°29'16,16700"N 66°53'20,88962"W 843,817

## Apéndice 18. Reporte de Procesamiento GNSS con software LEICA

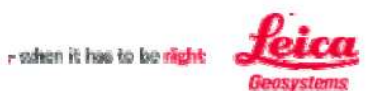

## **Red Ajuste**

www.MOVE3.com (c) 1993-2008 Grontmij con licencia para Leica Geosystems AG

Creado: 08/05/2019 11:01:01

#### Información del proyecto

Nombre del proyecto: Fecha de creación: Huso horario: Sistema de coordenadas: Programa de aplicación: Kernel de procesamiento: PROCESAMIENTO TEG LUIS 08/05/2019 10:12:11  $-4h$  30' **WGS 1984** LEICA Geo Office 7.0 MOVE3 4.0.1

#### Información general

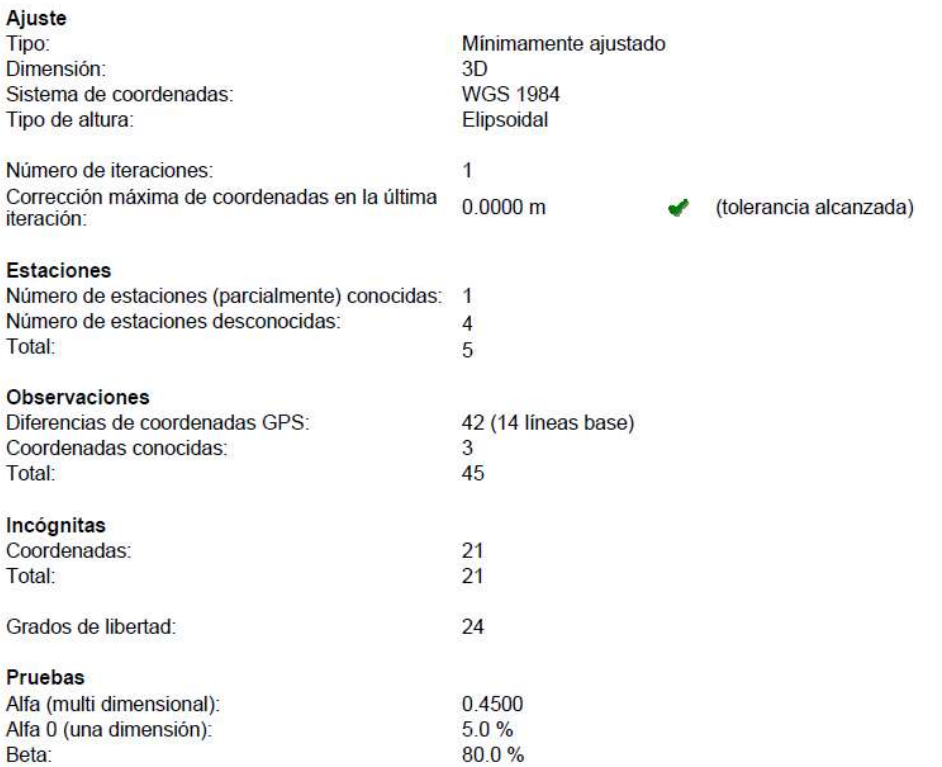

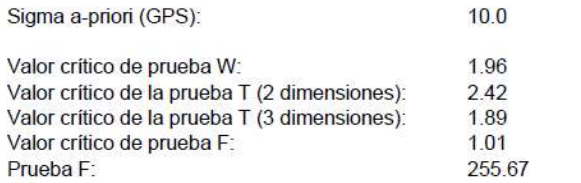

(rechazado)

Resultados basados en el factor de varianza a posteriori

## Resultados del ajuste

#### Coordenadas

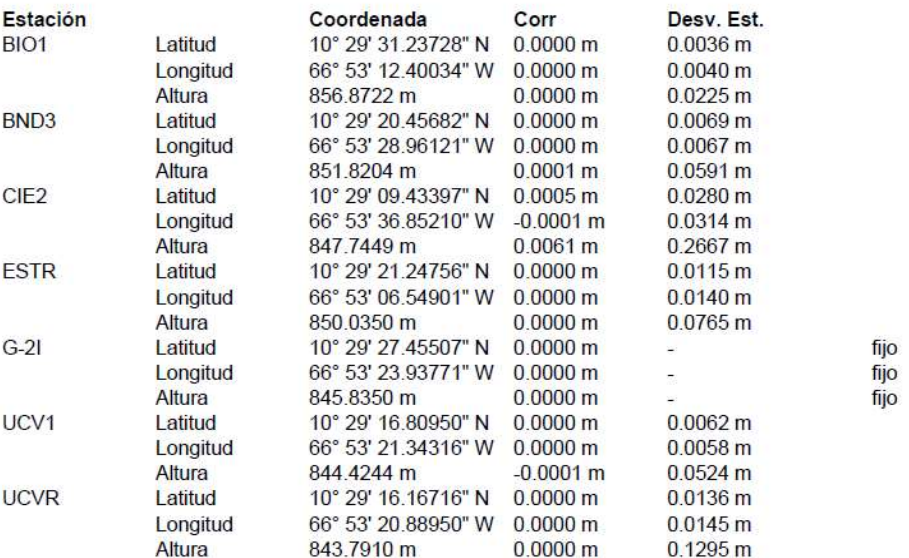

#### Observaciones y residuales

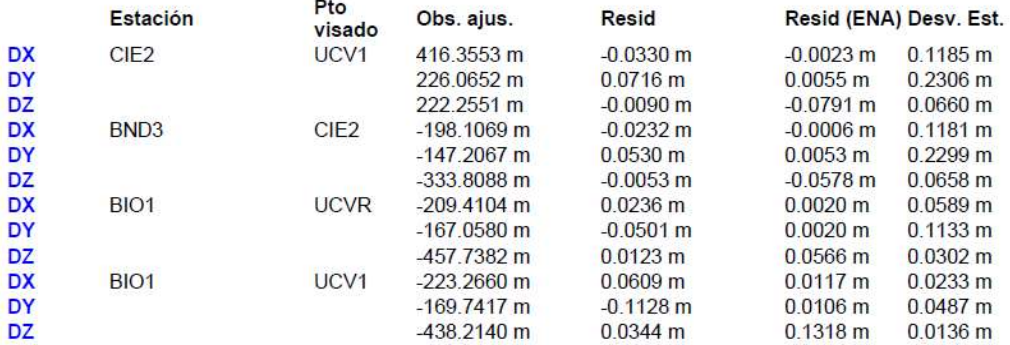

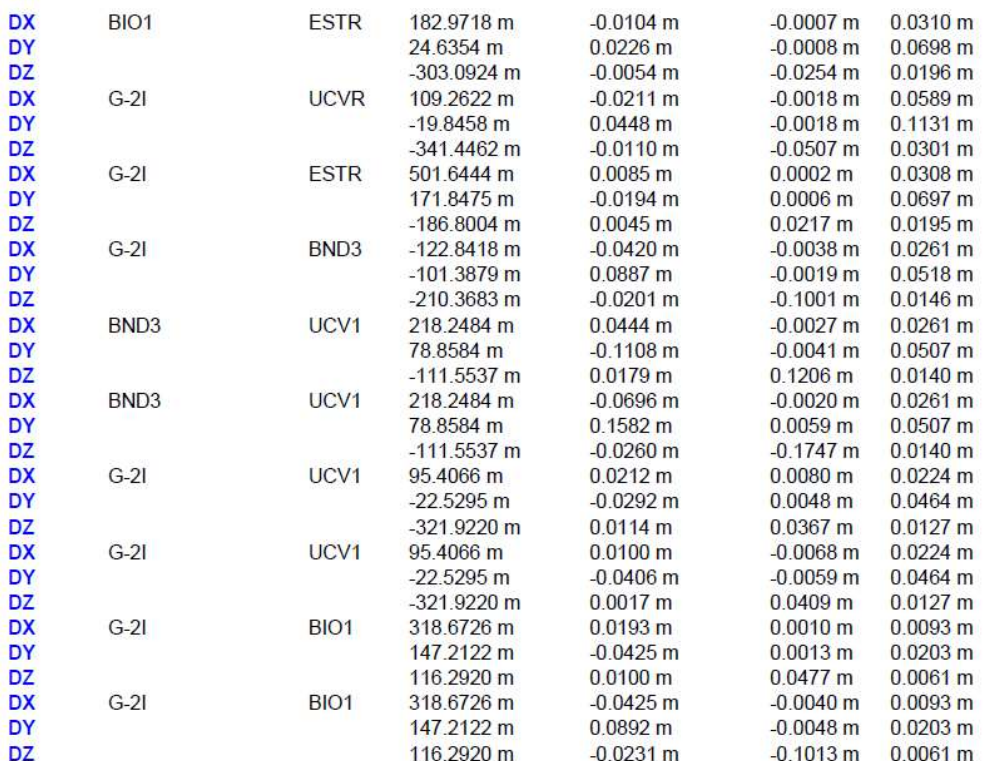

#### Residuales del vector de línea base GPS

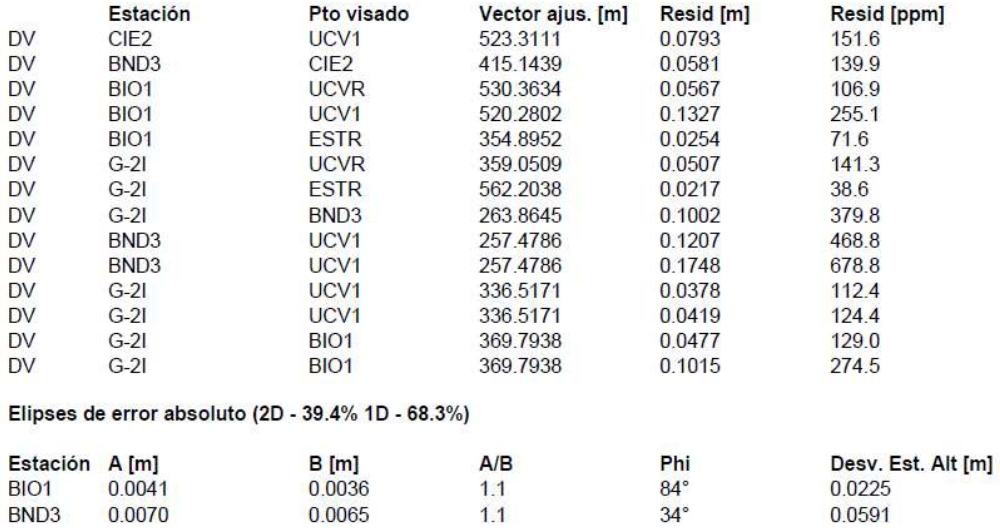

0.0065

0.0591

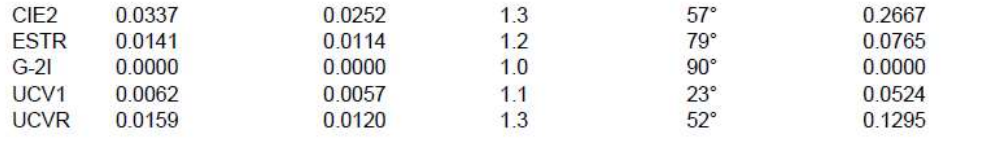

## Pruebas y errores estimados

Pruebas de observación

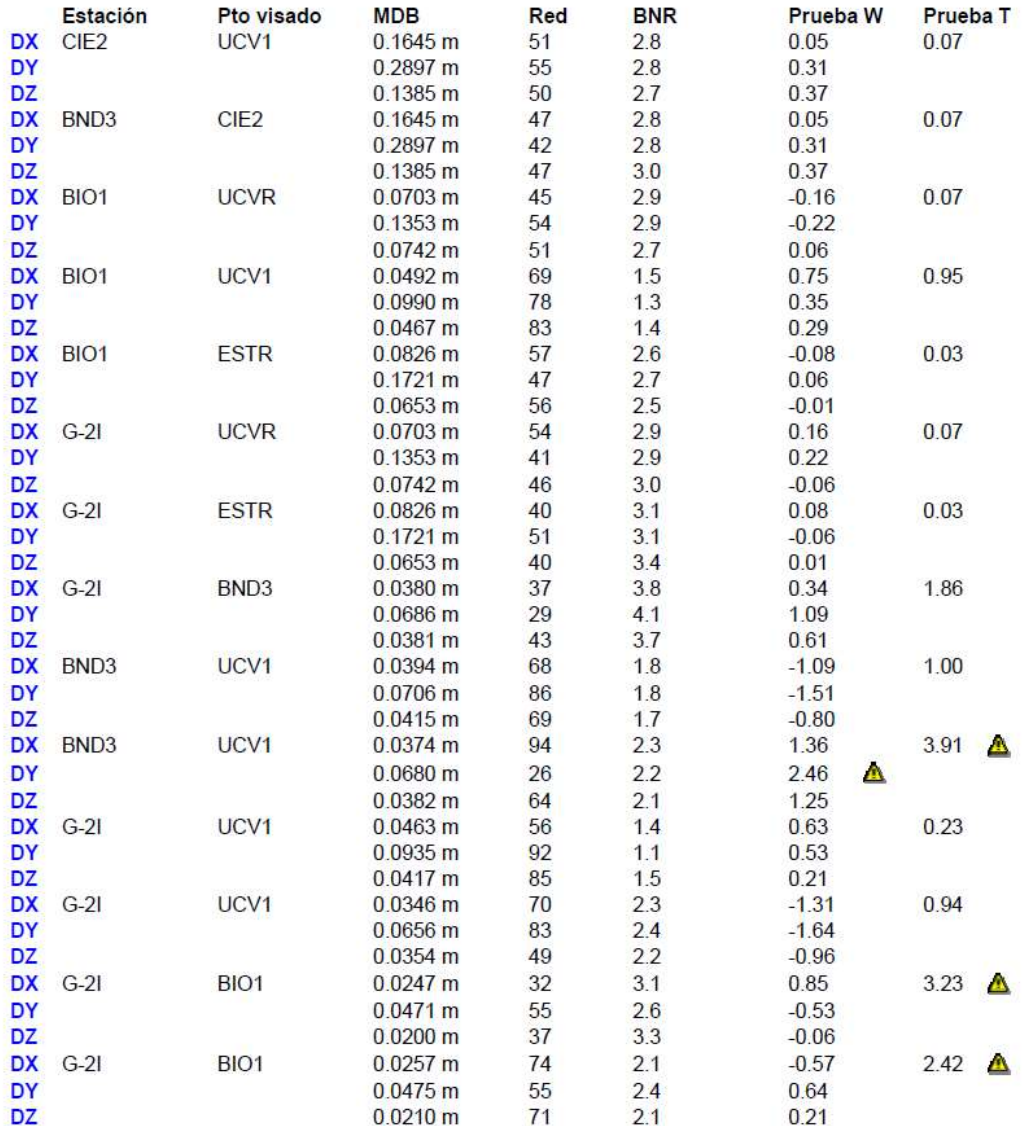

Redundancia:

Prueba W:

Prueba T (3 dimensiones): Errores estimados (observaciones)

Errores estimados para observaciones rechazadas por las pruebas W (máx. 10)

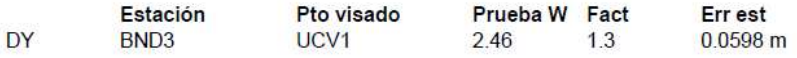

Errores estimados para observaciones con altura de antena rechazadas por las pruebas W (máx. 10)

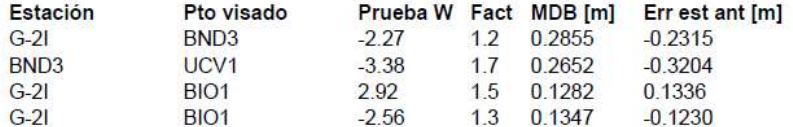

#### Errores estimados para observaciones rechazadas por las pruebas T (máx. 10)

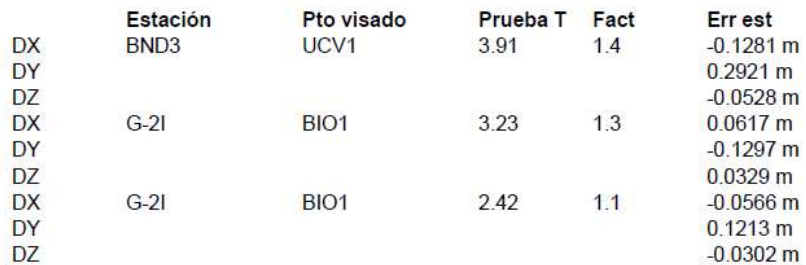

# Apéndice 19. Vértice GNSS BIO1.

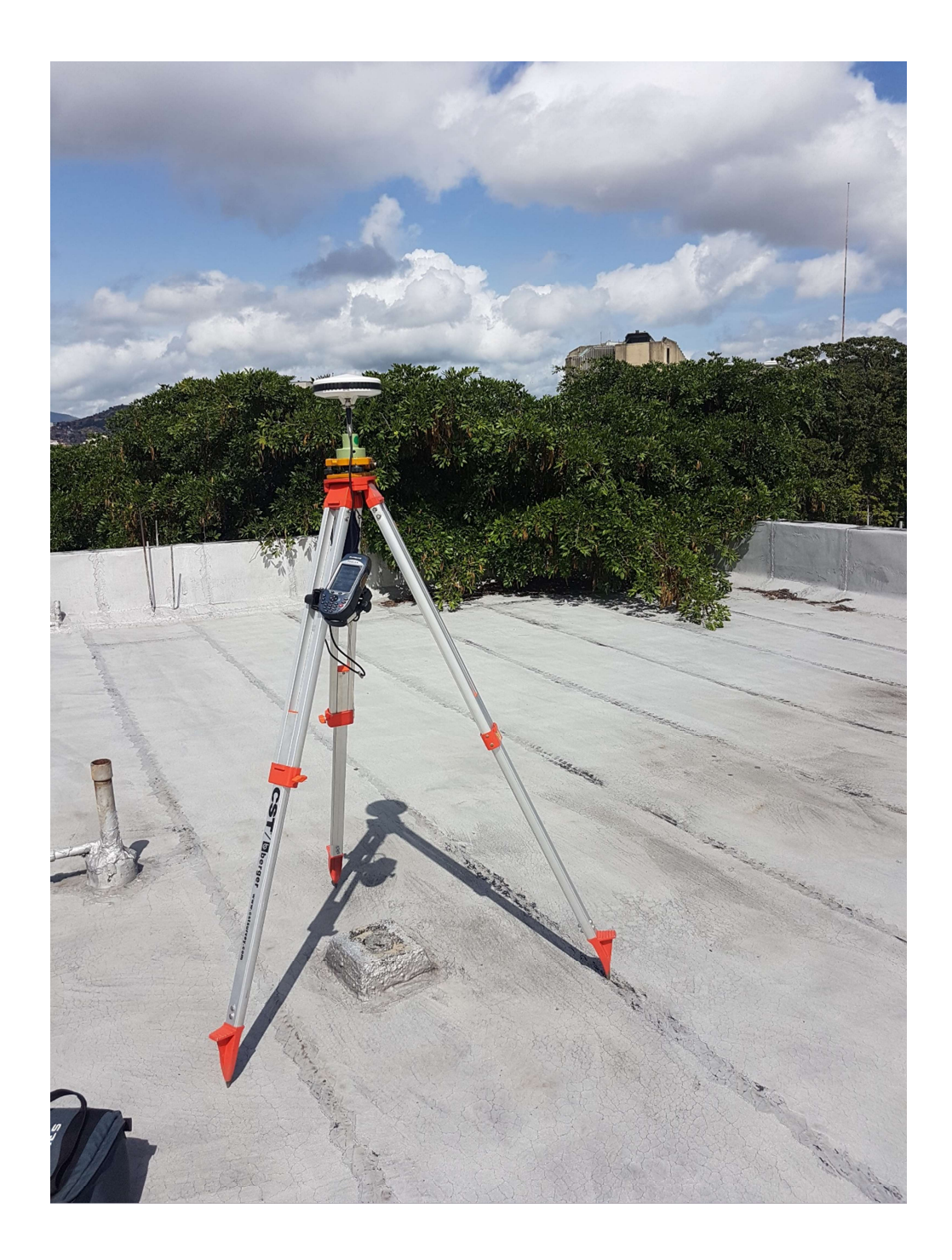

# Apéndice 20. Vértice GNSS BND3.

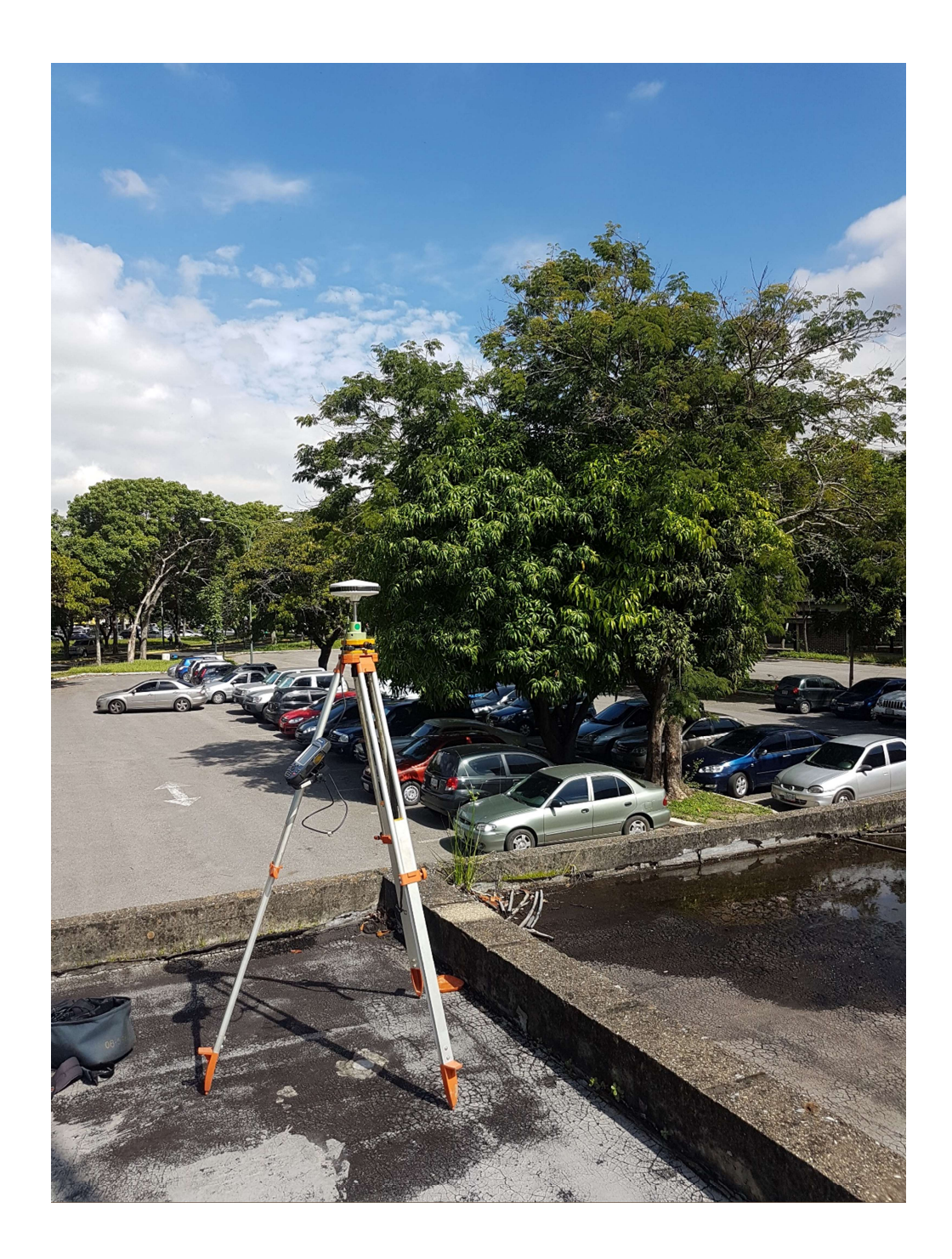

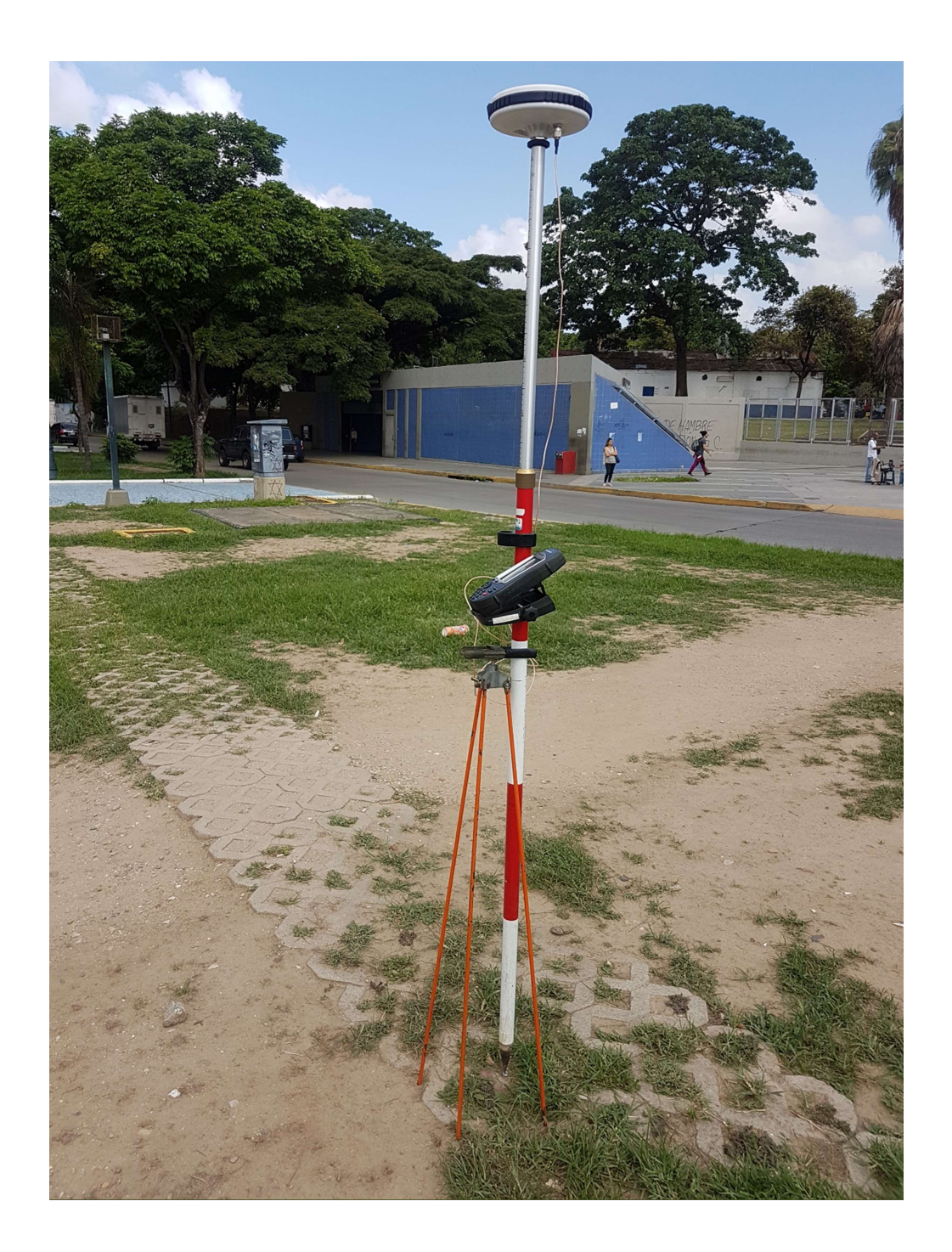

Apéndice 21. Vértice GNSS UCV1.

Apéndice 22. Vértice GNSS UCVR.

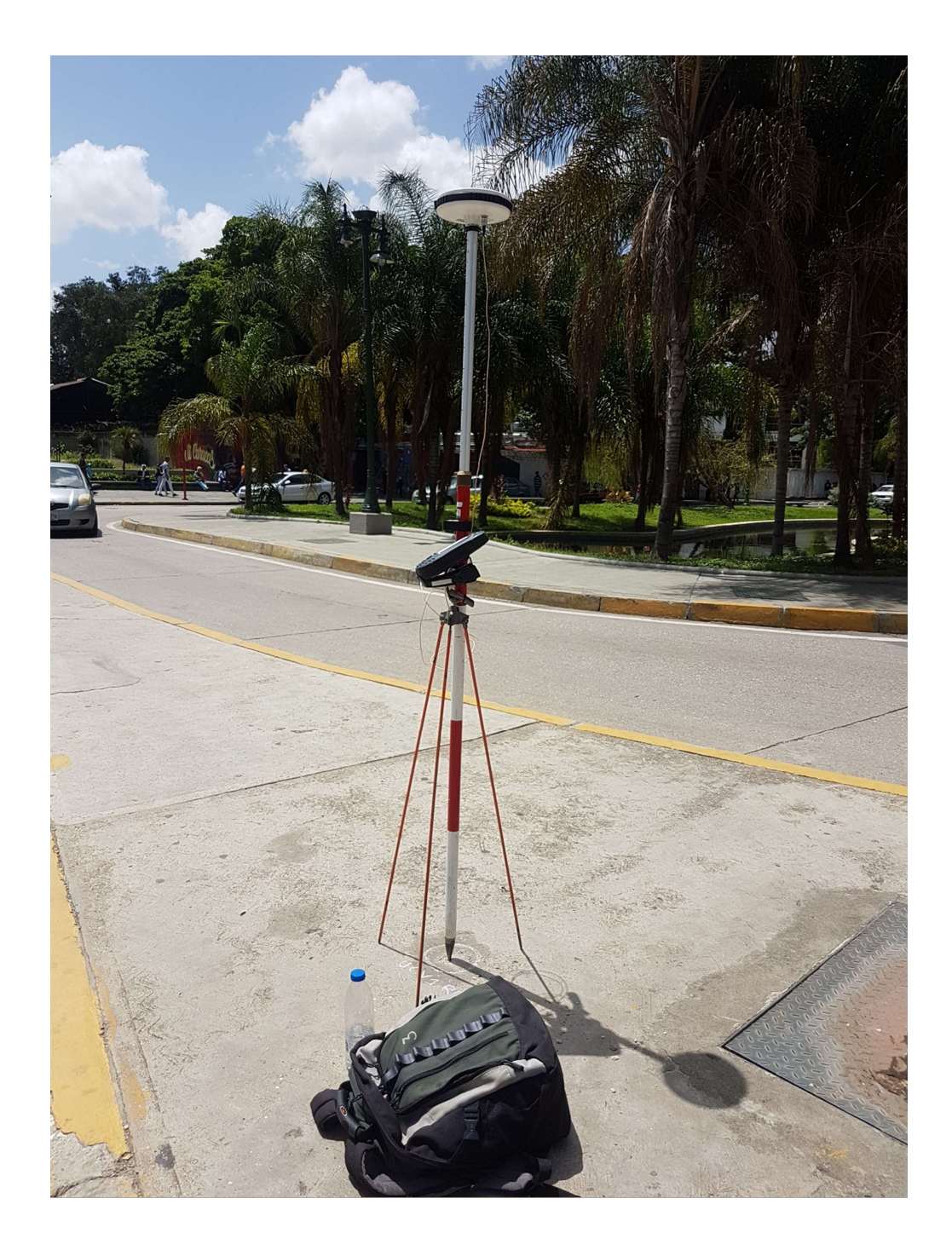

Apéndice 23. Vértice GNSS CIE2.

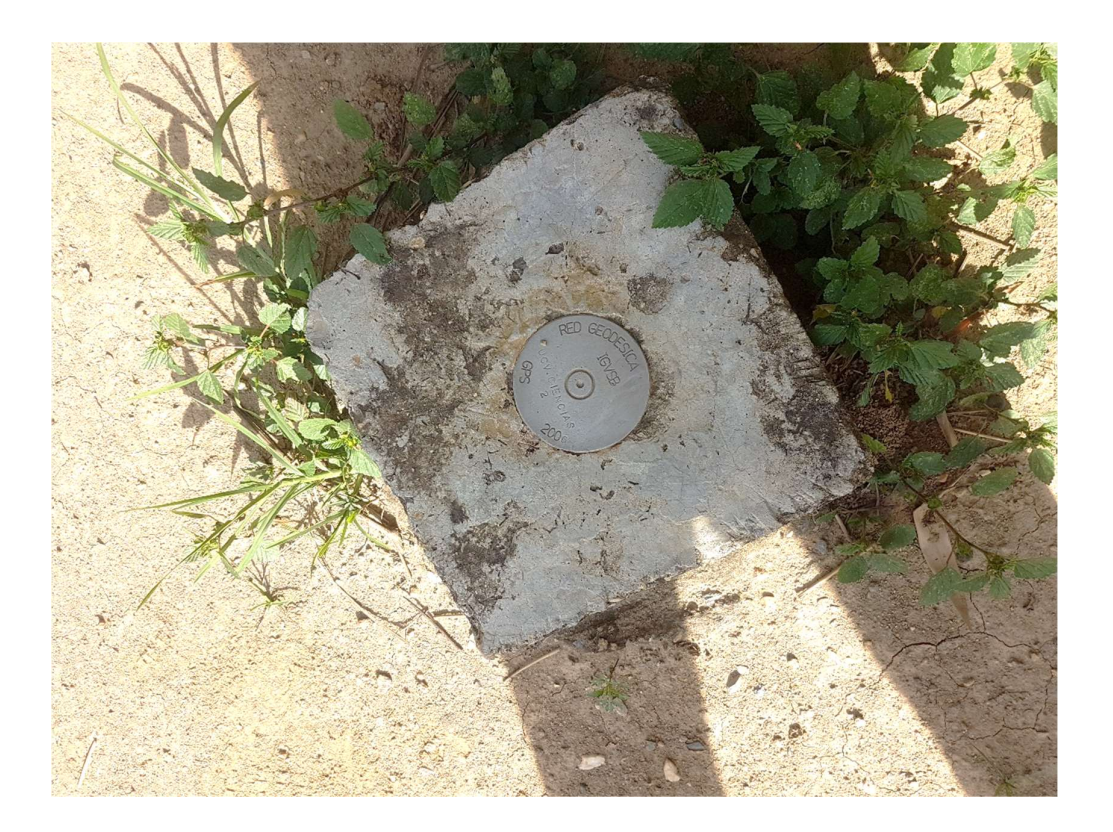

Apéndice 24. Punto de Control #P6 Poligonal envolvente para densificación aplicada a mediciones Catastrales.

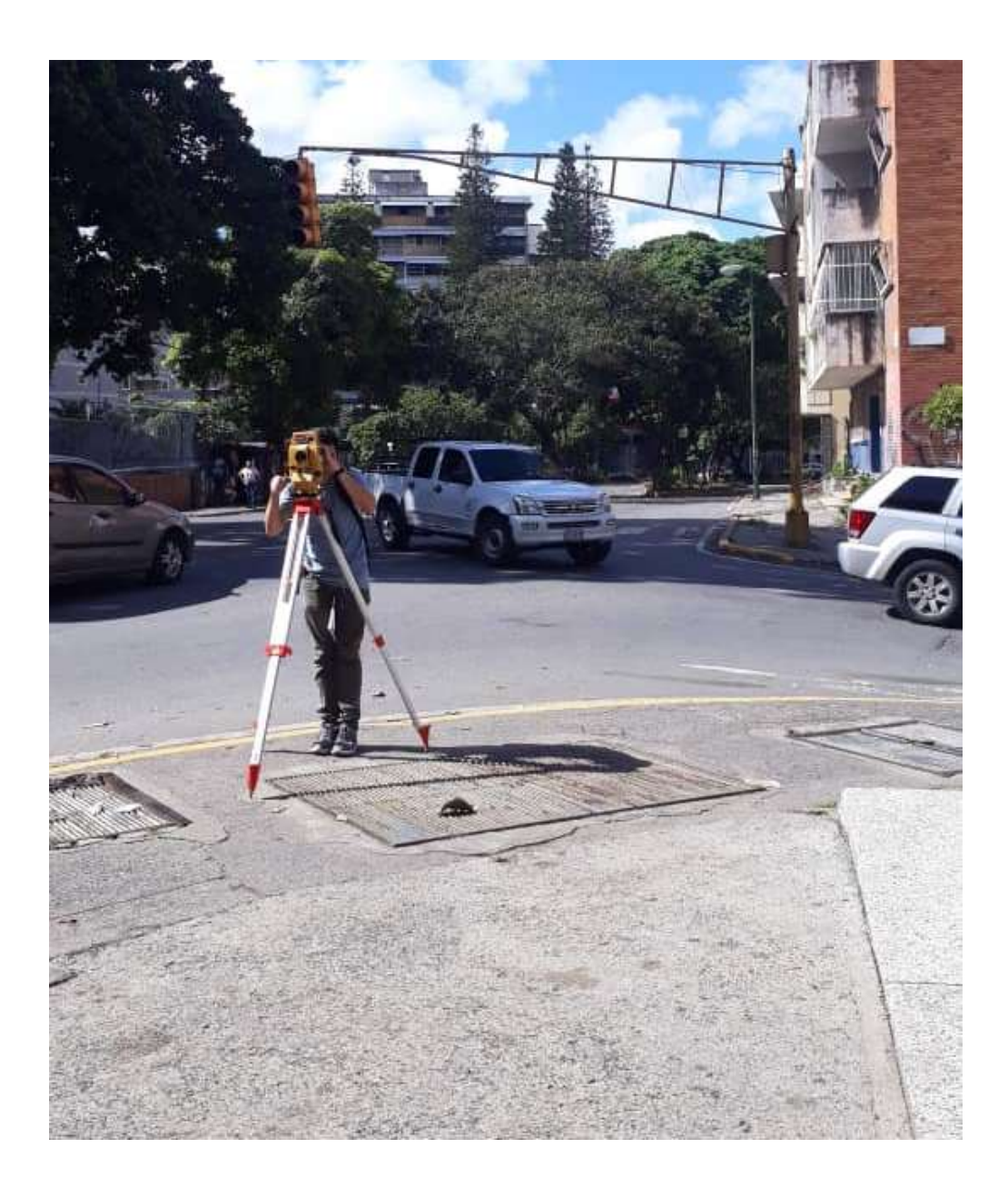

Apéndice 25. Punto de Control #P11 Poligonal envolvente para densificación aplicada a mediciones Catastrales dentro y en los alrededores de la CUC.

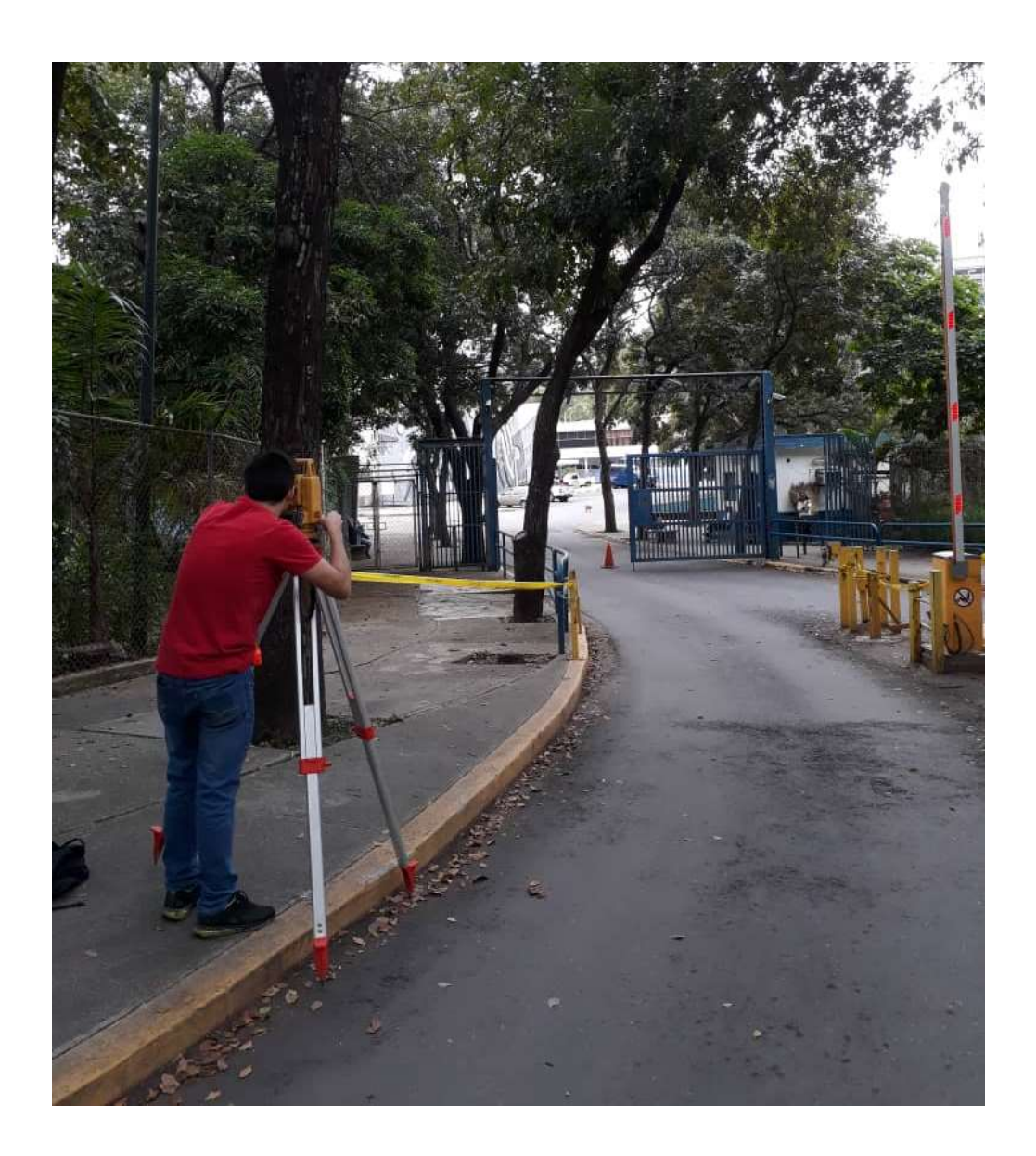

Apéndice 26. Materialización del punto de control UCVR en campo.

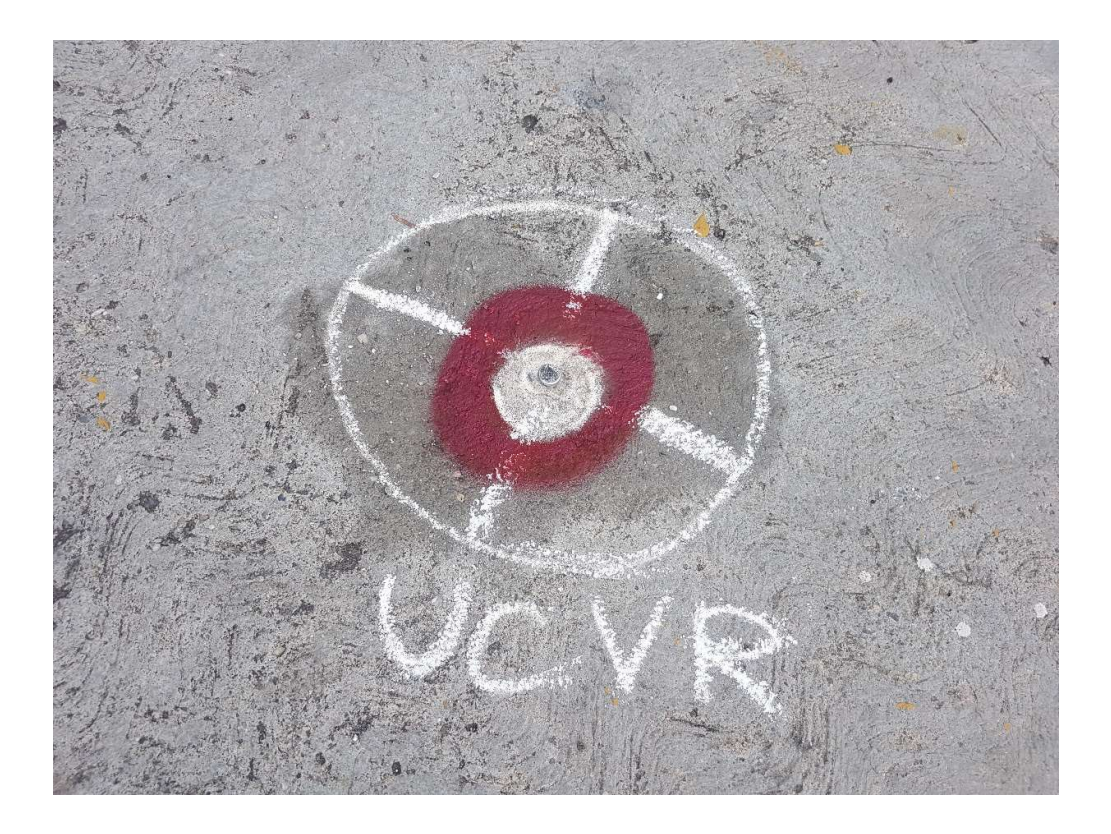

Apéndice 27. Planilla de campo GNSS.

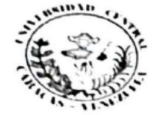

# **FORMATO DE MEDICIÓN GNSS ESTÁTICO**

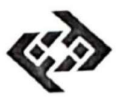

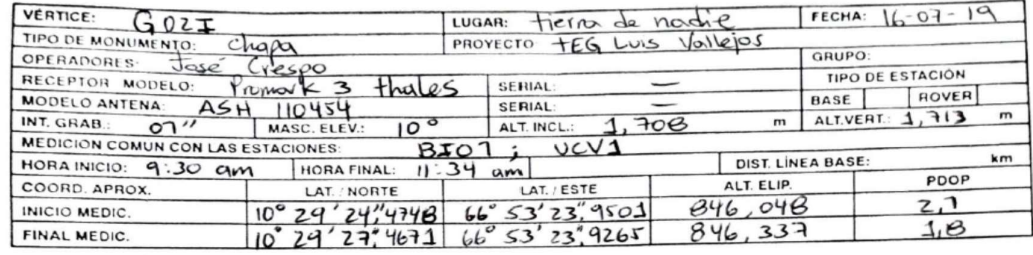

Nombre del Archivo: 4557A19.196

**DIAGRAMA DE OBSTRUCCIÓN** 

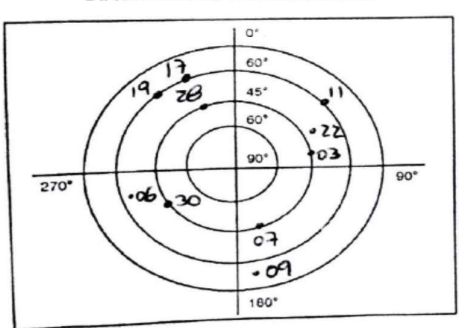

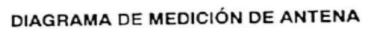

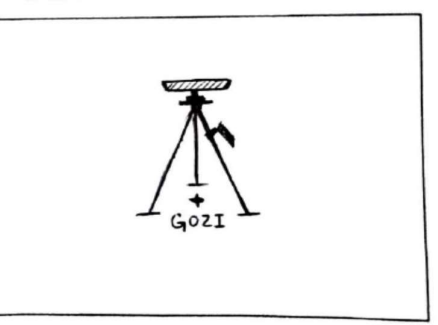

**CROQUIS DE UBICACIÓN** 

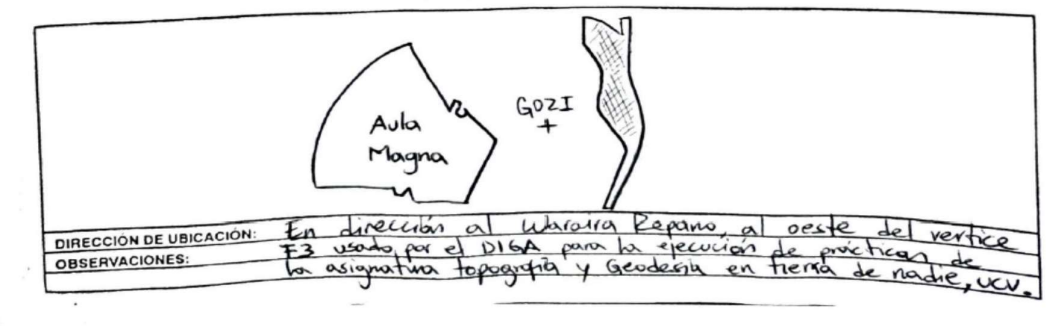

| Lvis 1)<br>Os Cat DIGA                                                             | Probagament 291196<br>AP= AH. prisna                                                                                                    | $28 - 11/19$                         | $8:55$ am                                                |
|------------------------------------------------------------------------------------|----------------------------------------------------------------------------------------------------|--------------------------------------|----------------------------------------------------------|
| Estación                                                                           | Provisado                                                                                                    | Estación                             | $H_0$                                                    |
| $0$ (CVT)<br>$hiz1595$                                                             | UCVR AP 1,600 RG                                                                                                    |                                      | $P_S$ Asv<br>$892 + 12$                                  |
| $\bigcirc$ $\rho_1$<br>14:1575                                                     | P7 AP=1,60 hi=1,529<br>WR AF Abelante<br>$R$ $A^p = V$                                                                                             | P8<br>hi = 1,541                     | $\approx$<br>84.4<br>$P_{\mathbf{q}}$ , $R_{\mathbf{q}}$ |
| $2 \sqrt{2}$<br>4:1,537                                                            | $\sqrt{2K}$<br>$\int$ $\frac{d^2v}{dx^2}$                                                                                                    | $\mathbb{A}$<br>$hiz$ 1,55           | $98 \frac{\text{AP}}{\text{AP}}$<br>$P10$ $AP20$         |
| $\n  Q Q Q Q Q Q Q Q Q Q Q Q Q Q Q Q Q Q Q Q Q Q Q Q Q Q Q Q Q Q Q <$<br>$-hi.394$ | $m2$<br>Aran $\sqrt{2}$ $4P2$                                                                                                    | A <sub>o</sub><br>$h\ddot{i}: 1,551$ | $P_{\varphi}$                                            |
| O PE<br>hi - 1,670                                                                 | Nude Py Ar<br>$\frac{\mu\lambda\lambda x^{\lambda\beta}}{\beta x^{\beta\beta}}\frac{\beta y}{\beta\beta}=\frac{\lambda\beta y}{\lambda\beta\beta}$ | CIER<br>$h = 168$                    | EE HA<br>$10^{12}$<br>CIEZ APL                           |

Apéndice 28. Minuta de Campo, poligonal # 1.